# **ESCUELA POLITÉCNICA NACIONAL**

# **FACULTAD DE INGENIERÍA EN SISTEMAS**

# **PROPUESTA DE IMPLANTACIÓN DE LAS GESTIONES DE INCIDENTES Y PROBLEMAS BASADAS EN ITIL PARA LA ADMINISTRACIÓN ZONAL ELOY ALFARO (AZEA)**

**PROYECTO PREVIO A LA OBTENCIÓN DEL TÍTULO DE INGENIERO EN SISTEMAS INFORMÁTICOS Y DE COMPUTACIÓN** 

### **JACQUELINE DEL CARMEN GUAMÁN TIPÁN**

jacque carmen@hotmail.com

### **YADIRA PAOLA MERA OJEDA**

ypmo821@hotmail.com

### **DIRECTOR: ING. MARCOS RAÚL CÓRDOVA BAYAS**

raul.cordova@epn.edu.ec

**Quito, Julio del 2012** 

# **DECLARACIÓN**

Nosotras, Jacqueline del Carmen Guamán Tipán y Yadira Paola Mera Ojeda, declaramos bajo juramento que el trabajo aquí descrito es de nuestra autoría; que no ha sido previamente presentada para ningún grado o calificación profesional; y, que hemos consultado las referencias bibliográficas que se incluyen en este documento.

A través de la presente declaración cedemos nuestros derechos de propiedad intelectual correspondiente a este trabajo, a la Escuela Politécnica Nacional, según lo establecido por la ley de propiedad intelectual, por su reglamento y por la normativa institucional vigente.

 $\_$  , and the set of the set of the set of the set of the set of the set of the set of the set of the set of the set of the set of the set of the set of the set of the set of the set of the set of the set of the set of th

Jacqueline del Carmen Guamán Tipán Vadira Paola Mera Ojeda

# **CERTIFICACIÓN**

Certifico que el presente trabajo fue desarrollado por Jacqueline del Carmen Guamán Tipán y Yadira Paola Mera Ojeda, bajo mi supervisión.

> **Ing. Raúl Córdova DIRECTOR DE PROYECTO**

 $\overline{\phantom{a}}$  , and the set of the set of the set of the set of the set of the set of the set of the set of the set of the set of the set of the set of the set of the set of the set of the set of the set of the set of the s

### **AGRADECIMIENTOS**

Primeramente quiero agradecer a Dios por iluminar mi diario vivir, en segundo lugar quiero agradecer a mis padres quienes me apoyaron en todo momento de forma incondicional y siempre me han alentado a seguir adelante, además quiero agradecer a mi compañera del proyecto de titulación y amiga Paola quien me ha demostrado su amistad sincera en todo momento y a todos mis profesores, en especial a mi tutor por los conocimientos impartidos durante mi vida estudiantil, por la paciencia y por sus sabios consejos basados en su experiencia.

También quiero agradecer al Ing. Mario Veloz, Jefe de la AZEA y a la Ing. Elizabeth Aguirre quienes de forma desinteresa nos apoyaron y nos facilitaron información importante para la realización de este proyecto de titulación y a todos mis amigos(as) quien de una u otra forma han sido parte importante de mi vida.

Gracias a todos por su apoyo.

Jacqueline Guamán

# **AGRADECIMIENTOS**

Agradezco ante todo a Dios porque gracias a él, que me ha brindado la oportunidad de vivir, es que hoy puedo realizar este proyecto, y todo aquello que he venido haciendo a lo largo de mi vida, a mis padres que siempre estuvieron ahí para apoyarme y brindándome todo lo necesario para continuar con mis estudios. A mi familia por su preocupación y apoyo en todo momento, los amo mucho, a una persona especial en mi vida, que siempre estuvo ahí apoyando en las buenas y las malas, estuvo conmigo siempre dando ánimos, ayudándome para que no me rinda y cumpla mi meta, gracias David.

Agradezco a mi compañera y amiga Jacqueline, ya que juntas nos esforzamos para llevar a cabo este proyecto y culminarlo exitosamente.

Agradezco a nuestro tutor Raúl Córdova por ser exigente al momento de enseñar, y estar siempre atento a nuestros requerimientos y responder nuestras inquietudes, gracias por ser esa guía. También agradezco a todos absolutamente todos mis profesores sin excepción porque cada uno de ellos me enseño algo valioso para mi crecimiento profesional.

Y no puedo dejar de agradecer a todos mis compañeros y a todos mis amigos que a lo largo de este camino estuvimos juntos para las buenas y malas, apoyándonos para día a día salir adelante.

Además quiero agradecer a las personas que nos brindaron todas las facilidades del caso para realizar nuestro proyecto en su prestigiosa Institución, y en especial a Mario Veloz y Elizabeth Aguirre, que nos brindaron todo lo que necesitábamos para poder elaborar nuestra tesis.

Gracias de todo corazón.

### **DEDICATORIA**

Dedico este proyecto de titulación a Dios porque me cuida, me protege, me guía en cada paso que doy y está conmigo en todo momento iluminando mi camino hacia el éxito, también a mis padres que son pilares fundamentales en mi vida puesto que han sabido guiarme por el buen camino, brindándome su apoyo incondicional en todas las metas que me he propuesto y enseñándome buenos valores que me servirán el resto de mi vida.

También quiero dedicar este proyecto de titulación a todos mis profesores, especialmente a mi tutor quienes a lo largo de mi vida estudiantil me han ayudado en la adquisición de nuevos conocimientos que me han permitido ser una excelente profesional.

Jacqueline Guamán

# **DEDICATORIA**

Dedico este proyecto a las personas que más amo en este mundo:

Mis padres por darme todo ese amor que solo un padre lo puede dar de manera desinteresada, por inculcarme los mejores valores, y a mi familia por su apoyo, todos pusieron su granito de arena, los amo mucho.

David, este proyecto también va dedicado para ti por estar ahí cuando más lo necesitaba y ser un apoyo incondicional.

Dedico además a nuestro tutor Raúl Córdova, y todos los profesores que día a día en las aulas me impartieron sus conocimientos para llegar a ser profesional.

# **CONTENIDO**

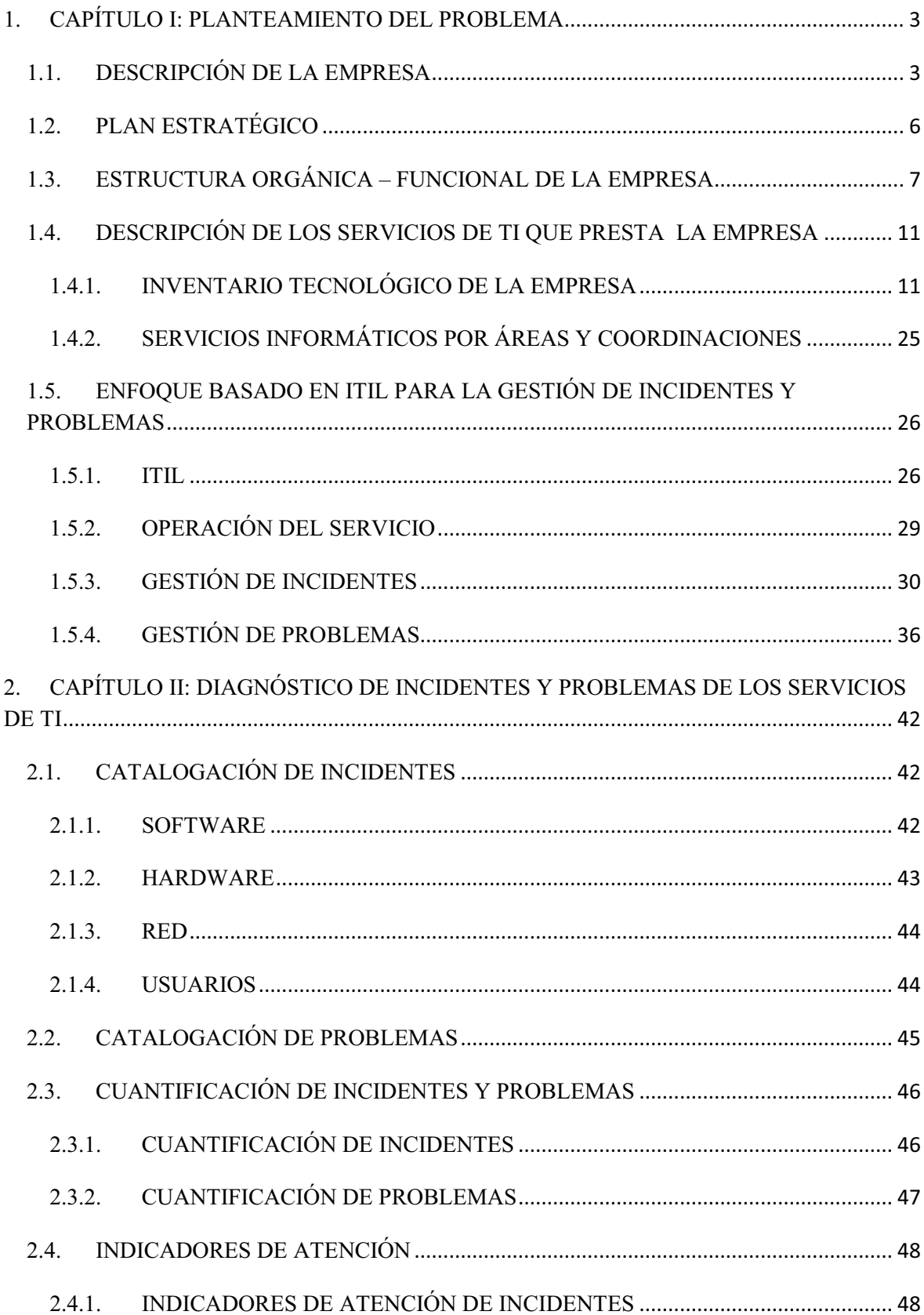

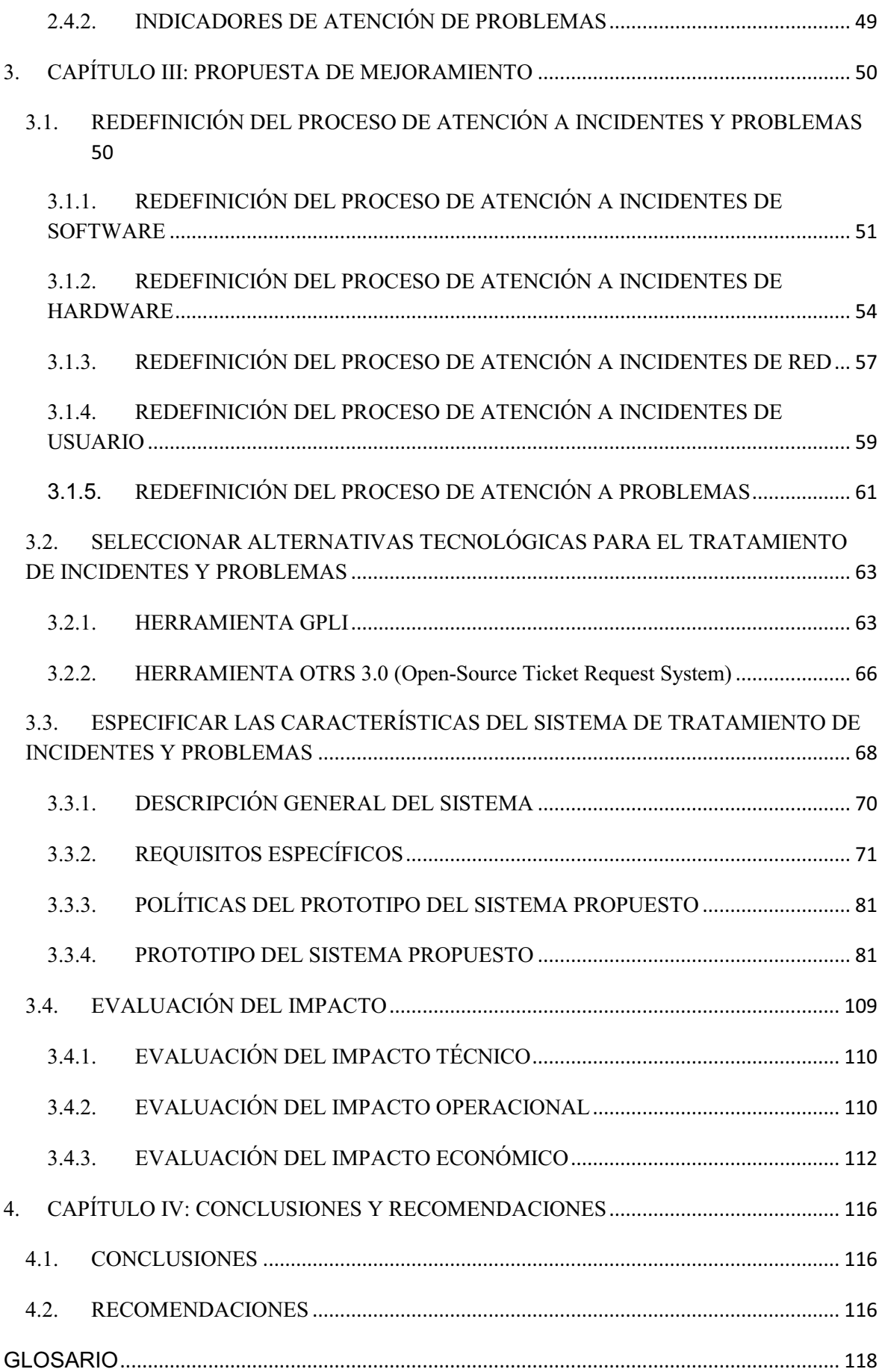

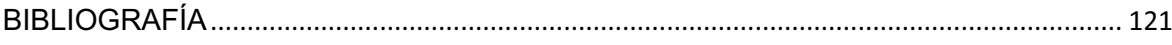

# **CONTENIDO DE FIGURAS**

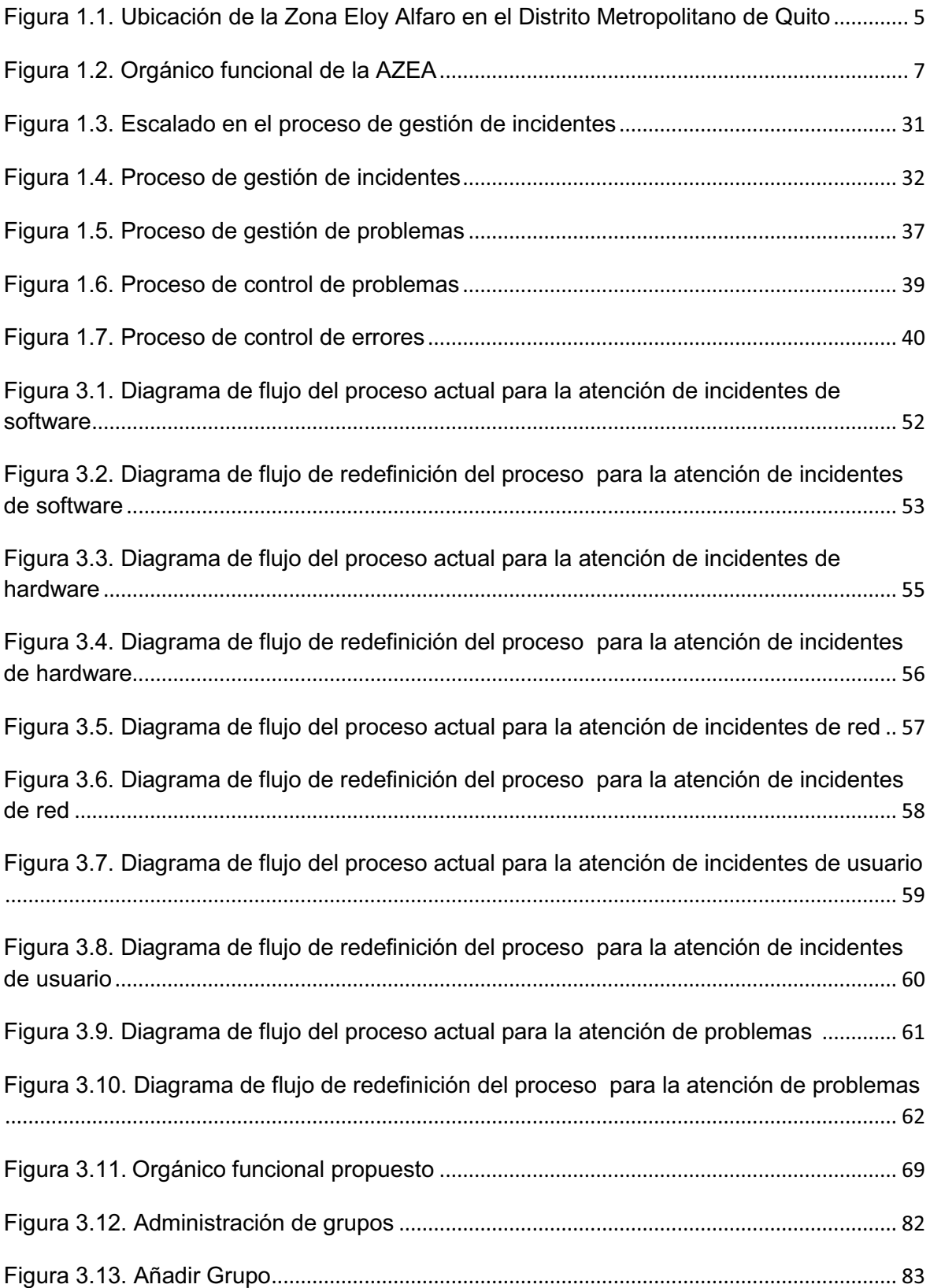

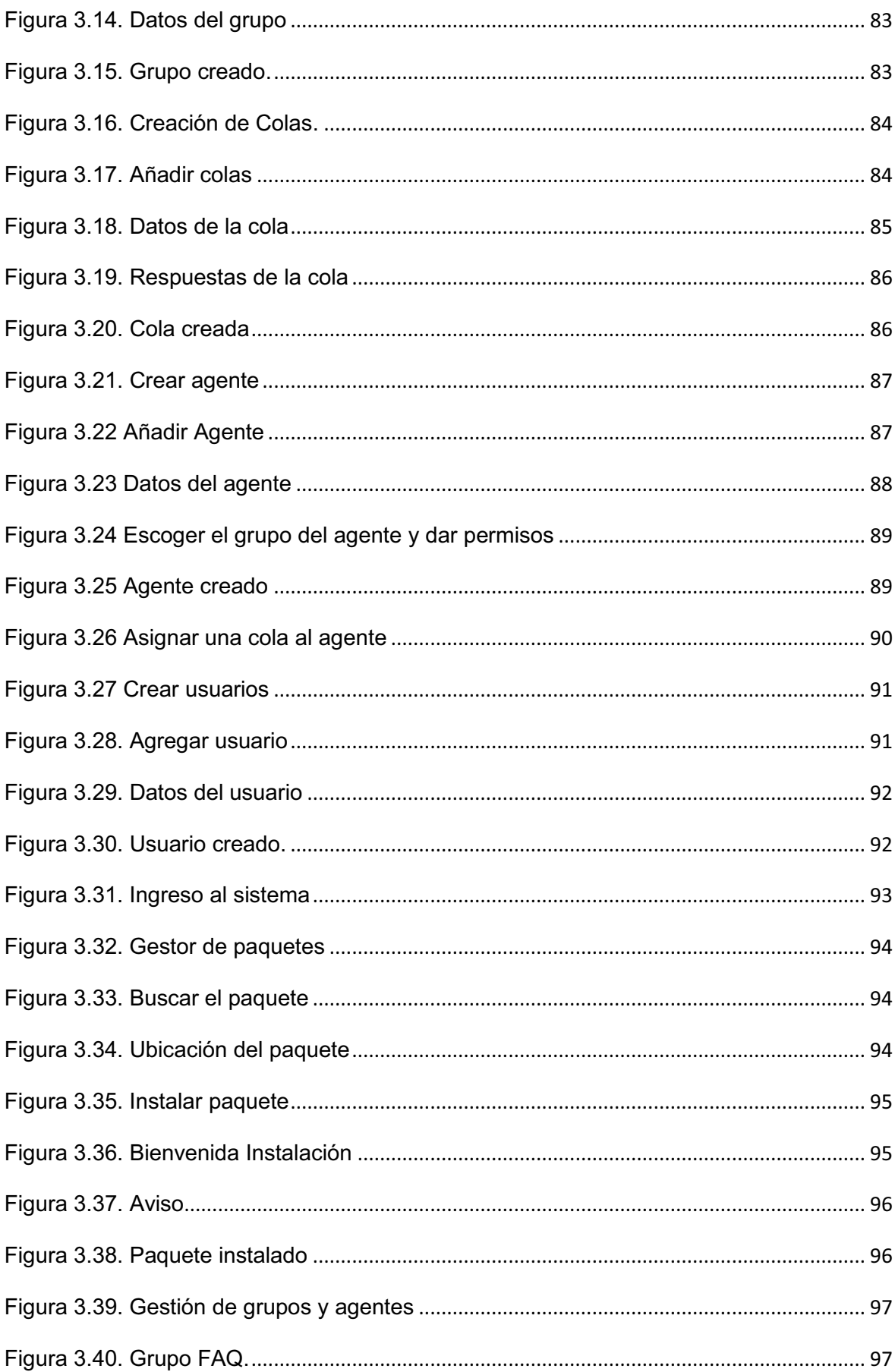

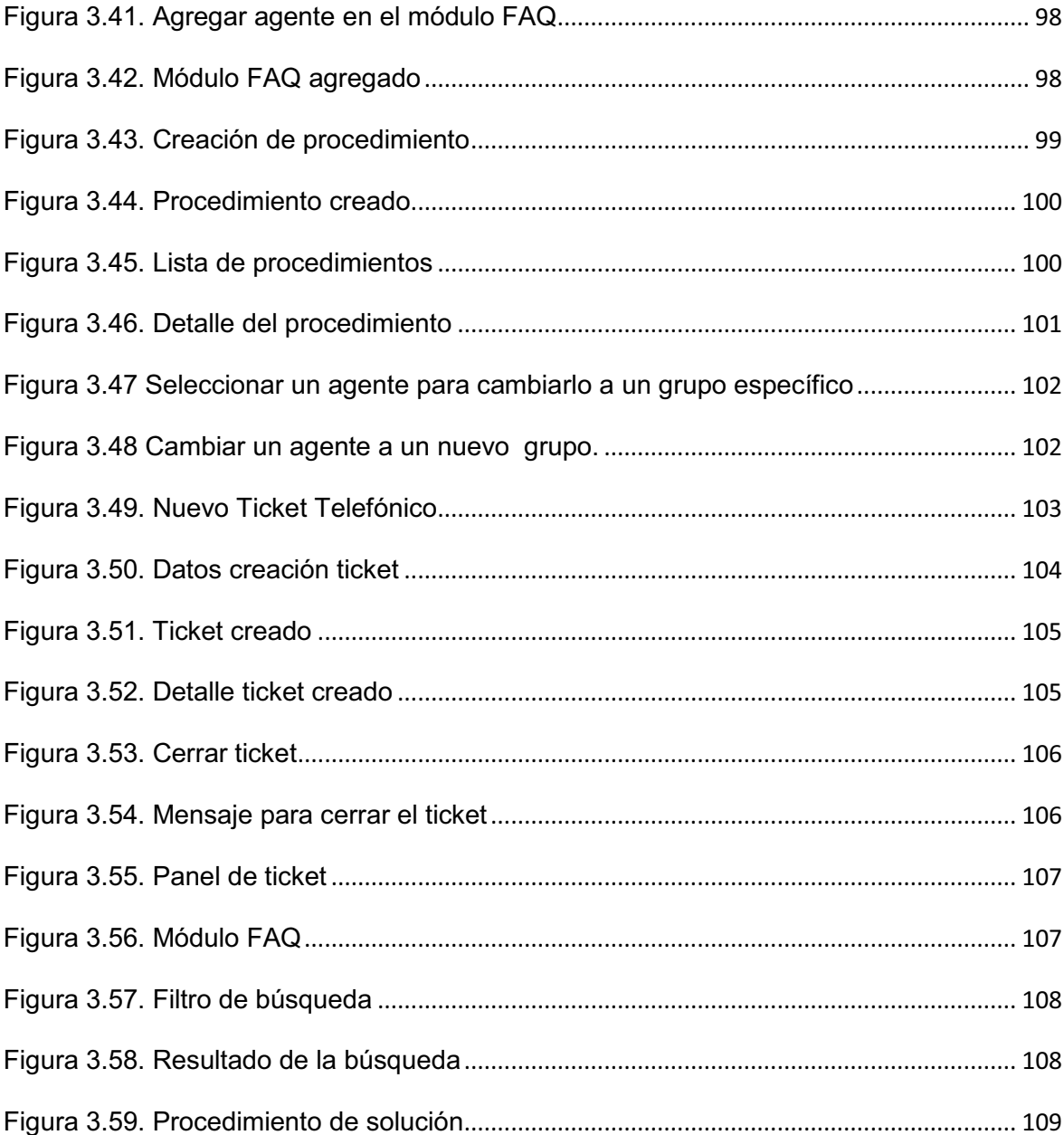

# **CONTENIDO DE TABLAS**

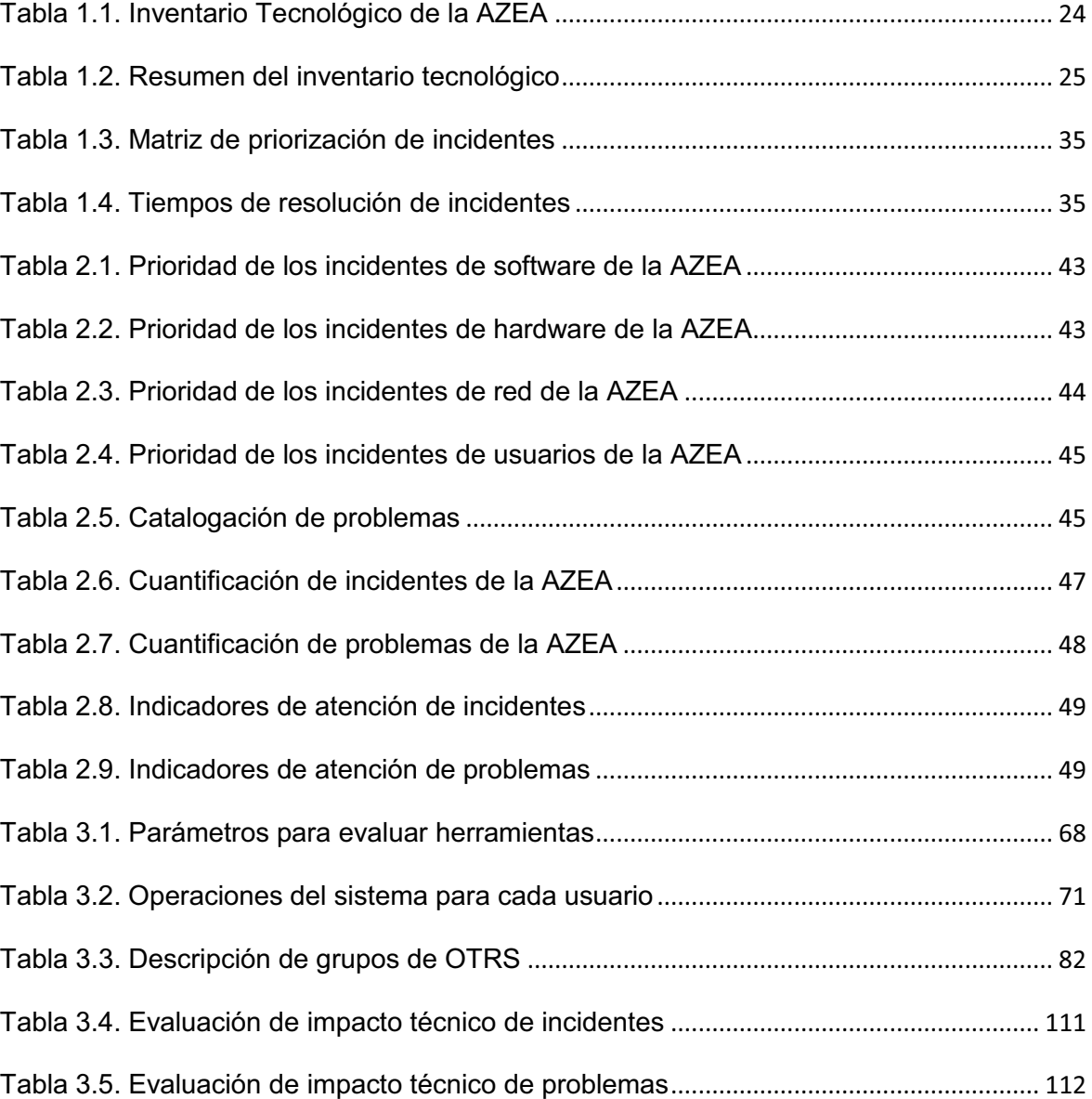

#### **RESUMEN**

Debido al alto crecimiento tecnológico que ha tenido la Administración Zonal Eloy Alfaro (AZEA) en estos últimos años, el área de Informática no ha logrado tener una buena gestión de las Tecnologías de Información (TI), por lo cual se propone implantar las gestiones de incidentes y problemas basadas en Biblioteca de Infraestructura de Tecnologías de la Información (ITIL).

El presente proyecto se inicia describiendo a la organización a través del plan estratégico y también identificando los servicios de TI que ésta brinda. Además se muestra un enfoque general de ITIL.

Con la información obtenida durante el lapso de un mes, solamente los días laborables en la jornada de 8h00 a 13h00, se procedió a diagnosticar los incidentes y problemas que se presentan en los servicios de TI de la AZEA.

En base al análisis de los resultados del diagnóstico, se procedió a realizar la propuesta de mejoramiento a través de la redefinición de los procesos de atención a incidentes y problemas con el apoyo de la herramienta OTRS (Open-source Ticket Request System), evaluando el impacto que este tendrá en la organización.

Al usar procesos basados en ITIL se obtuvieron tiempos de solución más cortos para los incidentes y problemas.

### **PRESENTACIÓN**

El presente proyecto consiste en realizar una propuesta de implantación de las gestiones de incidentes y de problemas basadas en ITIL para la AZEA, por lo cual el proyecto se dividió en cuatro capítulos, que se detallan a continuación:

En el Capítulo 1 se describe a la organización, los servicios de TI que esta ofrece. También se explica en forma general que es ITIL y específicamente las gestiones de incidentes y problemas.

Capítulo 2: Este capítulo contiene un catalogo de incidentes y problemas, con su respectiva cuantificación y en base a estos obtener indicadores de atención.

Capítulo 3: En este capítulo se describe el proceso actual de atención a incidentes y problemas, y su redefinición en caso de ser necesario. Para poder realizar dicha redefinición se propone un sistema de tratamiento de incidentes y problemas. En la parte final de este capítulo se evalúa el impacto de la propuesta de redefinición.

Capítulo 4: Este capítulo contiene las conclusiones y recomendaciones obtenidas a lo largo del desarrollo del presente proyecto.

# **1. CAPÍTULO I: PLANTEAMIENTO DEL PROBLEMA**

En este capítulo se va a describir la organización, tomando en cuenta el plan estratégico de la misma, posteriormente se va a identificar los servicios que son apoyados por tecnología y en la parte final de este capítulo se explicará lo que es ITIL.

## **1.1. DESCRIPCIÓN DE LA EMPRESA**

Para tener una visión general de la situación actual de la organización, en esta sección se indicará como nació la misma, a que se dedica, los servicios que ésta presta, y su planificación estratégica.

#### **Reseña histórica<sup>1</sup>**

-

"La creación de la Administración Zonal Sur Eloy Alfaro (AZEA) se da en 1994, cuyas competencias eran las parroquias: Las Cuadras, el Beaterio, la Magdalena, Chillogallo, Chimbacalle, Villa Flora y la parroquia rural de Lloa.

El señor Alcalde Paco Moncayo Gallegos por la extensión y el gran número de habitantes del sur y con el fin principal de dar un mejor servicio a la comunidad, con resolución Nº 48 del 12 de junio del 2001, subdivide al sur en dos zonas: Quitumbe y Eloy Alfaro, haciendo realidad un nuevo modelo de gestión descentralizada, integral e incluyente propuesto en el plan de desarrollo Quito Siglo XXI. La extensión de la zona Eloy Alfaro es de 57.992 hectáreas, con un promedio de 450 barrios y 650.000 habitantes.

En la actualidad esta zona comprende 8 sectores: La Magdalena, Chimbacalle, la Argelia, Chilibulo, San Bartolo, La Mena, Ferroviaria, Solanda y la parroquia rural Lloa; su jurisdicción abarca desde Luluncoto al Norte hasta la Morán Valverde al

 $<sup>1</sup>$  Información proporcionada por el Jefe de Dialogo de Social de a AZEA</sup>

Sur: el Área de Protección Ecológica al Oeste; y el Canal de Pitatambo al Este, su población es el resultado en su gran mayoría de un alto índice de migración de provincias hacia la capital, en busca de mejores oportunidades para su familia, con una clase económica media alta, media y baja".

### **Información general de la organización<sup>2</sup>**

"La AZEA se encuentra ubicada geográficamente en el Centro Sur de Quito, en la Av. Alonso de Angulo y Capitán César Chiriboga. La AZEA, mediante procesos participativos y democráticos, trabaja con la comunidad del sur para integrarla en la planificación de su desarrollo, mediante su presencia y participación en los diferentes asambleas sectoriales, asambleas barriales, asambleas sociales, temáticas y de género, en ejecución de mingas comunitarias, talleres informativos, asambleas, reuniones barriales, firma de convenios para la realización de obras, dotación de infraestructura y recuperación del entorno comunitario".

#### · **Características de la zona**

- · La Zona Eloy Alfaro es la más densamente poblada
- · Es la Zona con mayor consolidación
- · Es la Zona con mayor atención a los servicios básicos prioritarios.
- · La Zona Eloy Alfaro, se encuentra dividida en nueve (9) parroquias, ocho (8) urbanas y una (1) rural
- · Tiene asentamientos milenarios como Chilibulo y La Magdalena
- · Fiestas tradicionales propias como: "de la Quebrada de los Chochos", del "Amarre de las Cruces", de la "Virgen del Cinto".

En la Figura 1.1 se muestra un mapa de la ubicación de la AZEA en el Distrito Metropolitano de Quito.

-

 $^{2}$  Información proporcionada por el Jefe de Dialogo de Social de a AZEA

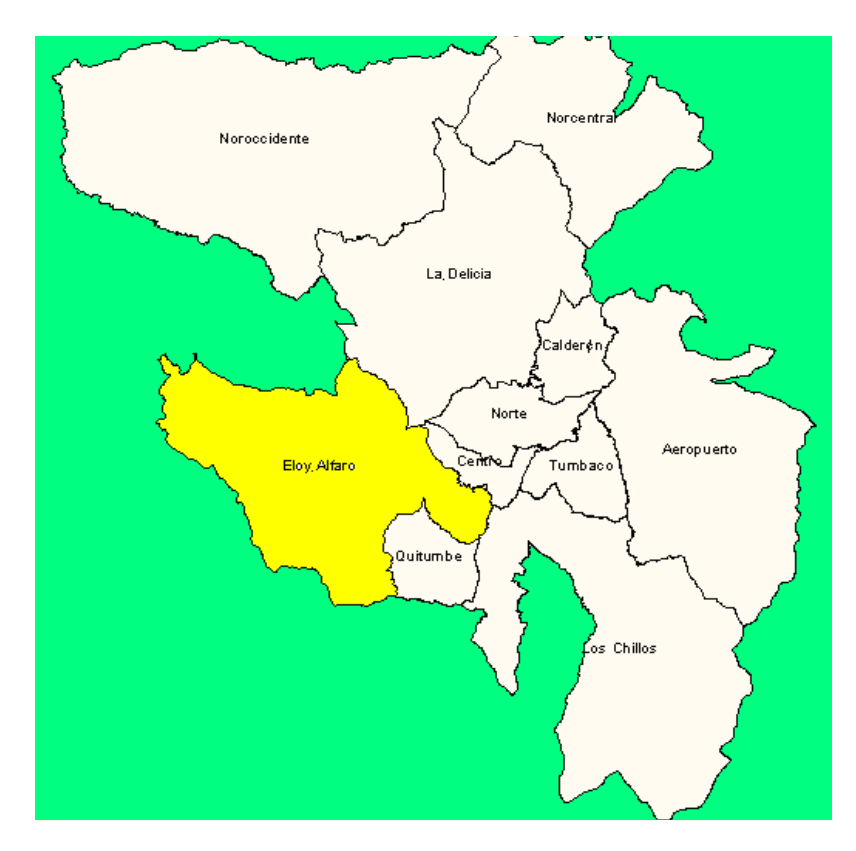

**Figura 1.1. Ubicación de la Zona Eloy Alfaro en el Distrito Metropolitano de Quito<sup>3</sup>**

La Empresa cuenta con dos edificios, el edifico principal consta de 3 pisos, el primer piso es para atención al público, el segundo piso brinda servicios para gestión y control zonal, el tercer piso se encarga de la parte administrativa.

El segundo edificio consta de dos pisos, en el primer piso se encuentran el Centro de Equidad y Justicia (CEJ) y la Comisaría de Laderas, en el segundo piso se encuentran 3 comisarías: Aseo, Sur Este, Sur Oeste.

 Para conocer mejor la organización se tomará lo más importante del plan estratégico, como son la misión, la visión y los objetivos estratégicos que serán detallados a continuación.

-

<sup>&</sup>lt;sup>3</sup> Figura proporcionada por el Jefe de Dialogo de Social de a AZEA

### **1.2.PLAN ESTRATÉGICO<sup>4</sup>**

#### **Misión**

"Brindar a la ciudadanía servicios óptimos de calidad y calidez, mediante una eficiente gestión institucional y fortalecer la participación de la comunidad en la toma de decisiones inherentes al mejoramiento de la Zona y del Distrito con procesos participativos y de concertación.

#### **Visión**

-

Ser una Administración Zonal en constante mejoramiento, donde la prioridad son los vecinos y vecinas del sur de Quito, coadyuvando a la optimización del buen vivir a través de la prestación de servicios de calidad y calidez, fomentando la participación e inclusión social.

#### **Objetivos estratégicos**

Fortalecer la participación comunitaria de la zona a través de la ejecución de asambleas, veedurías, mingas comunitarias, talleres informativos, reuniones barriales, mismas que aporten a la toma de decisiones conjuntas para el mejoramiento de la zona.

Implementar una gestión administrativa moderna acorde a las necesidades institucionales mediante el establecimiento de manejo administrativo por procesos, dando cumplimiento a lo que la normativa vigente así lo estipula.

Mejorar la eficiencia de los funcionarios de la administración zonal mediante el fortalecimiento de sus capacidades."

<sup>4</sup> Información proporcionada por el Jefe de Proyecto de la AZEA

# **1.3.ESTRUCTURA ORGÁNICA – FUNCIONAL DE LA EMPRESA**

En la Figura 1.2 se muestra el Orgánico Funcional de la AZEA.

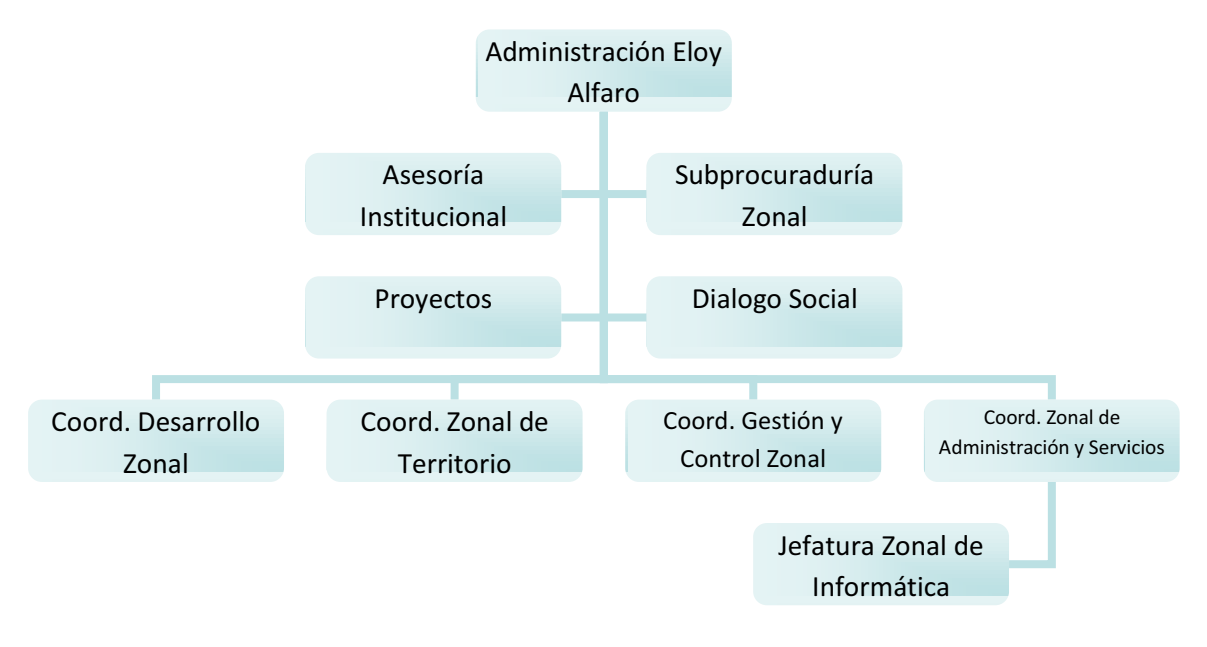

**Figura 1.2. Orgánico funcional de la AZEA<sup>5</sup>**

### **Descripción de la Estructura Orgánica**

<u>.</u>

El orgánico funcional de la organización es de tipo jerárquico, empezando por nivel más alto que está a cargo del Administrador Zonal, este nivel cuenta con el apoyo de 4 áreas: Asesoría Institucional, Subprocuraduría Zonal, Proyectos y Diálogo Social.

La Subprocuraduría consta de 4 comisarías: Comisaría de Aseo, Comisaría Sur Este, Comisaría Sur Oeste, Comisaría de Laderas.

<sup>&</sup>lt;sup>5</sup> Orgánico funcional reducido del orgánico funcional original proporcionado por el Jefe de Proyectos de la AZEA, mismo que se encuentra en el Anexo 1.

#### **Subprocuraduría Zonal**

Esta área se encarga de realizar informes legales de propiedad horizontal y subdivisiones, convenios, convenios de uso tripartitos, contratos de obras, minutas de Solanda, alza de hipotecas, cancelaciones, llevar juicios administrativos y laborales, asesoramiento de áreas internas.

#### **Comisarías**

En estas áreas se encargan de controlar que las construcciones cuenten con los debidos permisos, dar permiso de funcionamiento, multas, control de eventos.

#### **Dialogo Social**

Esta área se encarga de gestionar entrevistas con la comunidad y con los medios de comunicación externos, y de los medios de comunicación de la organización como: revista y periódico.

#### **Proyectos**

Esta área se encarga de gestionar los proyectos.

El siguiente nivel jerárquico se encuentra compuesto de 4 coordinaciones: Coordinación de Desarrollo Zonal, Coordinación Zonal de Territorio, Coordinación de Gestión y Control Social, y la Coordinación Zonal de Administración y Servicios.

#### **Coordinación Zonal**

Dentro de esta coordinación se encuentran las áreas de: Salud, Educación, Cultura y Deportes, Seguridad Ciudadana, Medio Ambiente, CEJ.

Esta coordinación se encarga de capacitar y sensibilizar a la comunidad, coordinar operativos de control, brindar una infraestructura de seguridad a la comunidad, educación ambiental, ofrecer atención especializada para prevenir, garantizar y restituir los derechos de las personas que han vivido algún tipo de violencia y otras discriminaciones, salud comunitaria, eventos sociales, culturales, deportivos y educativos.

#### **Coordinación Zonal de Territorio**

Dentro de esta coordinación se encuentran las áreas de: Escuelas de Formación Ciudadana, Coordinación Parroquial.

Esta coordinación se encarga de conocer y analizar la realidad de la localidad en el contexto de la ciudad, aportar a la formación de líderes, promueve la participación ciudadana a través de asambleas: de presupuesto participativo, barrial y parroquial, coordinar mingas comunitarias, aseo y arreglo de canchas y casas barriales.

#### **Coordinación de Gestión y Control Zonal**

Dentro de esta coordinación se encuentran las áreas: Fiscalización, Obras Públicas, Parques y Jardines, Gestión Urbana, Control de la Ciudad, Territorio y Vivienda.

Esta coordinación se encarga de controlar y fiscalizar las construcciones, controlar la publicidad, gestionar a las obras públicas, realizar mantenimiento a los espacios verdes.

#### **Coordinación Zonal de Administración y Servicios**

Dentro de esta coordinación se encuentran las áreas: Financiera, Informática, Avalúos y Catastros, Administrativa y Recursos Humanos, Rentas, Recaudación y Secretaria General.

Esta coordinación se encarga de adquirir bienes, suministros y ubicarlos adecuadamente dentro de la organización, administrar al talento humano, gestionar el presupuesto, además aquí se encuentra el área de Informática que se encarga de:

- · Atención a usuarios (soporte)
- · Capacitación a usuarios
- · Coordinación de ejecución de proyectos con la Dirección Metropolitana de Informática (DMI)
- · Seguimiento de proyectos Informáticos
- · Informes Técnicos sobre: Adquisiciones, Revisión y baja de equipos.
- · Monitoreo de la red de datos

**Secretaria General** se encarga de receptar todas las solicitudes a través del sistema GDOC (Gestión Documental) ya sean de: la comunidad, otras entidades municipales, y además de entregar las repuestas a dichas peticiones ya sean estas negadas o aceptadas.

Las solicitudes receptadas son para la realización de trámites como: informes, licencias, aprobaciones, declaratorias, devoluciones, estudios de construcción, demandas, certificados, permisos, cancelaciones, controles, estos trámites se encuentran detallados en el Anexo 2.

**Avalúos y Catastros** se encargan de emitir documentación acerca de los bienes de la comunidad, para lo cual se ayudan del sistema Rumba, el cual les permite realizar funciones como: actualizaciones, declaratorias, emisiones y rectificaciones, estos trámites se encuentran detallados en el Anexo 2.

**Recaudación** se encarga de recaudar los impuestos, multas y otros pagos que la comunidad tenga que realizar al Municipio, se ayudan con el sistema Rumba.

**Rentas** utiliza el sistema Trami Fácil y se encarga de realizar funciones como:

- · Transferencias de dominio
- · Inscripción por actualización de patentes
- Impuesto 1.5 x mil
- · Exoneración tercera edad (ley del anciano)

**Gestión Urbana** utiliza el sistema SGCT (Sistema de Gestión y Control Territorial), mismo que sirve para ingresar todos los datos referentes a construcciones, registros de planos, esta área se encarga de realizar funciones como: registros, licencias, aprobaciones y publicidad, estos trámites se encuentran detallados en el Anexo 2.

# **1.4.DESCRIPCIÓN DE LOS SERVICIOS DE TI QUE PRESTA LA EMPRESA**

En la presente sección se indica de qué manera el área de Informática apoya a cada área, tanto en recursos como en servicios tecnológicos.

### **1.4.1. INVENTARIO TECNOLÓGICO DE LA EMPRESA**

En todas las áreas las computadoras cuentan con el sistema operativo Windows XP Professional de 32 bits o Windows 7 Professional de 32 bits y los siguientes aplicativos\*:

- · Microsoft Office Profesional 2007
- · Adobe Reader 8.0
- · Adoble Flash Player
- · Winrar
- Nod 32 Security
- · Mozilla FireFox 5.0
- · OCS(Office Comunicator System)
- · GDOC

Cabe indicar que las características generales de los computadores son:

- · Procesador desde Pentium 3 hasta Core i5
- · Memoria RAM desde 256MB hasta 4GB
- · Disco duro desde 40GB hasta 500GB

En la Tabla 1.1 se muestra el inventario tecnológico por hardware, software y redes de la organización, mismo que fue realizado el 30 de Agosto del 2011.

Además cabe indicar que el inventario tecnológico se encuentra detallado en el Anexo 3.

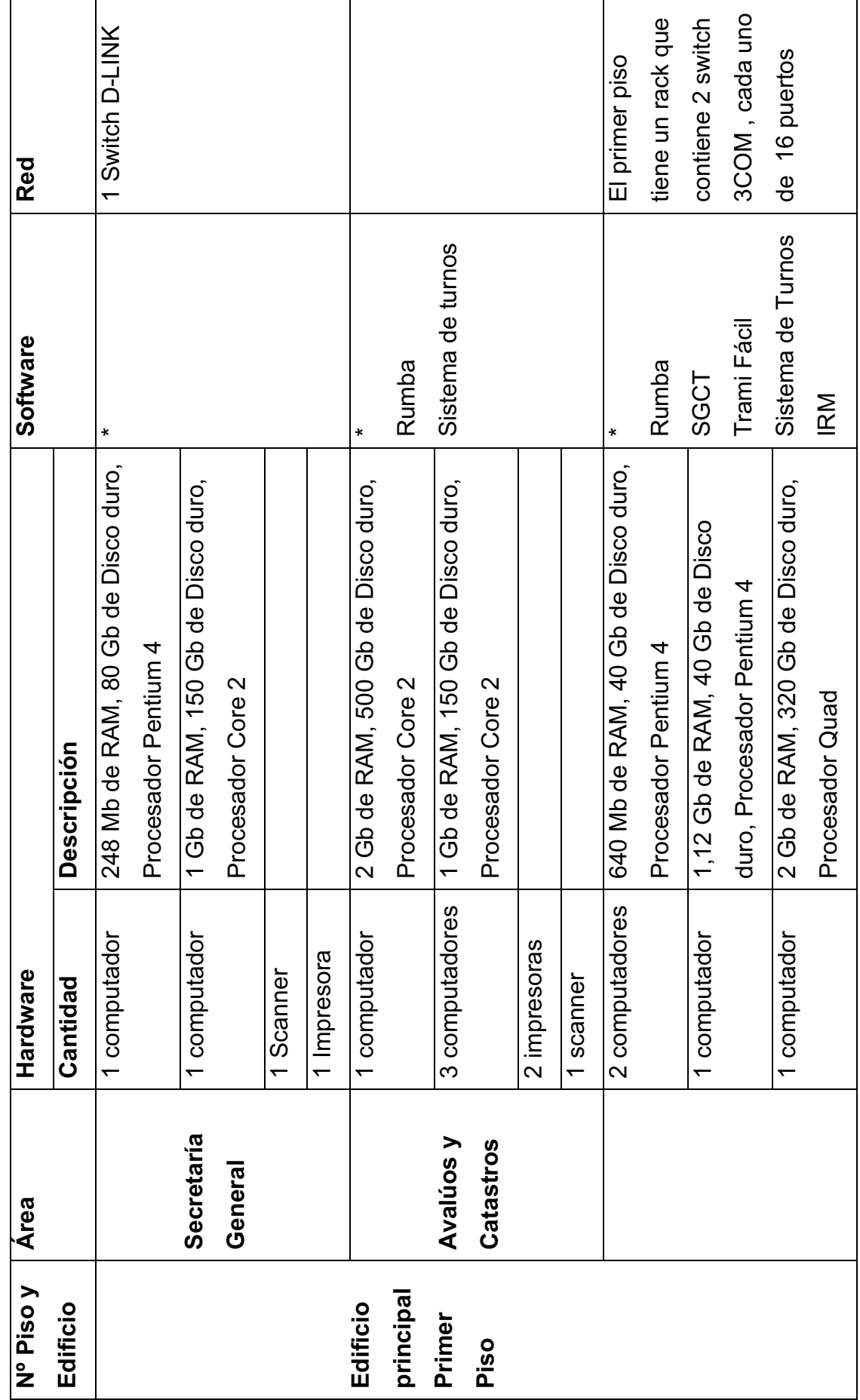

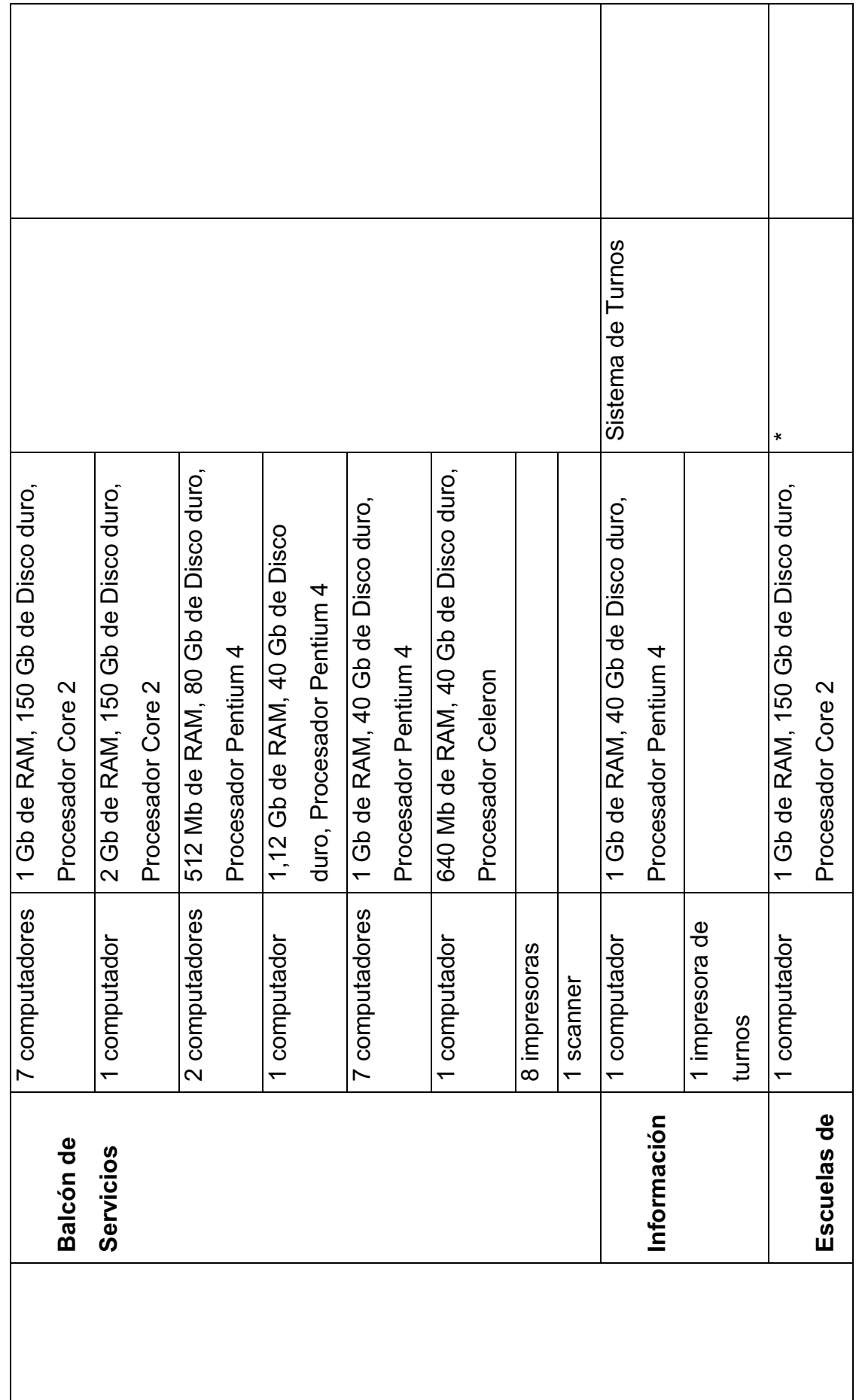

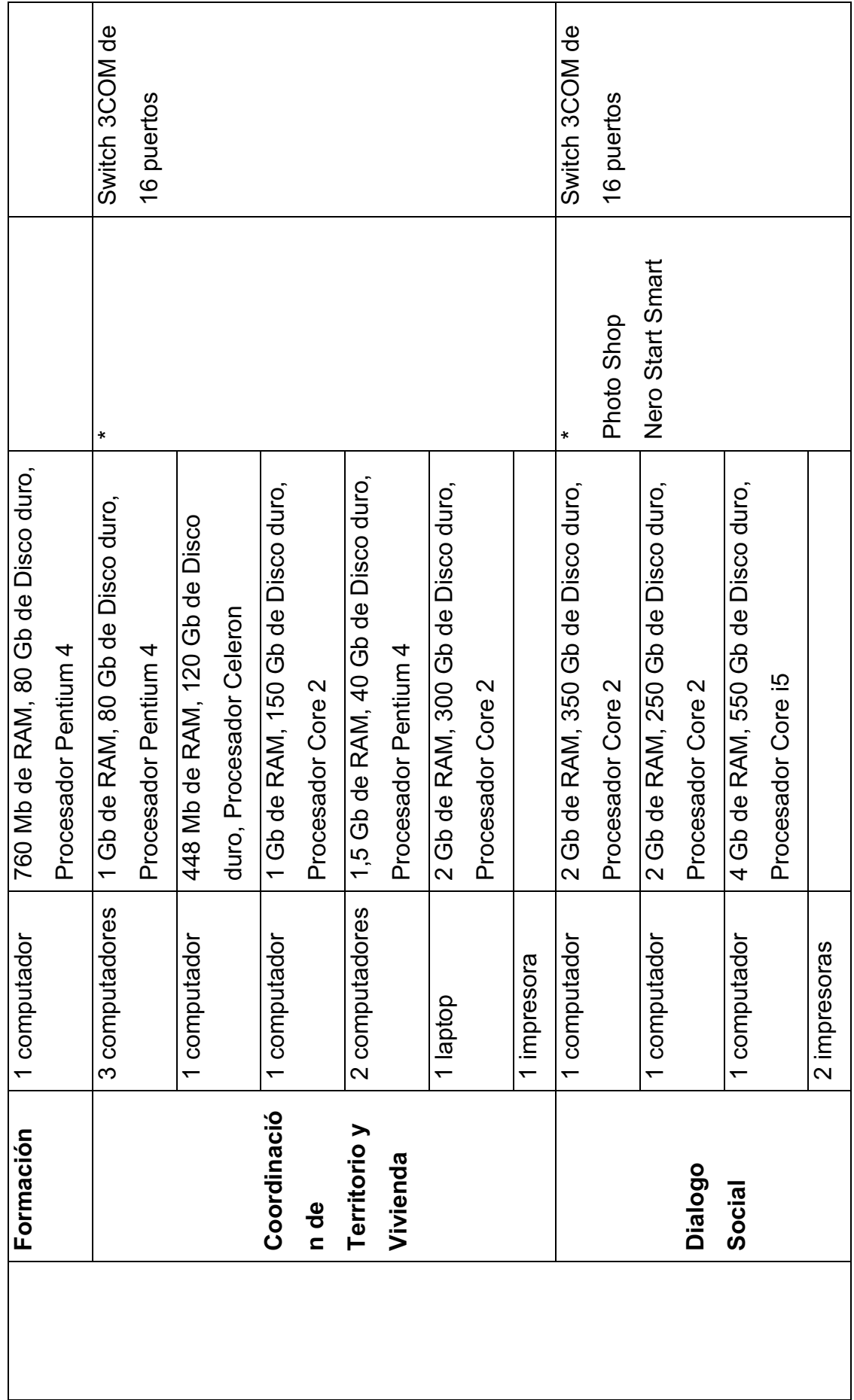

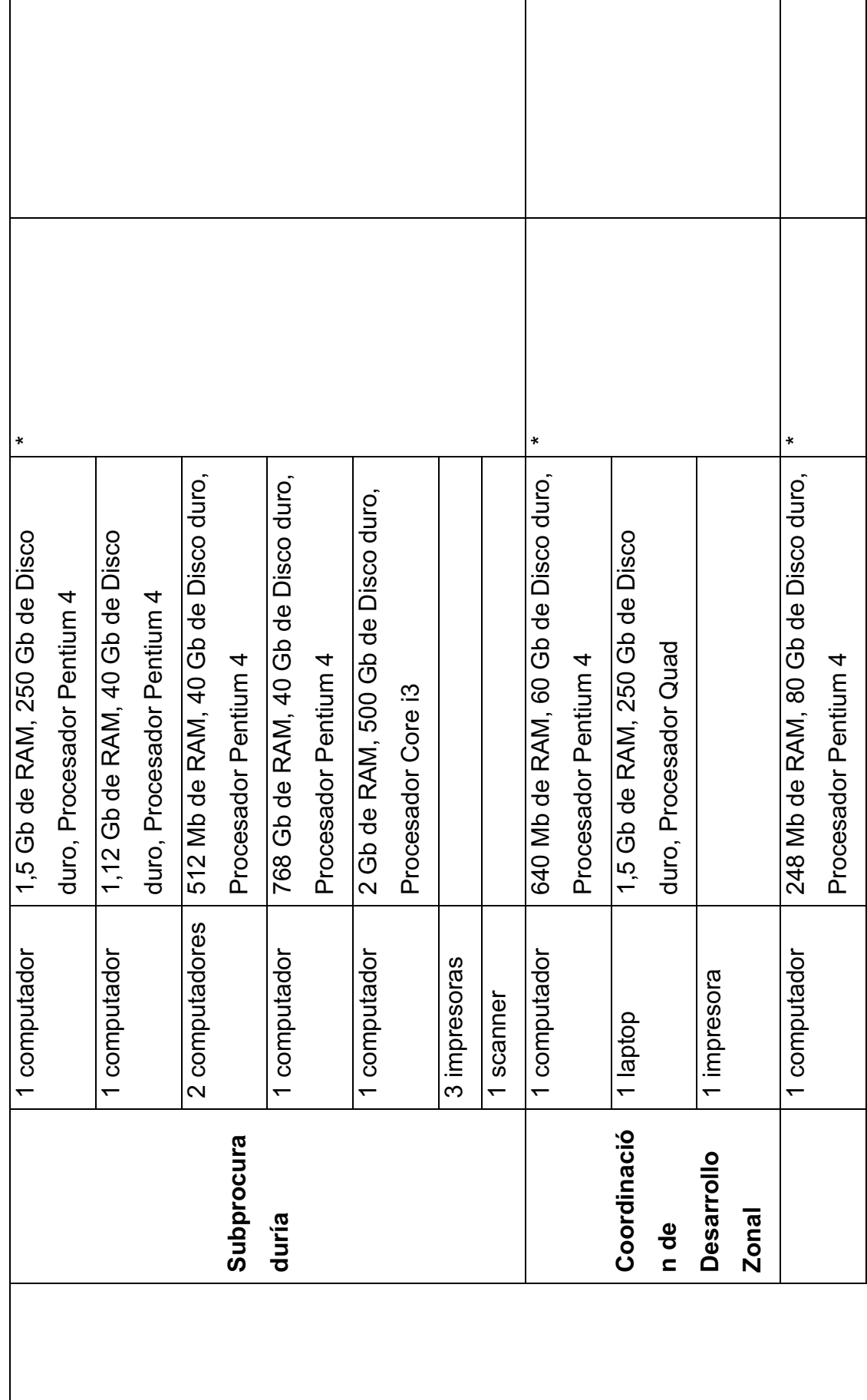

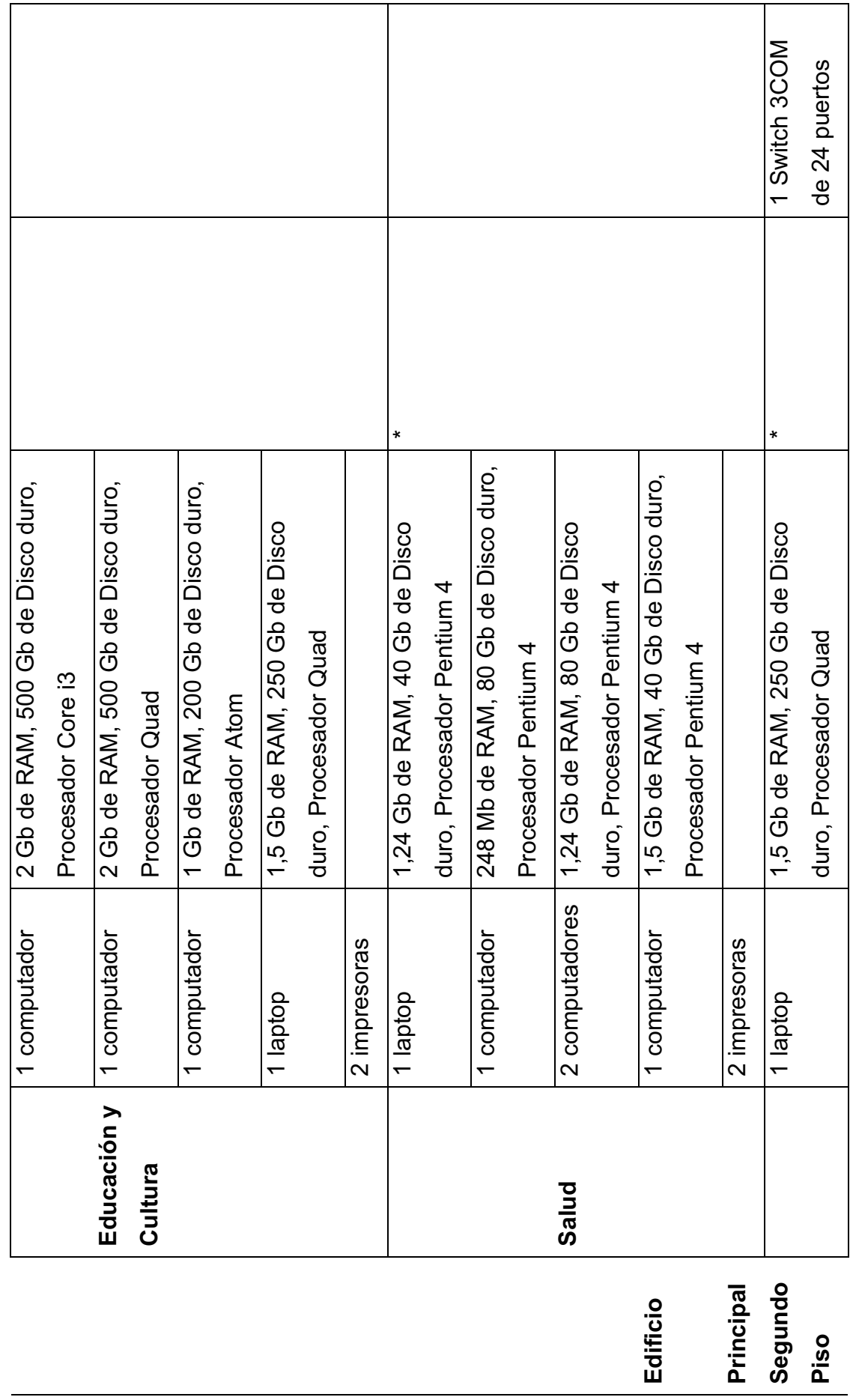

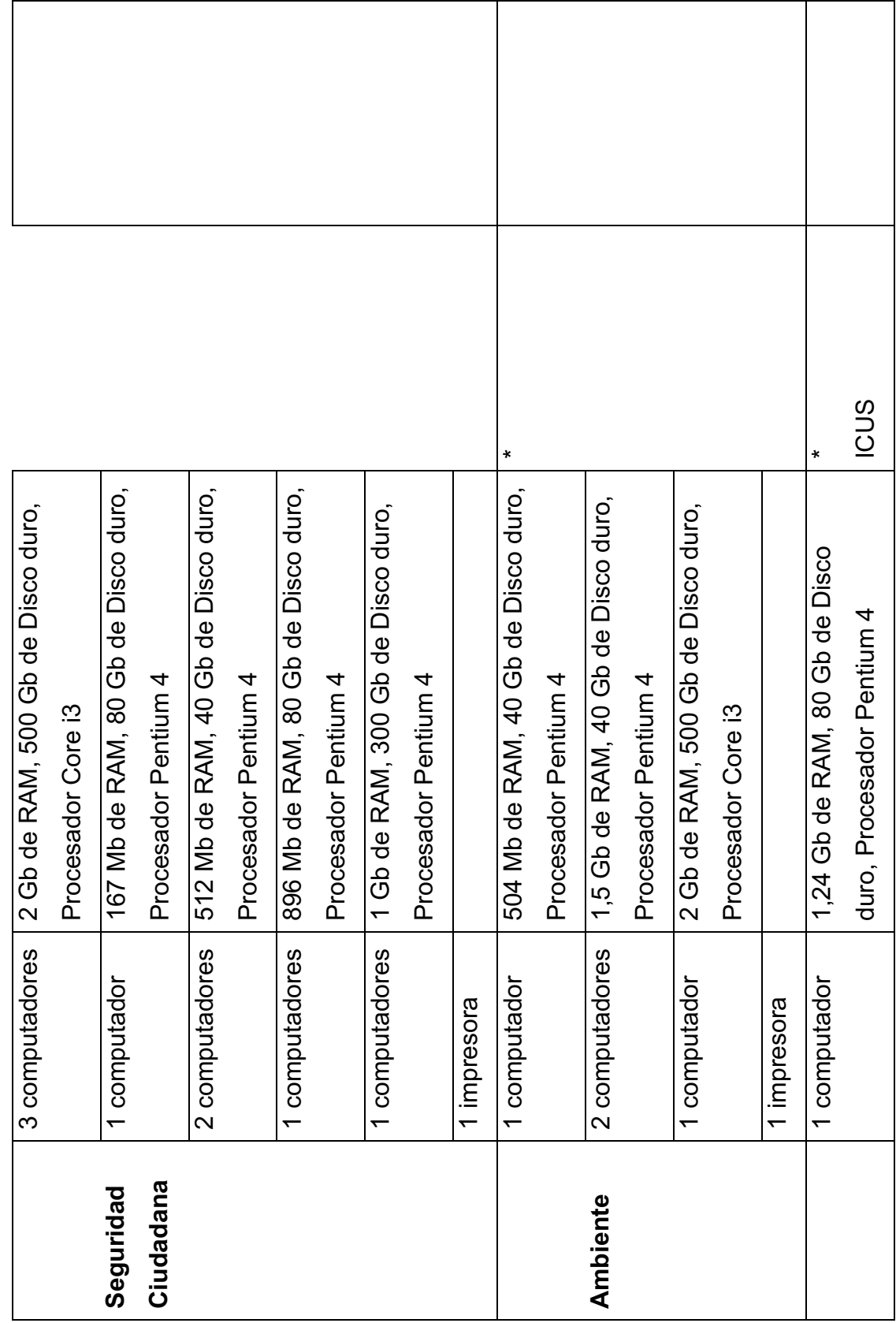

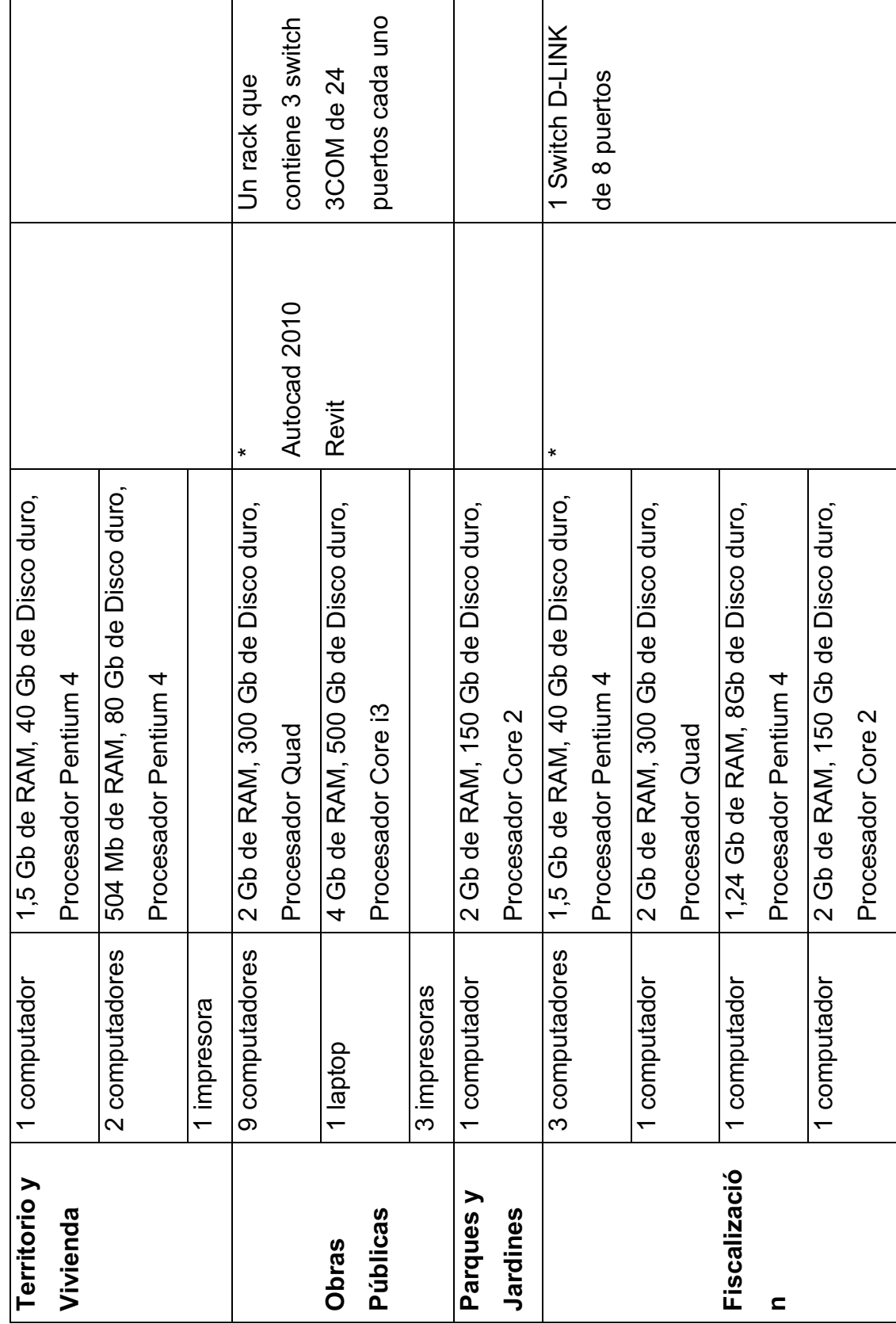

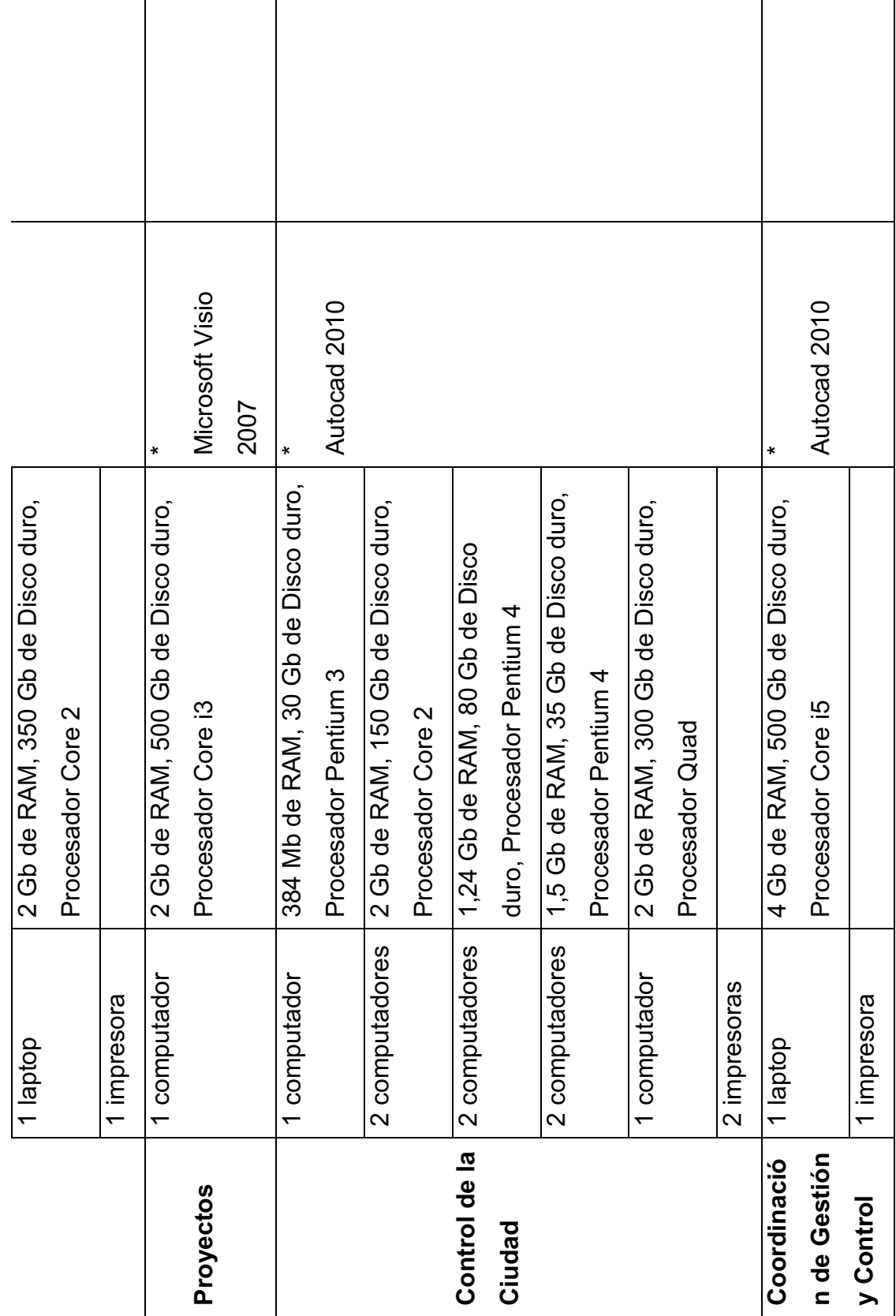

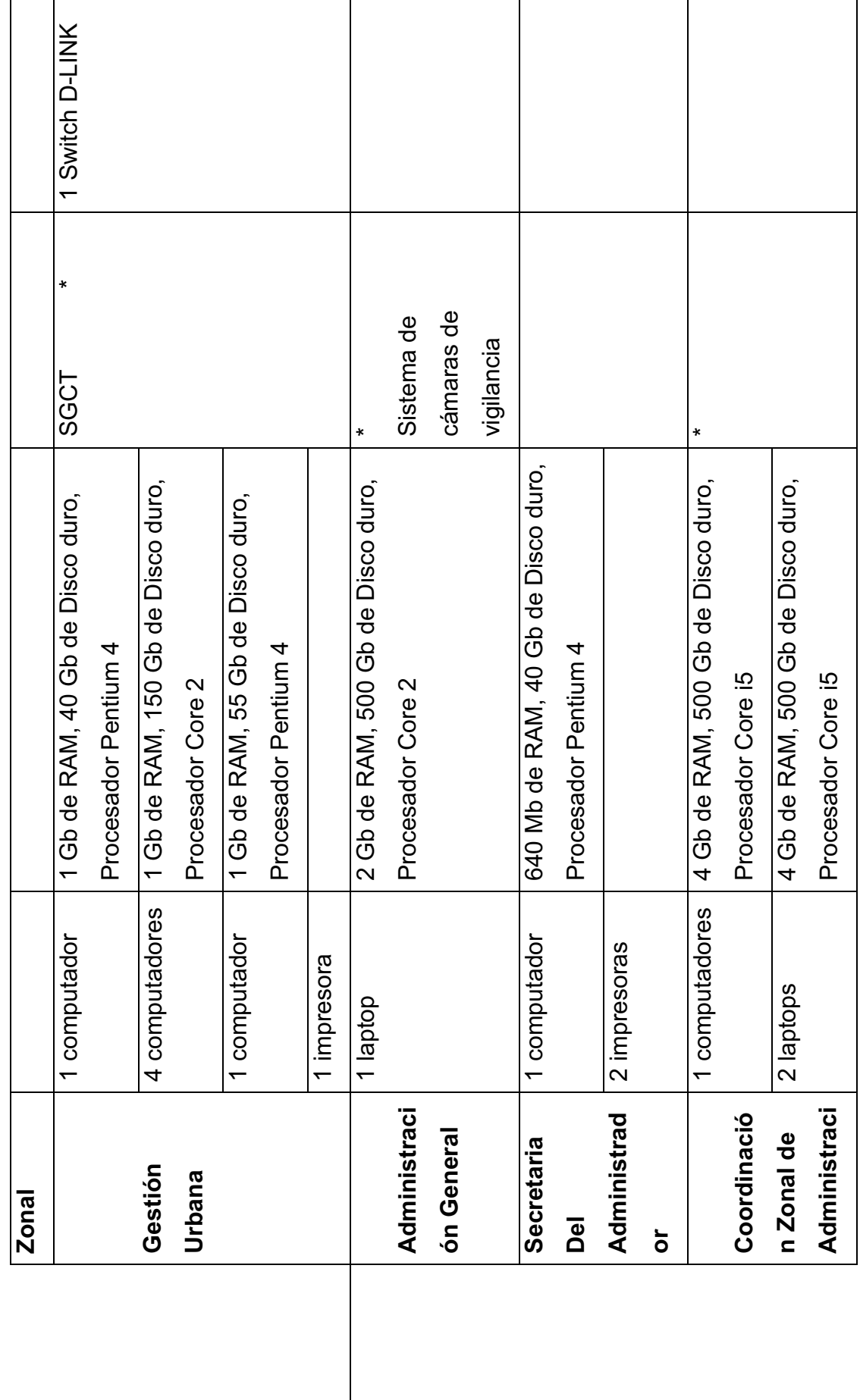

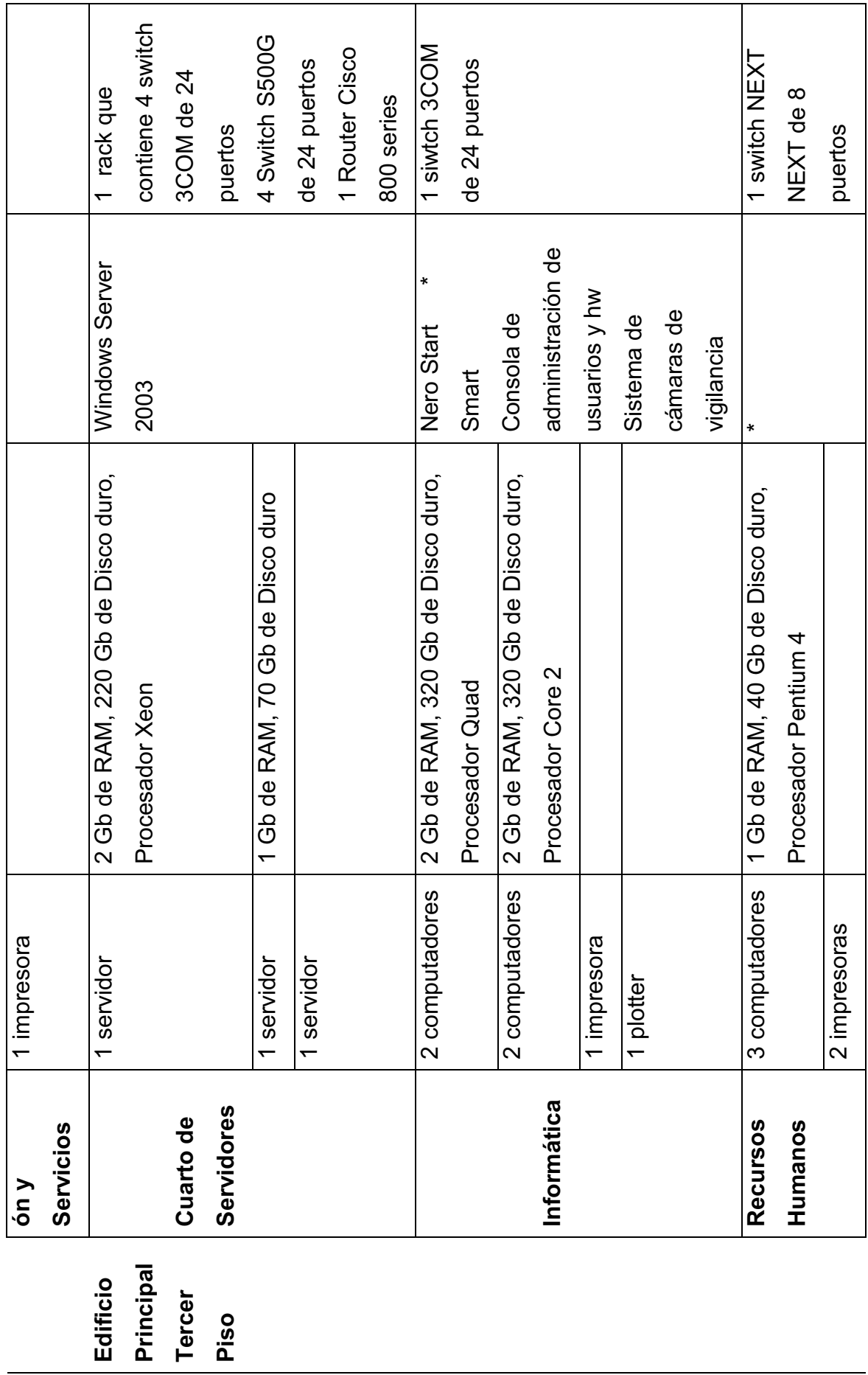

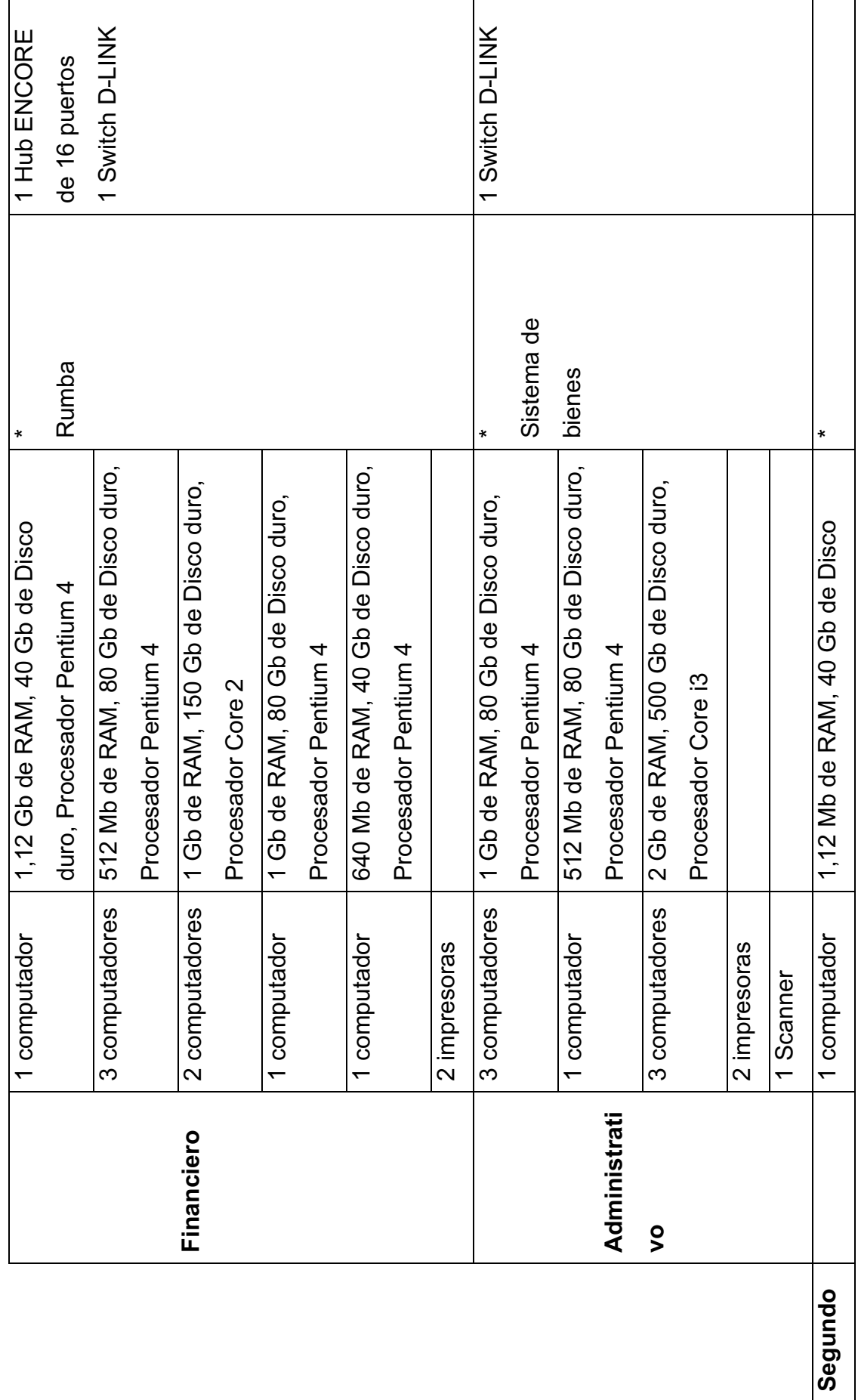
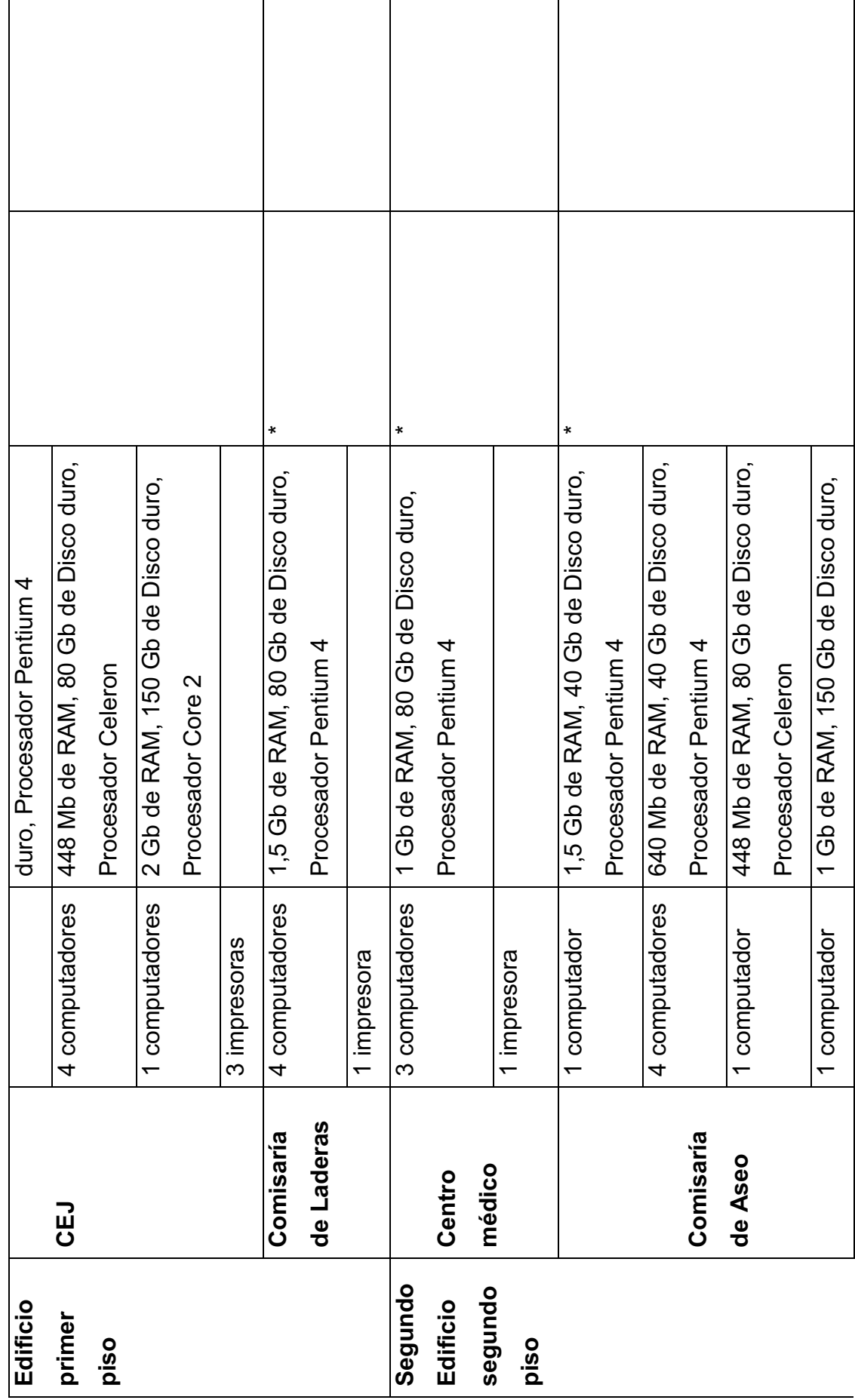

23

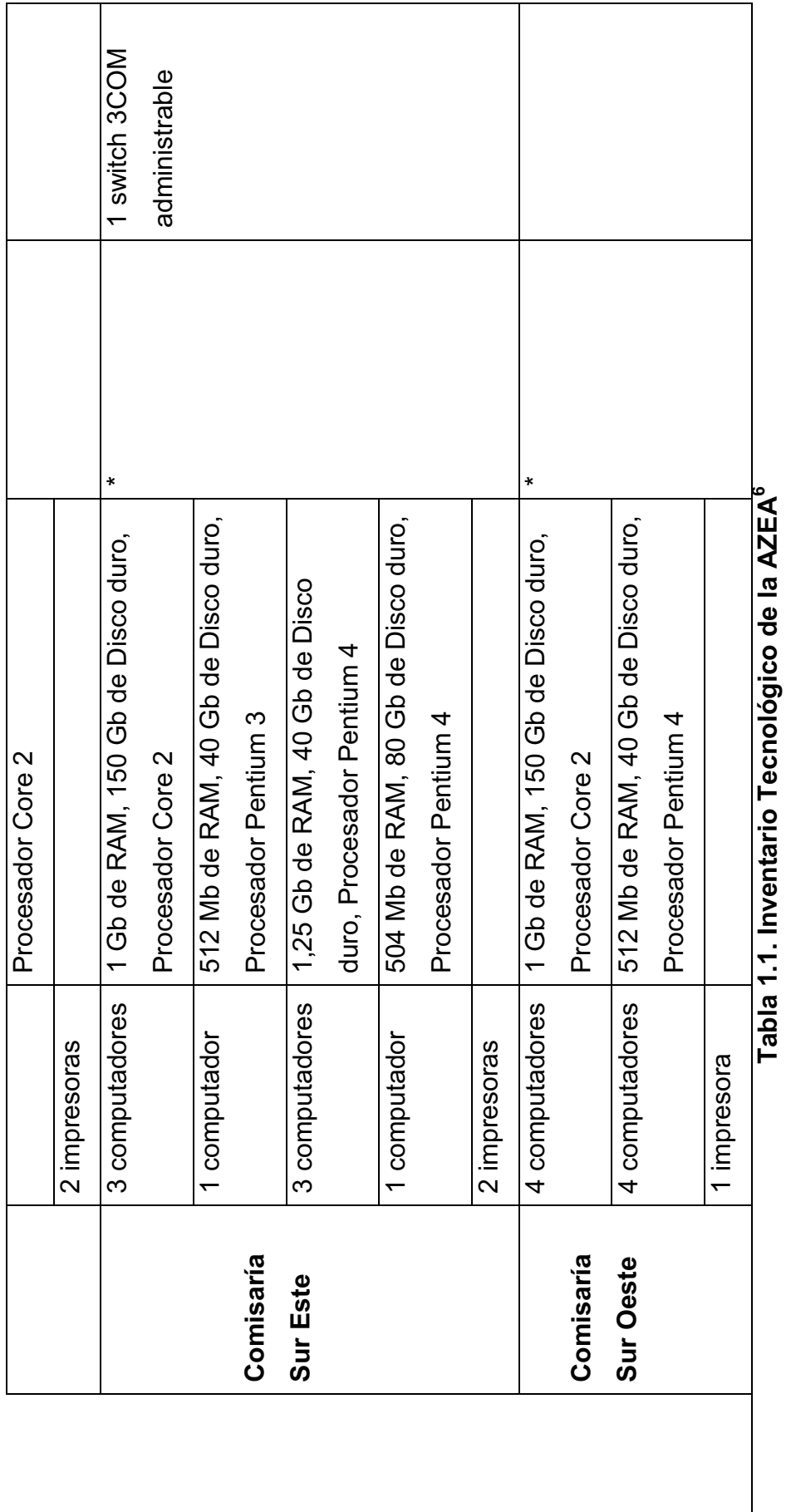

<sup>&</sup>lt;sup>6</sup> Inventario realizado por Jacqueline Guamán y Paola Mera. 6 Inventario realizado por Jacqueline Guamán y Paola Mera.

**Edificio Principal Segundo Edificio Total Computadores** 128 36 164 **Laptop** 10 10 10 **Impresoras** 44 10 54 **Scanner** | 5 | 5 5 **Plotter** | 1 | 1 | **Servidores** 3 3

La Tabla 1.2 muestra un resumen del inventario tecnológico.

**Tabla 1.2. Resumen del inventario tecnológico**<sup>7</sup>

#### **Redes**

<u>.</u>

La red interna consta de un conjunto de estaciones de trabajo, las cuales cuentan con una red de topología estrella con un tipo de enlace de fibra óptica y en caso de fallar poseen otro enlace por medio de cable coaxial, con un ancho de banda de 8 MB.

### **1.4.2. SERVICIOS INFORMÁTICOS POR ÁREAS Y COORDINACIONES<sup>8</sup>**

El área de Informática da soporte a todas las áreas y coordinaciones manteniendo los equipos operativos para la debida atención. A continuación se indican los servicios específicos que se ofrece a cada área o coordinación:

#### **Área de Balcón de Servicios:**

Monitorear que los sistemas estén funcionando, en caso de que se presente algún inconveniente los afectados reportan al área de Informática, los cuales informan a la DMI, es donde se encuentran los servidores que alojan a los

 $^7$  Resumen del inventario realizado por Jacqueline Guamán y Paola Mera.

 $^8$  Información obtenida de la Guía de servicios de la AZEA Septiembre 2011

sistemas, la comunicación se realiza a través de la radio, un sistema de comunicación interna como es el OCS, vía telefónica, para solicitar la solución de la manera más rápida posible.

Los sistemas que se usan en estas áreas son: Rumba, Trami Fácil, GDOC, SGCTI.

#### **Coordinación de Gestión y Control Zonal**

Monitorear que el sistema ICUS esté funcionando, en caso de que se presente algún inconveniente con el sistema, los afectados reportan al Área de Informática, los cuales informan a la DMI, para solicitar la solución de la manera más rápida posible.

#### **Coordinación Zonal de Administración y Servicios**

Monitorear que el sistema Rumba y el control asistencia de los funcionarios estén funcionando, en caso de que se presente algún inconveniente con el sistema, los afectados reportan al área de Informática, los cuales informan a la DMI, para solicitar la solución de la manera más rápida posible.

# **1.5.ENFOQUE BASADO EN ITIL PARA LA GESTIÓN DE INCIDENTES Y PROBLEMAS**

En la presente sección se explicará qué es ITIL, principalmente lo que se refiere a la Gestión de incidentes y problemas, que son las que se abarcan en este Proyecto.

#### **1.5.1. ITIL**

-

"ITIL puede ser definido como un conjunto de buenas prácticas destinadas a mejorar la gestión y provisión de servicios TI." 9

<sup>9</sup> OSIATIS. ¿Qué es ITIL v3?.http://itilv3.osiatis.es/itil.php.18 Abril 2012

#### **Definición de Servicio de TI**

"Un servicio es un medio para entregar valor a los clientes facilitándoles un resultado deseado sin la necesidad de que estos asuman los costes y riesgos específicos asociados."<sup>10</sup>

En otras palabras, el objetivo de un servicio es satisfacer una necesidad sin asumir directamente las capacidades y recursos necesarios para ello.

#### **Versión 3 de ITIL**

ITIL v3 consolida el modelo del "ciclo de vida del servicio de TI" convirtiendo algunos subprocesos en procesos especializados para conseguir mejores resultados, especialmente enfocado; a organizaciones grandes, por lo cual no es recomendable para organizaciones medianas o pequeñas; esta versión cuenta con 5 libros que explican el ciclo de vida del servicio, y son:

### **1. Estrategia del Servicio<sup>11</sup>**

"Propone tratar la gestión de servicios no sólo como una capacidad sino como un activo estratégico.

#### **2. Diseño del Servicio:**

Cubre los principios y métodos necesarios para transformar los objetivos estratégicos en portafolios de servicios y activos.

#### **3. Transición del Servicio:**

-

Cubre el proceso de transición para la implementación de nuevos servicios o su mejora.

 $10$  OSIATIS. Fundamentos de la Gestión TI, ¿Qué es ITIL?.

http://itil.osiatis.es/Curso\_ITIL/Gestion\_Servicios\_TI/fundamentos\_de\_la\_gestion\_TI/que\_es\_ITIL/que\_ es ITIL.php.19 septiembre de 2011.

 $^{11}$  OSIATIS. El ciclo de vida de los servicios TI.http://itilv3.osiatis.es/ciclo\_vida\_servicios\_TI.php. 18 Abril 2012

#### **4. Operación del Servicio:**

Cubre las mejores prácticas para la gestión del día a día en la operación del servicio.

#### **5. Mejora Continua del Servicio:**

Proporciona una guía para la creación y mantenimiento del valor ofrecido a los clientes a traces de un diseño, transición y operación del servicio optimizado." 10

Todas las etapas del ciclo de vida tienen la misma estructura, es decir todas deben definir funciones, procesos y roles".

#### **Definición de función**

"Es una unidad especializada en la realización de una cierta actividad y es la responsable de su resultado". 12

#### **Definición de proceso**

-

"Es un conjunto de actividades interrelacionadas orientadas a cumplir un objetivo específico.

Los procesos comparten las siguientes características:

- · Los procesos son cuantificables y se basan en el rendimiento.
- · Tienen resultados específicos.
- · Los procesos tienen un cliente final que es el receptor de dicho resultado.
- Se inician como respuesta a un evento" $13$ .

<sup>12</sup> OSIATIS. Funciones, procesos y roles. http://itilv3.osiatis.es/funciones\_procesos\_roles.php. 18 Abril 2012

<sup>&</sup>lt;sup>13</sup> OSIATIS. Funciones, procesos y roles. http://itilv3.osiatis.es/funciones\_procesos\_roles.php. 18 Abril 2012

### **Definición de rol<sup>14</sup>**

"Es un conjunto de actividades y responsabilidades asignadas a una persona o un grupo. Una persona o grupo puede desempeñar simultáneamente más de un rol.

Hay cuatro roles genéricos que juegan un papel especialmente importante en la gestión de servicios TI:

- · **Gestor del Servicio**: Es el responsable de la gestión de un servicio durante todo su ciclo de vida: desarrollo, implementación, mantenimiento, monitorización y evaluación.
- · **Propietario del Servicio**: "Es el último responsable cara al cliente y a la organización TI de la prestación de un servicio específico.
- · **Gestor del Proceso**: Es el responsable de la gestión de toda la operativa asociada a un proceso en particular: planificación, organización, monitorización y generación de informes.
- · **Propietario del Proceso**: Es el último responsable frente a la organización TI de que el proceso cumple sus objetivos. Debe estar involucrado en su fase de diseño, implementación y cambio asegurando en todo momento que se dispone de las métricas necesarias para su correcta monitorización, evaluación y eventual mejora."

El presente proyecto de titulación se enfoca en la operación del servicio.

### **1.5.2. OPERACIÓN DEL SERVICIO**

Esta fase se encarga de:

- · Monitorear el funcionamiento del servicio
- · Registrar:

<u>.</u>

<sup>14</sup> OSIATIS. Funciones, procesos y roles. http://itilv3.osiatis.es/funciones\_procesos\_roles.php. 18 Abril 2012

- o Eventos
- o Incidentes
- o Problemas
- o Peticiones y accesos al servicio.

Este libro abarca los siguientes procesos:

- a) Gestión de Incidentes
- b) Gestión de Problemas
- c) Cumplimiento de Solicitudes
- d) Gestión de Eventos
- e) Gestión de Accesos

#### **1.5.3. GESTIÓN DE INCIDENTES**

En esta sección se explica el proceso para llevar a cabo la gestión de incidentes, teniendo en cuenta definiciones básicas para poder entender su funcionamiento.

#### *Definición de incidente*

Según el libro de Soporte del Servicio de ITIL, un incidente es:

"Cualquier evento que no forma parte de la operación estándar de un servicio y que causa, o puede causar, una interrupción o una reducción de calidad del mismo". $15$ 

Esta gestión se encarga de solucionar de manera rápida y eficaz todo incidente que interrumpa el funcionamiento normal del servicio, está ligada directamente con los usuarios, por ende, el centro de servicios es muy importante al momento de atender las peticiones de los usuarios.

 $15$ <sup>15</sup> OSIATIS. Fundamentos de la Gestión TI, ¿Qué es ITIL?. http://itil.osiatis.es/Curso\_ITIL/Gestion\_Servicios\_TI/fundamentos\_de\_la\_gestion\_TI/que\_es\_ITIL/que es\_ITIL.php.19 septiembre de 2011.

En caso de que el centro de servicios no pueda resolver la petición, debe recurrir a un nivel de atención superior; a este proceso se lo denomina escalado, mismo que puede ser funcional o jerárquico:

- · **Escalado funcional**: "Se requiere el apoyo de un especialista de más alto nivel para resolver el incidente.
- · **Escalado jerárquico:** "Se debe acudir a un responsable de mayor autoridad para tomar decisiones que no pueden ser tomadas en el primer nivel de decisión, como por ejemplo, asignar más recursos para la resolución de un incidente específico".<sup>16</sup>

La Figura 1.3 muestra los posibles niveles de escalado que pueden existir durante el proceso de la gestión de incidentes.

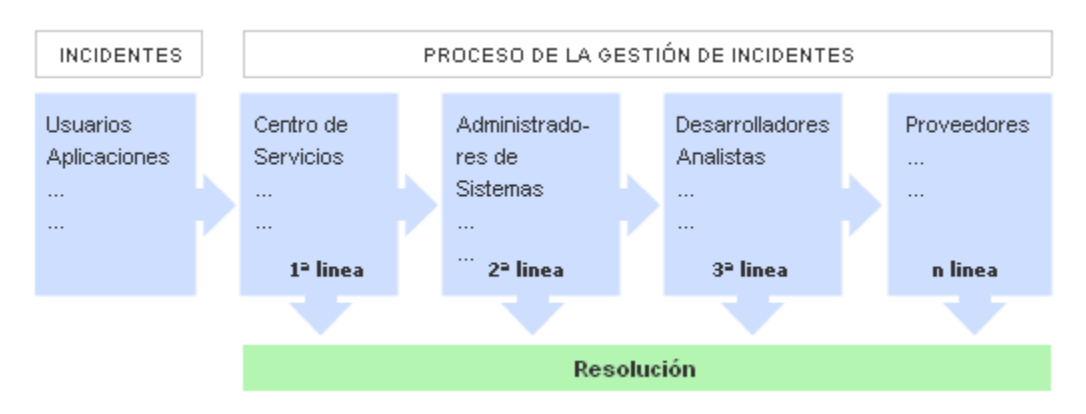

**Figura 1.3. Escalado en el proceso de gestión de incidentes<sup>17</sup>**

### *Proceso de gestión de incidentes*

El proceso de gestión de incidentes se inicia cuando un incidente es reportado por un usuario al centro de servicios, una vez que éste recibe el incidente lo registra y clasifica; se busca en la base del conocimiento (KDB – Knowledge Data Base) si el incidente presentado es conocido o es la primera vez que ocurre, si el incidente es conocido se sigue el procedimiento para resolver

<u>.</u>

<sup>&</sup>lt;sup>16</sup> OSIATIS. Gestión de Incidentes, Escalado y Soporte.

http://itil.osiatis.es/Curso\_ITIL/Gestion\_Servicios\_TI/gestion\_de\_incidentes/introduccion\_objetivos\_ges tion de incidentes/escalado de incidentes.php. 19 de septiembre de 2011.

<sup>&</sup>lt;sup>17</sup> OSIATIS. Gestión de Incidentes, Introducción y Objetivos.

http://itil.osiatis.es/Curso\_ITIL/Gestion\_Servicios\_TI/gestion\_de\_incidentes/introduccion\_obietivos\_ges tion de incidentes/introduccion objetivos gestion de incidentes.php. 19 de septiembre de 2011.

dicho incidente eficientemente, al final se realiza una evaluación para ver si el incidente fue resuelto exitosamente, en cuyo caso se cierra el incidente. En caso de que el centro de servicios no haya podido resolver el incidente, se procede al proceso de escalado, hasta que éste sea resuelto; luego se realiza una evaluación para ver si el incidente fue resuelto exitosamente, y de ser así, se cierra el incidente.

El otro caso es si el incidente se presenta por primera vez, en este caso se realiza una investigación y diagnóstico para proponer posibles soluciones, después de un análisis se determina cual es la solución más viable y se la ejecuta, si al ejecutarla el resultado es exitoso se procede a registrar la solución en la KDB y se cierra el incidente.

El proceso descrito anteriormente se puede observar en la Figura 1.4.

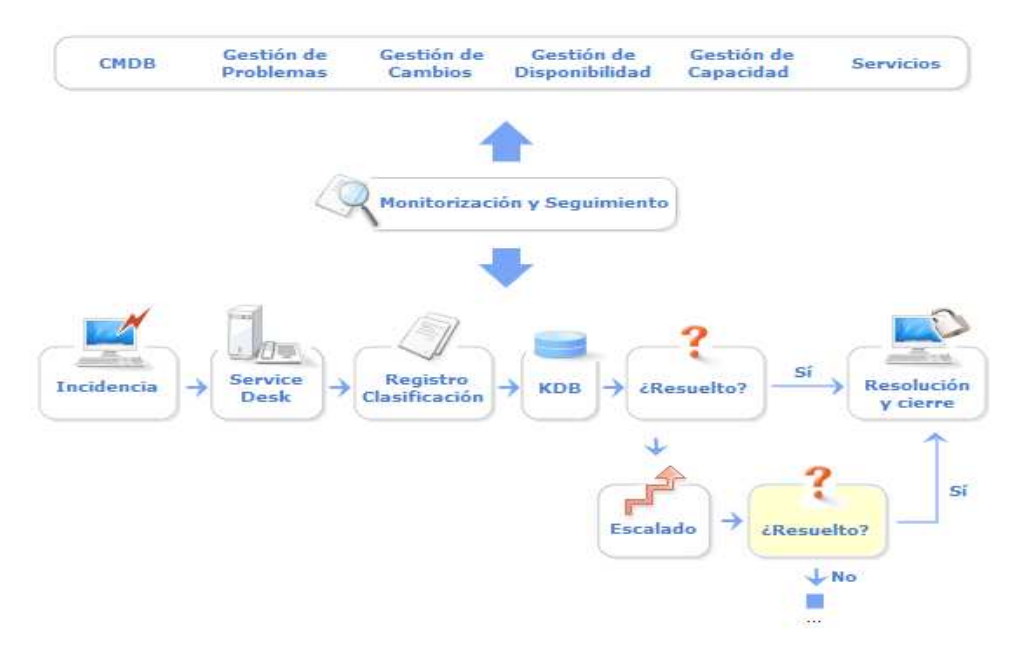

**Figura 1.4. Proceso de gestión de incidentes<sup>18</sup>**

<sup>&</sup>lt;sup>18</sup> OSIATIS. Gestión de Incidentes, Visión General.

http://itil.osiatis.es/Curso\_ITIL/Gestion\_Servicios\_TI/gestion\_de\_incidentes/vision\_general\_gestion\_de incidentes/vision\_general\_gestion\_de\_incidentes.php. 19 de septiembre de 2011.

#### *Ventajas de la gestión de incidentes*

- · "Mejorar la productividad de los usuarios
- · Cumplimiento de los niveles de servicio acordados en el SLA (Service Level Agreement)
- · Mayor control de los procesos y monitoreo de los servicios
- · Optimización de los recursos disponibles
- · Una CMDB (Base de Datos de la Gestión de Configuración) más precisa, pues se registran los incidentes en relación con los elementos de configuración
- Principalmente mejora la satisfacción general de clientes y usuarios"<sup>19</sup>

#### *Desventajas de la gestión de incidentes*

- · "Reducción de los niveles de servicio
- · Se desperdician valiosos recursos: demasiada gente o gente del nivel inadecuado trabajando concurrentemente en la resolución del incidente
- · Se pierde valiosa información sobre las causas y efectos de los incidentes para futuras reestructuraciones y evoluciones
- · Clientes y usuarios insatisfechos por la mala y/o lenta gestión de sus incidentes
- · No se siguen los procedimientos previstos y se resuelven los incidentes sin registrarlos o se escalan innecesariamente y/u omitiendo los protocolos preestablecidos
- · No existe un margen operativo que permita gestionar los "picos" de incidentes, por lo que éstos no se registran adecuadamente e

<sup>&</sup>lt;sup>19</sup> OSIATIS. Gestión de Incidentes, Introducción y Objetivos.

http://itil.osiatis.es/Curso\_ITIL/Gestion\_Servicios\_TI/gestion\_de\_incidentes/introduccion\_obietivos\_ges tion\_de\_incidentes/introduccion\_objetivos\_gestion\_de\_incidentes.php. 19 de septiembre de 2011.

impiden la correcta operación de los protocolos de clasificación y escalado

No están bien definidos los niveles de calidad de servicio ni los productos soportados, lo que puede provocar que se procesen peticiones que no se incluían en los servicios previamente acordados con el cliente"<sup>20</sup>

### *Clasificación del incidente*

Para clasificar un incidente se debe tomar en cuenta la prioridad de resolución del mismo, y en base a esta asignar los recursos necesarios; cabe indicar que la prioridad puede cambiar durante el ciclo de vida del servicio, para determinar la prioridad se debe tener en cuenta:

- · **Impacto:** "Determina la importancia del incidente dependiendo de cómo éste afecta a los procesos de negocio y/o el número de usuarios afectados" 21
- · **Urgencia:** "Depende del tiempo máximo de demora que acepte el cliente para la solución del incidente y/o el nivel de servicio acordado en el SLA" 22

En la Tabla 1.3 se muestra una matriz de priorización en base a la urgencia e impacto de un incidente.

<sup>&</sup>lt;sup>20</sup> OSIATIS. Gestión de Incidentes, Introducción y Objetivos.

http://itil.osiatis.es/Curso\_ITIL/Gestion\_Servicios\_TI/gestion\_de\_incidentes/introduccion\_objetivos\_ges tion de incidentes/introduccion objetivos gestion de incidentes.php. 19 de septiembre de 2011. <sup>21</sup> OSIATIS. Gestión de Incidentes, Clasificación del Incidente. http://itil.osiatis.es/Curso\_ITIL/Gestion\_Servicios\_TI/gestion\_de\_incidentes/introduccion\_objetivos\_ges tion de incidentes/clasificacion y registro de incidentes.php. 19 de septiembre de 2011. <sup>22</sup> OSIATIS. Gestión de Incidentes, Clasificación del Incidente.

http://itil.osiatis.es/Curso\_ITIL/Gestion\_Servicios\_TI/gestion\_de\_incidentes/introduccion\_obietivos\_ges tion de incidentes/clasificacion y registro de incidentes.php. 19 de septiembre de 2011.

|          |              | <b>Impacto</b> |                |             |
|----------|--------------|----------------|----------------|-------------|
|          |              | Alto           | <b>Medio</b>   | <b>Bajo</b> |
|          | <b>Alta</b>  | 1              | $\overline{2}$ | 3           |
| Urgencia | <b>Media</b> | 2              | 3              | 4           |
|          | <b>Baja</b>  | 3              | 4              | 5           |

**Tabla 1.3. Matriz de priorización de incidentes<sup>23</sup>**

A continuación en la Tabla 1.4 se muestra una matriz que indica el tiempo de resolución de incidentes en base a la prioridad.

| Código de prioridad | <b>Descripción</b> | Tiempo de resolución promedio |
|---------------------|--------------------|-------------------------------|
| 1                   | Crítica            | 1 hora                        |
| $\mathbf{2}$        | Alta               | 8 horas                       |
| 3                   | Media              | 24 horas                      |
| 4                   | Baja               | 48 horas                      |
| 5                   | Planificada        | Planificada                   |

**Tabla 1.4. Tiempos de resolución de incidentes<sup>24</sup>**

Si un incidente es muy frecuente y no se encuentra una solución, este pasa a ser un problema que debe ser tratado por la gestión de problemas, y es aquí donde reside la diferencia entre la gestión de incidentes y problemas ya que la

<sup>24</sup> MARTINEZ, Sergio. Gestión de Servicios Informáticos.

 $23$ <sup>23</sup> MARTINEZ, Sergio. Gestión de Servicios Informáticos. http://materias.fi.uba.ar/7546/material/ITIL%20V2.5.pdf. 07 de Mayo de 2012.

http://materias.fi.uba.ar/7546/material/ITIL%20V2.5.pdf. 07 de Mayo de 2012.

primera solo se encarga de restablecer el servicio sin examinar las causas, cosa que si hace la gestión de problemas, pero a pesar de esto existe una fuerte interrelación entre estas.

#### **1.5.4. GESTIÓN DE PROBLEMAS**

#### *Definición de problema*

Un problema es cualquier evento que produce la pérdida de disponibilidad al momento de entregar un servicio, pero no hay que confundirlo con un error conocido, ya que éste se da cuando se han determinado las causas del problema.

"Las funciones principales de la gestión de problemas son:

- · Investigar las causas provenientes de alguna alteración real o potencial, del servicio de TI
- · Determinar posibles soluciones a las causas
- · Proponer las peticiones de cambio (RFC -Request For Change) necesarias para restablecer la calidad del servicio
- · Realizar Revisiones Post Implementación (PIR) para asegurar que los cambios han surtido los efectos buscados sin crear problemas de carácter secundario

La gestión de problemas puede ser:

- · Reactiva: Analiza los incidentes ocurridos para descubrir su causa y propone soluciones a los mismos
- · Proactiva: Monitorea la calidad de la infraestructura TI y analiza su configuración con el objetivo de prevenir incidentes incluso antes de que estos ocurran"<sup>25</sup>

 $25$ <sup>25</sup> OSIATIS. Gestión de Problemas, Visión general. http://itil.osiatis.es/Curso ITIL/Gestion Servicios TI/gestion de problemas/vision\_general\_gestion\_de problemas/vision\_general\_gestion\_de\_problemas.php. 19 de septiembre de 2011.

"Una vez identificado el problema, se deben realizar las siguientes actividades:

- · **Control de Problemas:** se encarga de registrar y clasificar los problemas para determinar sus causas y convertirlos en errores conocidos
- · **Control de Errores:** registra los errores conocidos y propone soluciones a los mismos mediante RFCs que son enviadas a la gestión de cambios. Así mismo efectúa la PIR de los mismos en estrecha colaboración con la gestión de cambios"<sup>26</sup>

La Figura 1.5 muestra los procesos implicados en la correcta gestión de problemas:

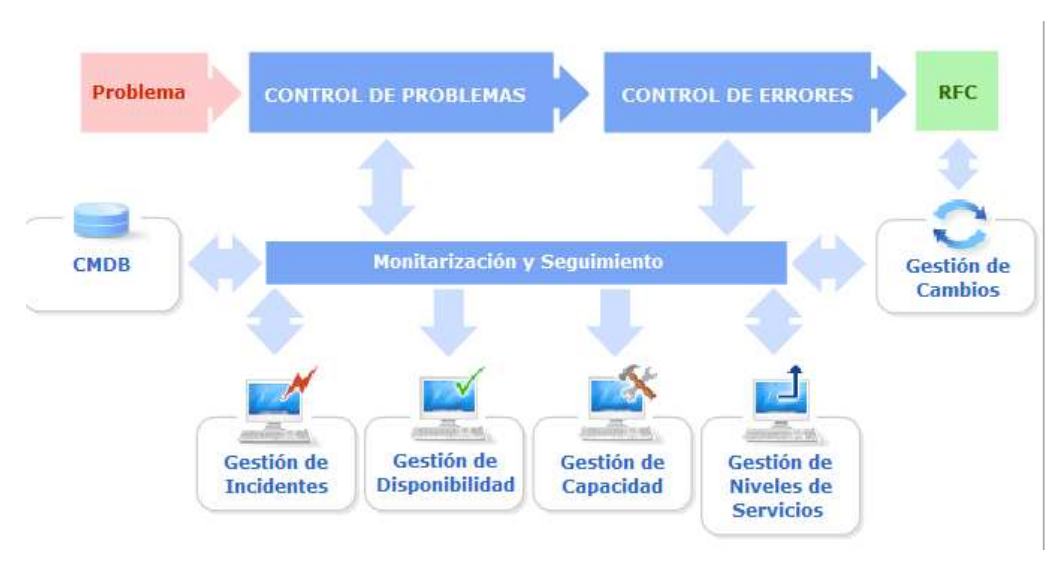

**Figura 1.5. Proceso de gestión de problemas<sup>27</sup>**

<u>.</u>

<sup>&</sup>lt;sup>26</sup> OSIATIS. Gestión de Problemas, Proceso.

http://itil.osiatis.es/Curso\_ITIL/Gestion\_Servicios\_TI/gestion\_de\_problemas/proceso\_gestion\_de\_probl emas/proceso gestion de problemas.php. 19 de septiembre de 2011.

<sup>&</sup>lt;sup>27</sup> OSIATIS. Gestión de Problemas, Proceso.

http://itil.osiatis.es/Curso\_ITIL/Gestion\_Servicios\_TI/gestion\_de\_problemas/proceso\_gestion\_de\_probl emas/proceso gestion de problemas.php. 19 de septiembre de 2011.

### *Proceso para el control de problemas<sup>28</sup>*

Este proceso se compone en esencia de tres fases:

### **I. Identificación y Registro**

"Una de las tareas principales de la gestión de problemas es identificar los mismos. Las principales fuentes de información utilizadas son:

- · La base de datos de incidentes
- · Análisis de la infraestructura
- · Deterioro de los niveles de servicio

## **II. Clasificación y asignación de recursos**

La clasificación de los problemas se la realiza en base a sus características generales incluyendo el detalle de los ítems de configuración (CIs – Configuration Item), estableciendo la prioridad con su respectiva asignación de recursos.

### **III. Análisis y diagnóstico: error conocido**

Los objetivos principales del proceso de análisis son:

- · Determinar las causas del problema
- · Proporcionar soluciones temporales a la gestión de incidentes para minimizar el impacto del problema hasta que se implemente los cambios necesarios que lo resuelvan definitivamente

Una vez determinadas las causas del problema éste se convierte en un error conocido y se remite al control de errores para su posterior procesamiento".

<sup>&</sup>lt;sup>28</sup> OSIATIS. Gestión de Problemas, Proceso – Control de Problemas.

http://itil.osiatis.es/Curso\_ITIL/Gestion\_Servicios\_TI/gestion\_de\_problemas/proceso\_gestion\_de\_probl emas/control\_de\_problemas.php. 19 de septiembre de 2011.

En la Figura 1.6 se muestra el proceso para el control de problemas.

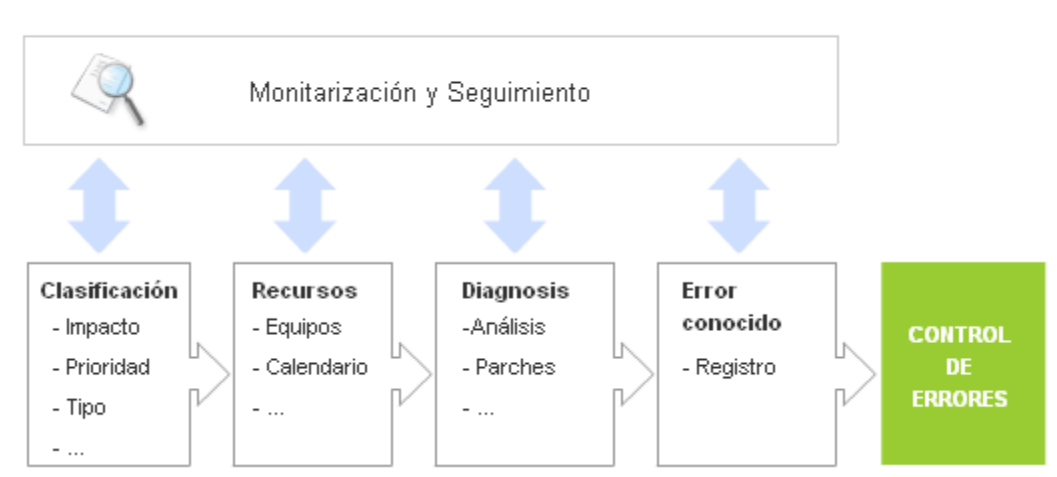

**CONTROL DE PROBLEMAS** 

**Figura 1.6. Proceso de control de problemas<sup>29</sup>**

### *Proceso para el control de errores<sup>30</sup>*

Este proceso se compone de dos fases:

### **I. Identificación y registro de errores**

### **a. Análisis y solución**

"Se deben investigar diferentes soluciones para el error, evaluando en cada momento:

- · El posible impacto de las mismas en la infraestructura TI
- · Los costos asociados

<u>.</u>

· Sus consecuencias sobre los SLAs

Toda la información sobre el error y su solución se registrará en la KDB. En el caso en el que se considere que el problema necesita ser solucionado se emitirá una RFC. Será responsabilidad de la gestión de cambios la implementación de los cambios propuestos.

<sup>&</sup>lt;sup>29</sup> OSIATIS. Gestión de Problemas, Proceso - Control de Problemas.

http://itil.osiatis.es/Curso\_ITIL/Gestion\_Servicios\_TI/gestion\_de\_problemas/proceso\_gestion\_de\_probl emas/control\_de\_problemas.php. 19 de septiembre de 2011.

<sup>&</sup>lt;sup>30</sup> OSIATIS. Gestión de Problemas, Proceso – Control de Errores.

http://itil.osiatis.es/Curso\_ITIL/Gestion\_Servicios\_TI/gestion\_de\_problemas/proceso\_gestion\_de\_probl emas/control\_de\_errores.php. 19 de septiembre de 2011.

### **II. Revisión post implementación y cierre**

Antes de dar el problema por resuelto y cambiar su estado a "cerrado" se debe analizar el resultado de la implementación de la RFC elevado a la Gestión de Cambios (PIR).

Si los resultados de esta PIR son los deseados y se pueden cerrar todos los incidentes relacionados con este problema se considera concluido el proceso y se emiten los informes correspondientes".

En la Figura 1.7 se muestra el proceso de control de errores.

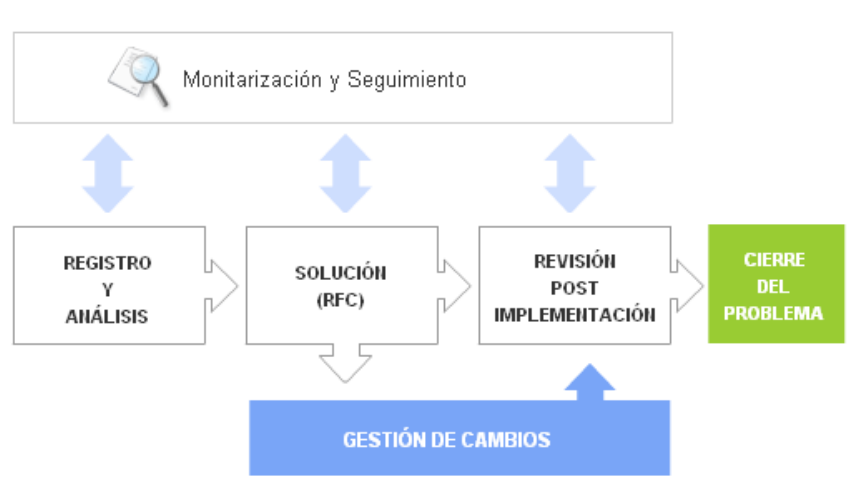

#### **CONTROL DE ERRORES**

**Figura 1.7. Proceso de control de errores<sup>31</sup>**

### *Ventajas de la gestión de problemas*

- · Un aumento de la calidad general de los servicios TI
- · Se minimiza el número de incidentes

 $31$  OSIATIS. Gestión de Problemas, Proceso – Control de Errores.

http://itil.osiatis.es/Curso\_ITIL/Gestion\_Servicios\_TI/gestion\_de\_problemas/proceso\_gestion\_de\_probl emas/control\_de\_errores.php. 19 de septiembre de 2011.

- · Los incidentes se solucionan más rápidamente y, generalmente, en el primer nivel de soporte de TI, ahorrando recursos y escalamientos innecesarios
- · La documentación desarrollada es de gran utilidad para la gestión de la capacidad, disponibilidad y niveles de servicio

#### *Desventajas de la gestión de problemas*

- · Debido a la estrecha relación que existe entre la gestión de incidentes y la de problemas, la gestión de problemas carecerá de la información necesaria para determinar, clasificar y resolver los problemas si la gestión de incidentes no le brinda la información necesaria
- · Mantener actualizadas las bases de datos asociadas requiere un compromiso por parte de todos los agentes implicados, ya que frecuentemente se requiere un seguimiento cercano de los responsables de la infraestructura TI

# **2. CAPÍTULO II: DIAGNÓSTICO DE INCIDENTES Y PROBLEMAS DE LOS SERVICIOS DE TI**

Para identificar los incidentes y problemas de los servicios de TI que brinda la organización se procedió a clasificarlos en base a los procedimientos definidos en ITIL, mismos que ya fueron detallados anteriormente en la sección 1.5.3.

Este proceso de identificación se lo realizó durante el lapso de 1 mes, desde el 16 de agosto del 2011 hasta el 16 de septiembre del 2011, solamente los días laborables (25 días), durante la jornada de 8h00 a 13h00.

# **2.1.CATALOGACIÓN DE INCIDENTES**

Los incidentes fueron identificados para luego clasificarlos de acuerdo a una categoría y posteriormente determinar su prioridad, en base a la sección (que muestra la manera de obtener la prioridad en base a impacto y la urgencia), se determinan los procesos que requieren mayor atención, permitiendo así que los servicios tengan una mayor disponibilidad para los usuarios.

Para facilitar la clasificación de los incidentes se definen 4 categorías: software, hardware, red y usuarios.

#### **2.1.1. SOFTWARE**

En la Tabla 2.1 se muestra como obtener la prioridad de los incidentes de software en base al impacto y urgencia de éstos.

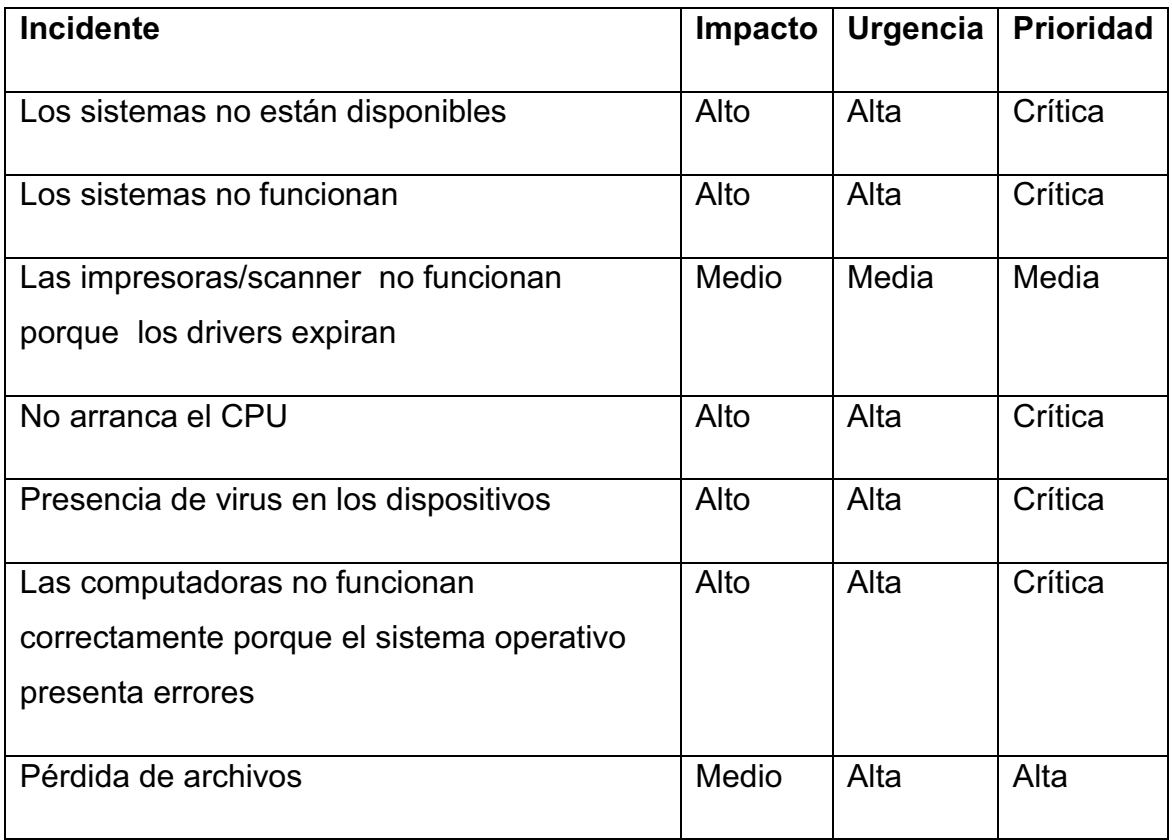

**Tabla 2.1. Prioridad de los incidentes de software de la AZEA<sup>32</sup>**

## **2.1.2. HARDWARE**

En la Tabla 2.2 se muestra como se obtuvo la prioridad de los incidentes de hardware en base al impacto y urgencia de éstos.

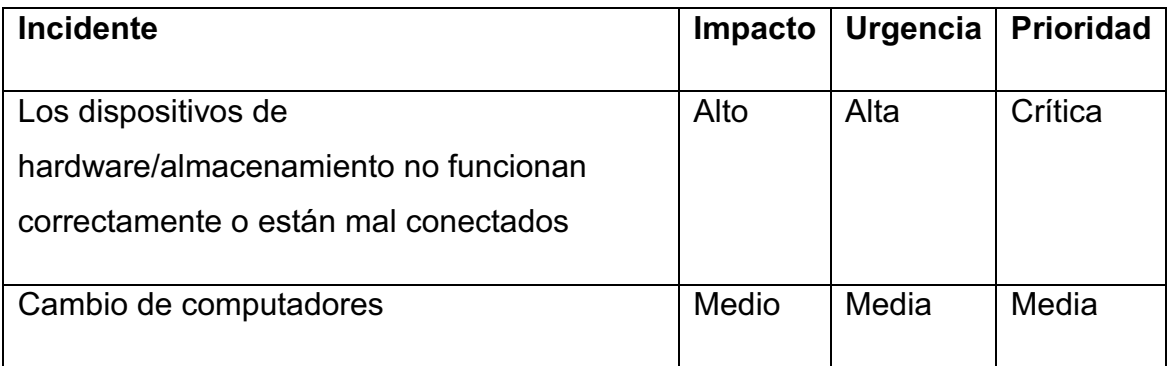

**Tabla 2.2. Prioridad de los incidentes de hardware de la AZEA<sup>33</sup>**

<u>.</u>

<sup>&</sup>lt;sup>32</sup> Tabla elaborada por Jacqueline Guamán y Paola Mera

<sup>33</sup> Tabla elaborada por Jacqueline Guamán y Paola Mera

#### **2.1.3. RED**

En la Tabla 2.3 se muestra como se obtuvo la prioridad de los incidentes de red en base al impacto y urgencia de éstos.

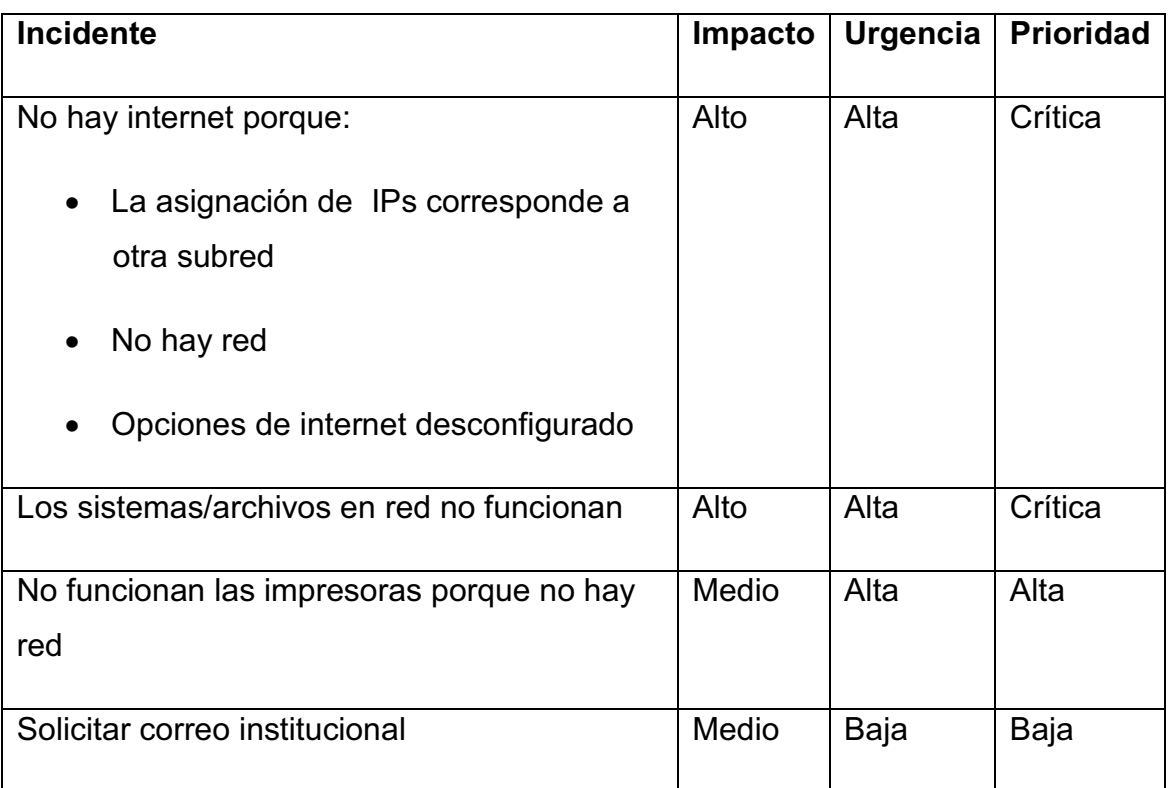

# **Tabla 2.3. Prioridad de los incidentes de red de la AZEA<sup>34</sup>**

### **2.1.4. USUARIOS**

En la Tabla 2.4 se muestra como se obtuvo la prioridad de los incidentes de Usuarios en base al impacto y urgencia de éstos.

<sup>&</sup>lt;sup>34</sup> Tabla elaborada por Jacqueline Guamán y Paola Mera

| <b>Incidente</b>                              | Impacto | Urgencia | <b>Prioridad</b> |
|-----------------------------------------------|---------|----------|------------------|
|                                               |         |          |                  |
| Los usuarios no pueden acceder a su           | Alto    | Alta     | Crítica          |
| respectivo computador porque digitan mal la   |         |          |                  |
| contraseña/ el nombre de usuario              |         |          |                  |
|                                               |         |          |                  |
| Los usuarios no pueden acceder a los          | Alto    | Alta     | Crítica          |
| sistemas                                      |         |          |                  |
|                                               |         |          |                  |
| Los usuarios presentan dificultad para        | Medio   | Media    | Media            |
| acceder al internet porque digitan mal la URL |         |          |                  |
|                                               |         |          |                  |

**Tabla 2.4. Prioridad de los incidentes de usuarios de la AZEA<sup>35</sup>**

# **2.2.CATALOGACIÓN DE PROBLEMAS**

En la Tabla 2.5 se indican los problemas encontrados, clasificados por las mismas categorías usadas para la clasificación de incidentes.

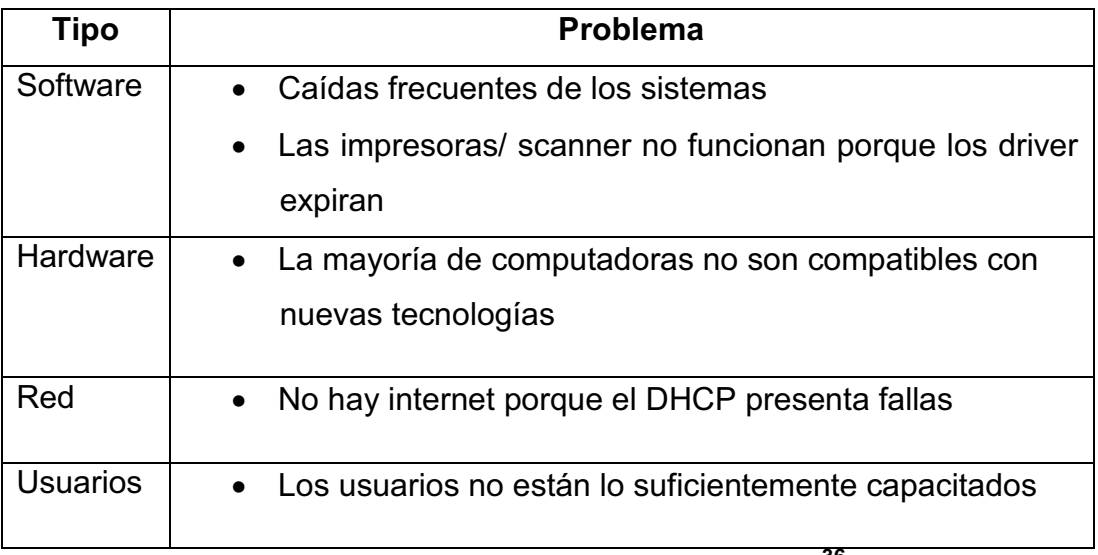

# **Tabla 2.5. Catalogación de problemas<sup>36</sup>**

<u>.</u>

<sup>&</sup>lt;sup>35</sup> Tabla elaborada por Jacqueline Guamán y Paola Mera

<sup>36</sup> Tabla realizada por Jacqueline Guamán y Paola Mera

# **2.3.CUANTIFICACIÓN DE INCIDENTES Y PROBLEMAS**

En esta sección se cuantifican tanto incidentes como problemas en base a la frecuencia con la que ocurrieron durante el proceso de recolección de datos.

# **2.3.1. CUANTIFICACIÓN DE INCIDENTES**

La Tabla 2.6 muestra la cuantificación de los incidentes por categoría en base a la frecuencia con la que ocurrieron.

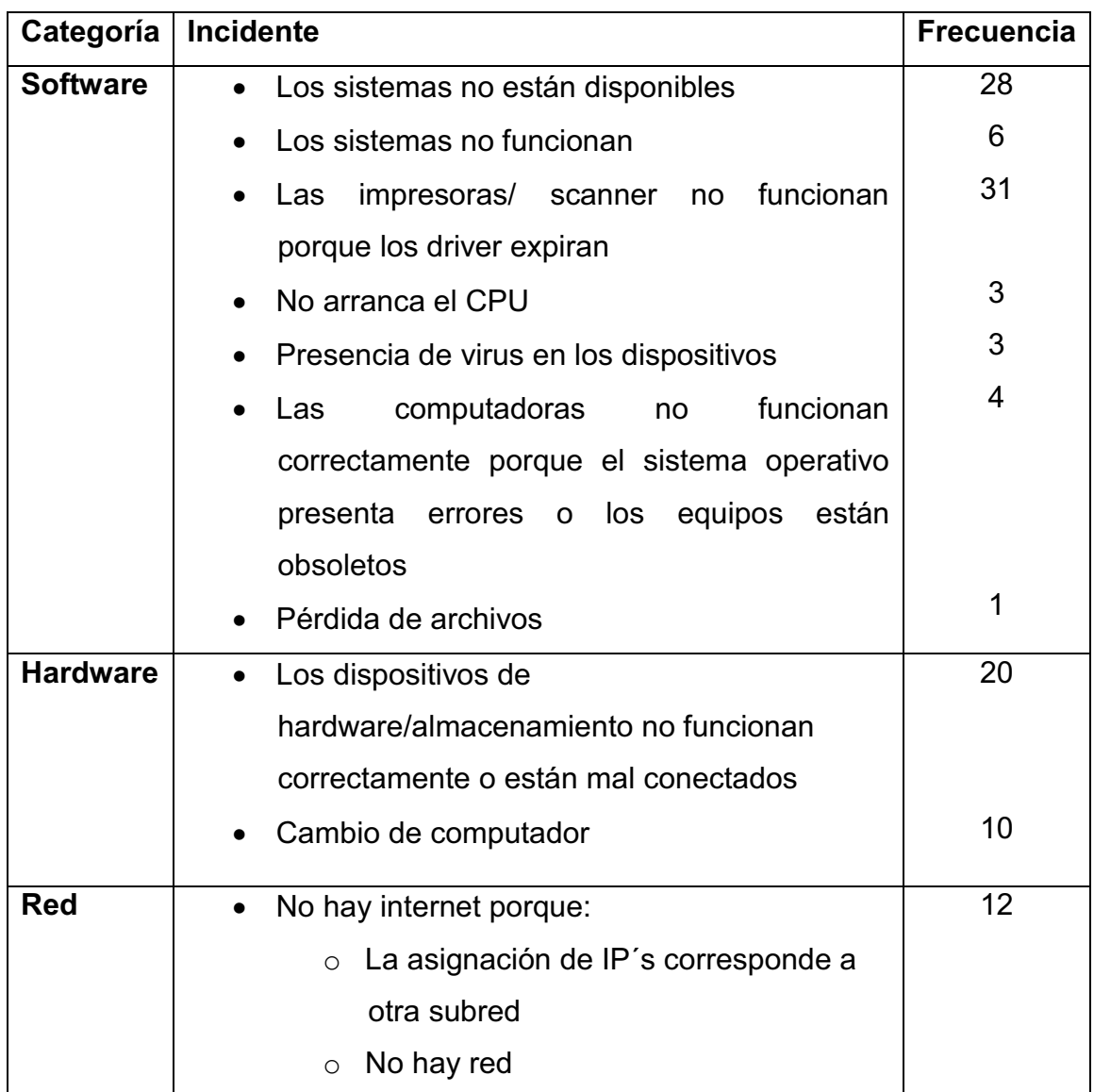

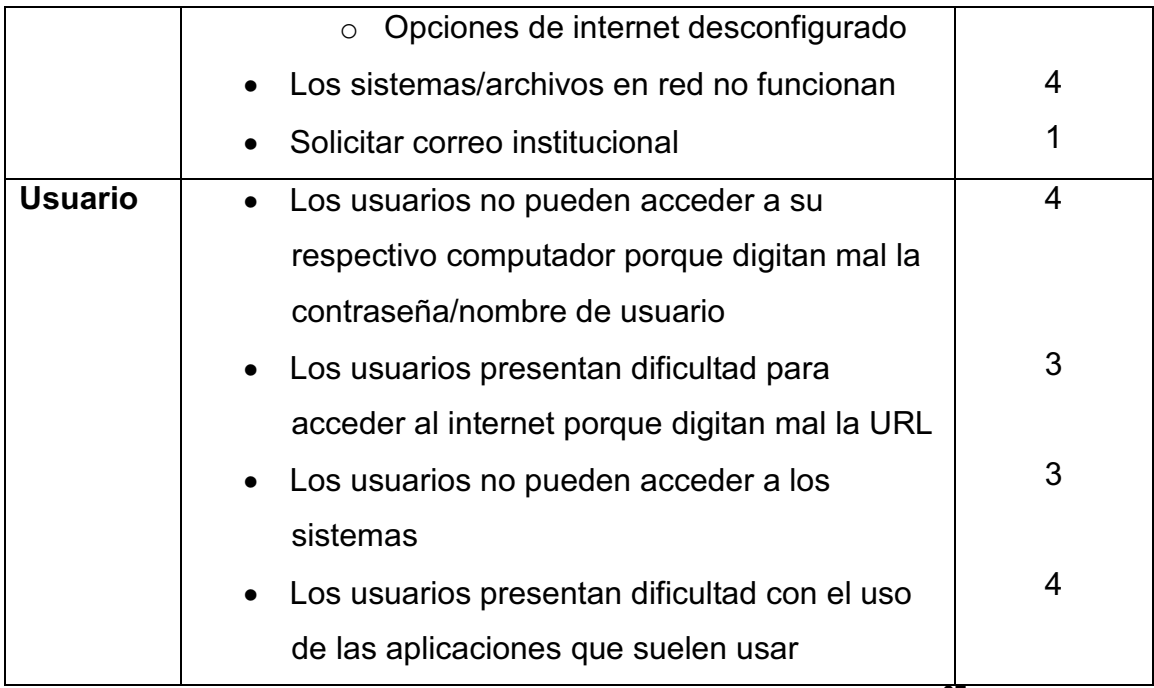

**Tabla 2.6. Cuantificación de incidentes de la AZEA<sup>37</sup>**

# **2.3.2. CUANTIFICACIÓN DE PROBLEMAS**

En la Tabla 2.7 se muestra la cuantificación de los problemas por categoría en base a la frecuencia con la que ocurrieron.

| Categoría       | <b>Incidente</b>                                                                                         | <b>Frecuencia</b><br>del incidente<br>antes de<br>convertirse en<br>un problema |
|-----------------|----------------------------------------------------------------------------------------------------|---------------------------------------------------------------------------------|
| <b>Software</b> | Caídas frecuentes de los sistemas<br>• Las impresoras/ scanner no funcionan<br>porque los driver expiran | 28<br>-31                                                                       |
| <b>Hardware</b> | • La mayoría de computadoras no son<br>compatibles con nuevas tecnologías                                | 30                                                                              |
| <b>Red</b>      | • No hay internet porque el DHCP presenta<br>fallas                                                      | $12 \overline{ }$                                                               |

<sup>&</sup>lt;sup>37</sup> Tabla elaborada por Jacqueline Guamán y Paola Mera

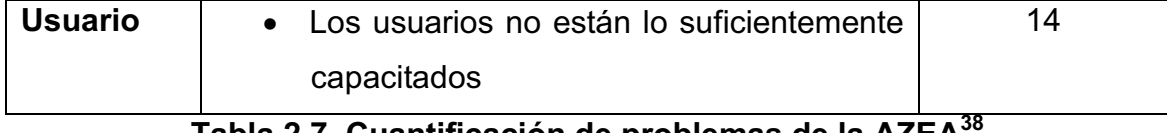

# **Tabla 2.7. Cuantificación de problemas de la AZEA<sup>38</sup>**

# **2.4.INDICADORES DE ATENCIÓN**

Los siguientes indicadores fueron obtenidos en base a los Key Performance Indicators (KPI's), o en español Indicadores Clave de Rendimiento.

# **2.4.1. INDICADORES DE ATENCIÓN DE INCIDENTES**

Los indicadores de atención para los incidentes se muestran a continuación en la Tabla 2.8 con una breve descripción para cada indicador.

| <b>KPI</b>                                        | <b>Descripción</b>                                 |
|---------------------------------------------------|----------------------------------------------------|
| Cantidad de incidentes repetidos                  | Cantidad<br>de<br>incidentes<br>repetidos,<br>cuya |
|                                                   | solución es conocida                               |
| Incidentes resueltos a distancia                  | Cantidad de incidentes resueltos sin acudir al     |
|                                                   | lugar donde se presenta el incidente               |
| Cantidad de incidentes escalados                  | Cantidad de incidentes escalados que<br>no.        |
|                                                   | resueltos<br>fueron<br>tiempo<br>acordado<br>en    |
|                                                   | previamente                                        |
| Tiempo de solución del incidente                  | Tiempo promedio para resolver un incidente         |
| Resolución dentro del SLA                         | Porcentaje de incidentes resueltos en<br>el        |
|                                                   | tiempo acordado previamente en el SLA              |
| Cantidad de incidentes resueltos por              | Cantidad de incidentes que son resueltos en el     |
| hora                                              | lapso de una hora                                  |
| Cantidad de personas que resuelven                | Es el número de técnicos que resuelven el          |
| el incidente                                      | incidente                                          |
| <i>incidentes</i><br>Cantidad<br>de<br>de<br>alto | Es la cantidad de incidentes que tienen alto       |

<sup>&</sup>lt;sup>38</sup> Tabla elaborada por Jacqueline Guamán y Paola Mera

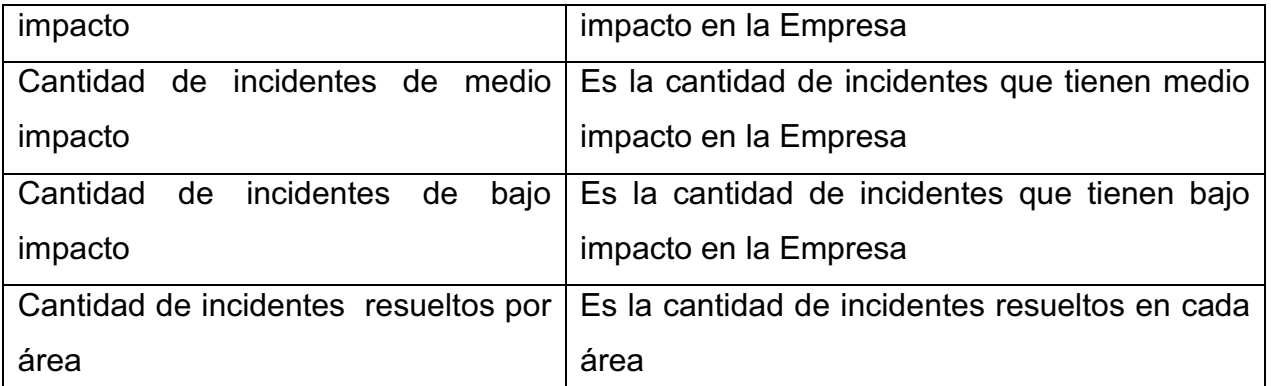

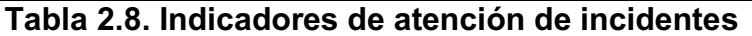

# **2.4.2. INDICADORES DE ATENCIÓN DE PROBLEMAS**

Los indicadores de atención de problemas se muestran a continuación en la Tabla 2.9.

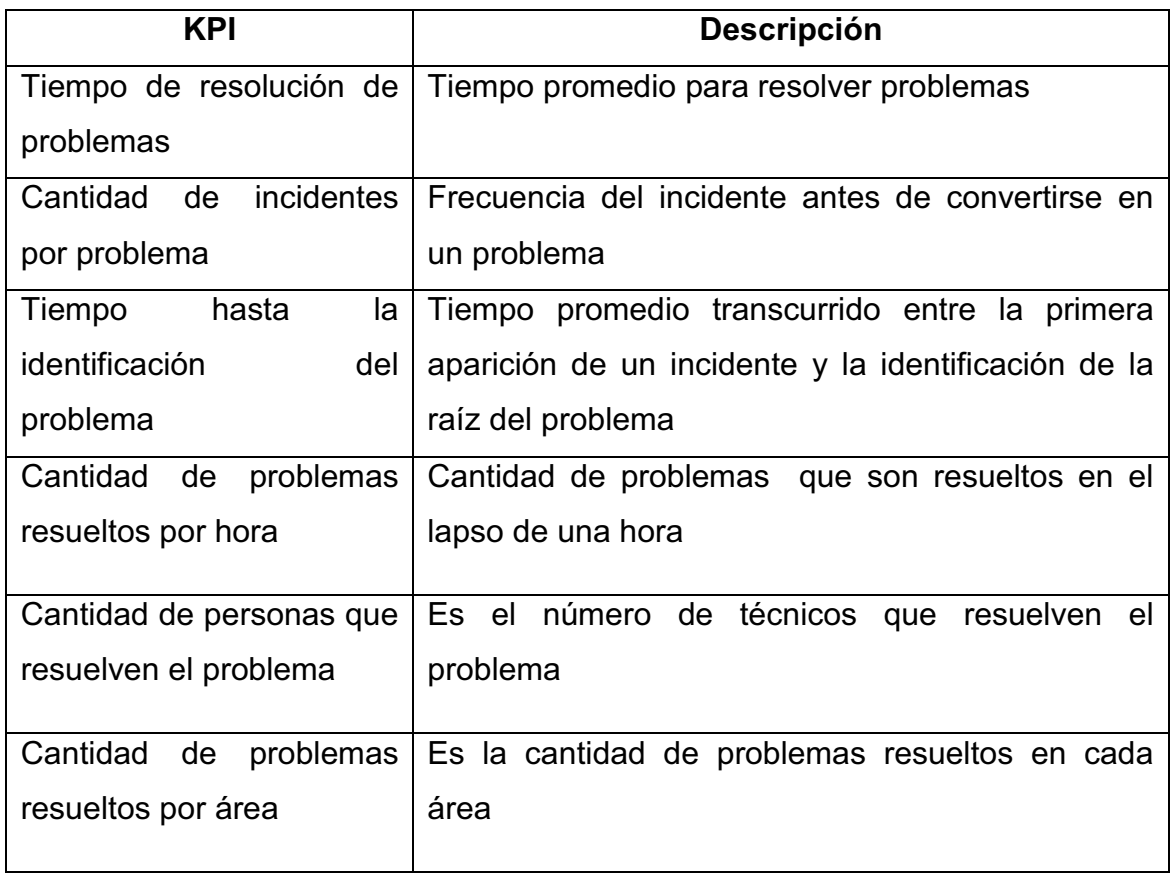

### **Tabla 2.9. Indicadores de atención de problemas**

# **3. CAPÍTULO III: PROPUESTA DE MEJORAMIENTO**

En este capítulo se describe el proceso actual de solución a incidentes y problemas y su posterior redefinición, luego se seleccionarán alternativas tecnológicas para el tratamiento de incidentes y problemas, posteriormente se especificarán las características del sistema de tratamiento de incidentes y problemas seleccionado, y finalmente se evaluará el impacto de la presente propuesta.

# **3.1.REDEFINICIÓN DEL PROCESO DE ATENCIÓN A INCIDENTES Y PROBLEMAS**

Para realizar la redefinición, primero se procederá a indicar el proceso actual de atención a través de un diagrama de flujo, tanto para los incidentes como los problemas.

La propuesta de redefinición fue realizada tomando como guía el proceso de gestión de incidentes definido por ITIL v.3, mismo que se puede observar en la sección 1.3.3.

Para que se pueda llevar a cabo la propuesta de redefinición, se requiere que el área de Informática de la organización cuente con una KDB, ya que esta propuesta está basada en ITIL V3, misma que exige contar con ésta para poder almacenar todo incidente (software, hardware, red, usuario) con su respectiva solución.

En el proceso actual dentro del área de Informática se encuentra claramente diferenciado el jefe de los técnicos, cumpliendo sus respectivas actividades, en la redefinición del proceso el área de Informática es una sola debido a que ITIL propone trabajar en equipo, y cuando se presente un incidente o problema cualquier miembro del equipo acudirá a resolver el incidente.

Además ITIL propone que existan niveles de escalamiento para mejorar la satisfacción de los usuarios, es por eso que esta propuesta establece 2 niveles de escalamiento para los incidentes de software y hardware, y un solo nivel para los incidentes de red y usuario ya que estos no ameritan ser escalados.

La KDB viene incluida en el software de help desk, y será propuesto posteriormente en la sección 3.2; esta KDB almacenará el catálogo de incidentes que servirá de ayuda para el personal del área de Informática al momento de resolver los incidentes, permitiendo también la clasificación y registro del incidente.

A continuación para cada tipo de incidente se especificarán otros requisitos adicionales, ya que los mencionados anteriormente son necesarios para todo tipo de incidente.

# **3.1.1. REDEFINICIÓN DEL PROCESO DE ATENCIÓN A INCIDENTES DE SOFTWARE**

La Figura 3.1 muestra el proceso actual de atención a incidentes de software a través de un diagrama de flujo y la Figura 3.2 muestra el proceso de redefinición.

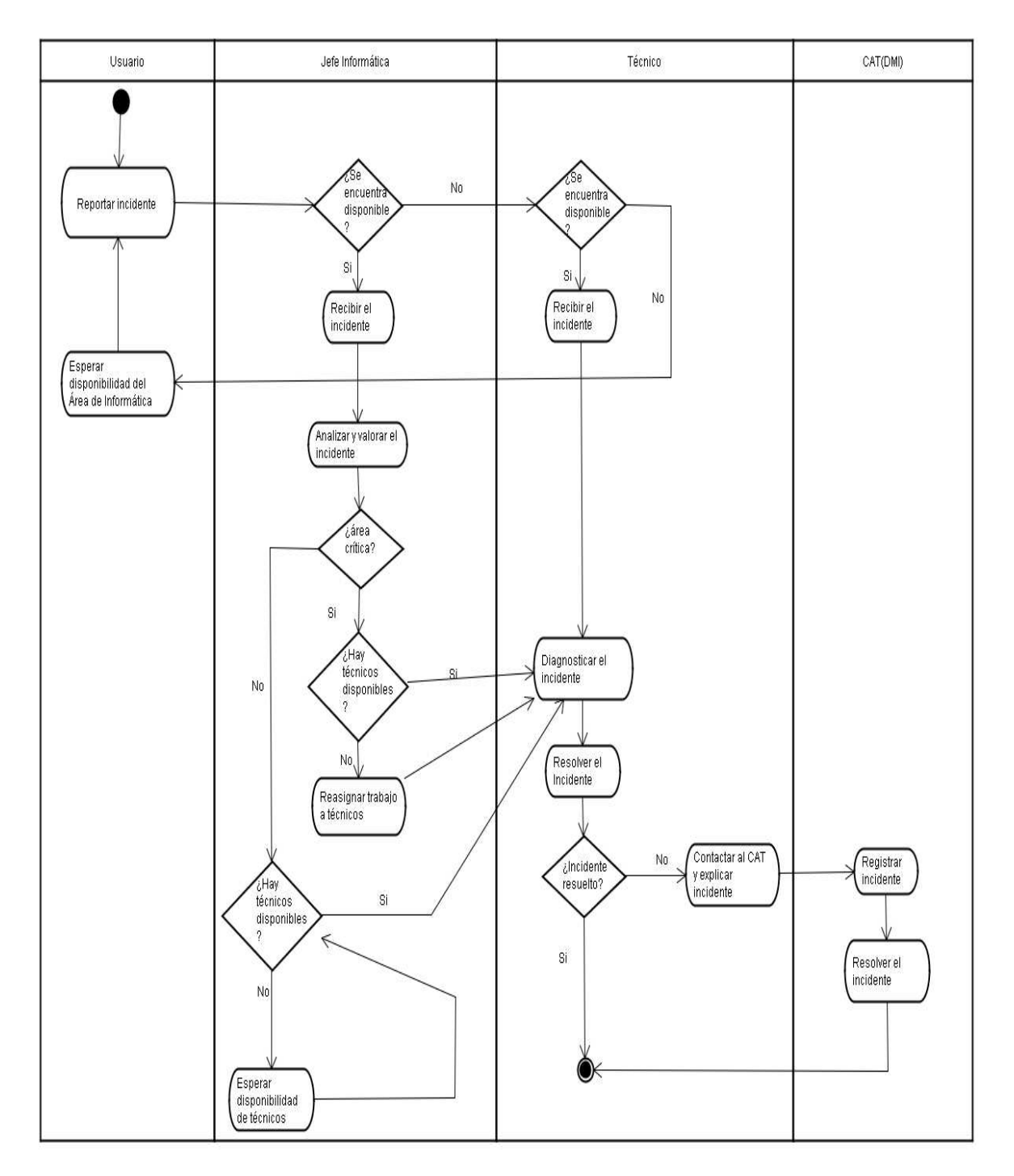

**Figura 3.1. Diagrama de flujo del proceso actual para la atención de incidentes de software<sup>39</sup>**

<sup>&</sup>lt;sup>39</sup> Diagrama de flujo proporcionado por el jefe de Informática de la AZEA

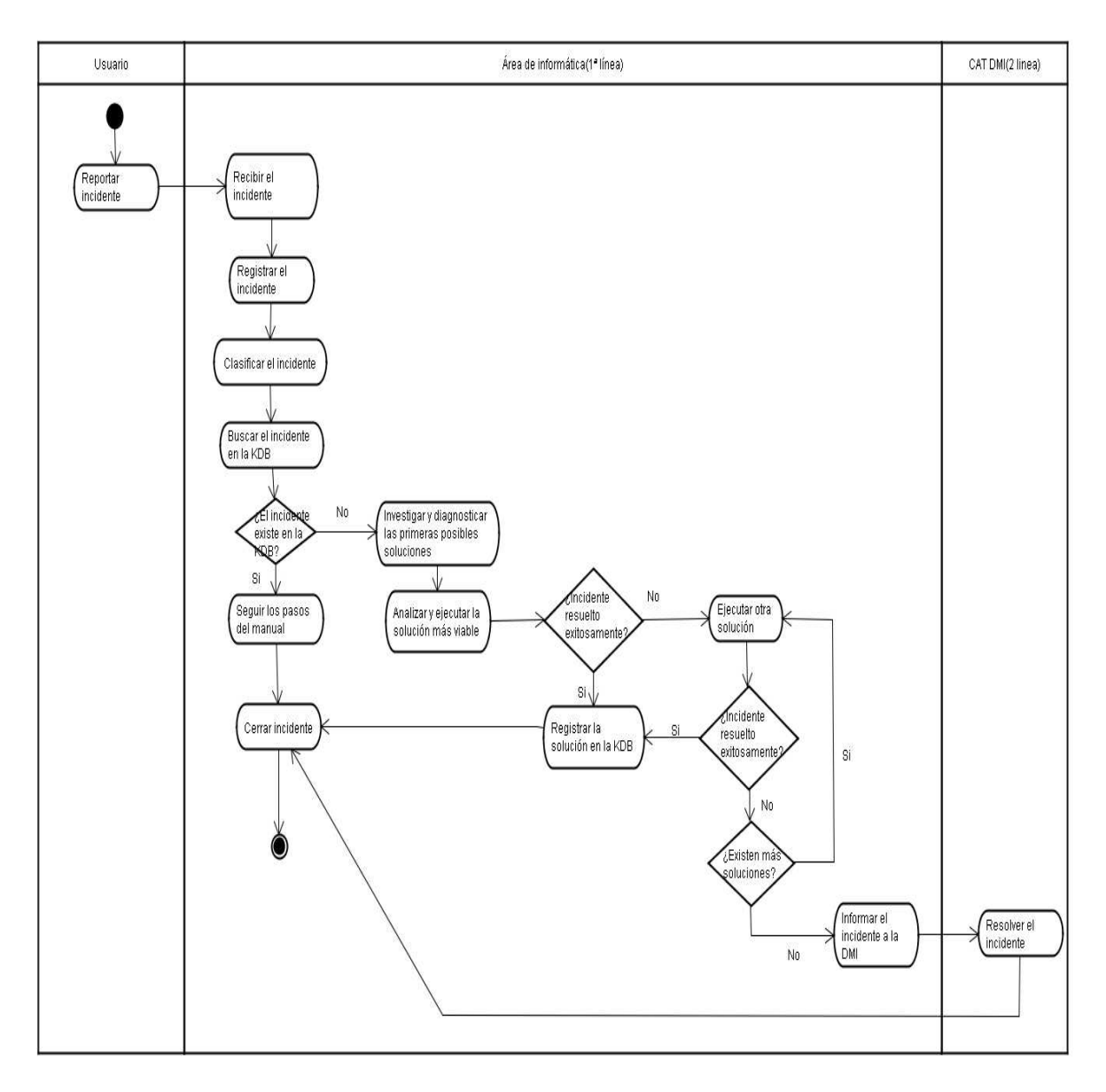

**Figura 3.2. Diagrama de flujo de redefinición del proceso para la atención de incidentes de software<sup>40</sup>**

Las especificaciones para la redefinición de incidentes de software son:

En el proceso actual el incidente es reportado siempre y cuando haya técnicos disponibles, caso contrario se debe esperar la disponibilidad de éstos, lo que ocasiona que el incidente no sea conocido por el área y por ende no sea atendido, provocando así que el usuario no pueda continuar con normalidad sus actividades; mientras que en la redefinición el requerimiento se envía vía

<sup>&</sup>lt;sup>40</sup> Diagrama de flujo realizado por Jacqueline Guamán y Paola Mera

mail a toda el área de Informática asegurando así que el requerimiento es recibido y será atendido por un miembro del área lo más pronto posible.

En el proceso actual se recibe el incidente pero no se lo registra como se propone en la redefinición, este registro es muy importante ya que permite solucionar el incidente de manera más eficiente, y a la vez permite clasificar el incidente para evitar pérdidas de tiempo en búsquedas de soluciones, ya que estas se encuentran en la KDB.

En el proceso actual cuando se presenta un incidente se analiza y valora el incidente, haciendo que la solución del incidente tarde más tiempo, a diferencia de la propuesta que se apoya en la KDB para ahorrar tiempo en análisis, ya que la solución es conocida y está registrada; en caso de que el incidente ocurra por primera vez, solo ahí se realizará un diagnóstico y se lo registrará para que la nueva solución sea conocida.

En el proceso actual no se lleva un registro del proceso de tratamiento de incidentes, actividad que si se toma en cuenta en la redefinición ya que a través de esta se puede determinar si los incidentes son resueltos o no, logrando así que el usuario continúe con sus actividades normales.

# **3.1.2. REDEFINICIÓN DEL PROCESO DE ATENCIÓN A INCIDENTES DE HARDWARE**

El proceso actual de atención a incidentes de hardware se muestra en el diagrama de flujo de la Figura 3.3. El diagrama de flujo de la redefinición se muestra en la Figura 3.4.

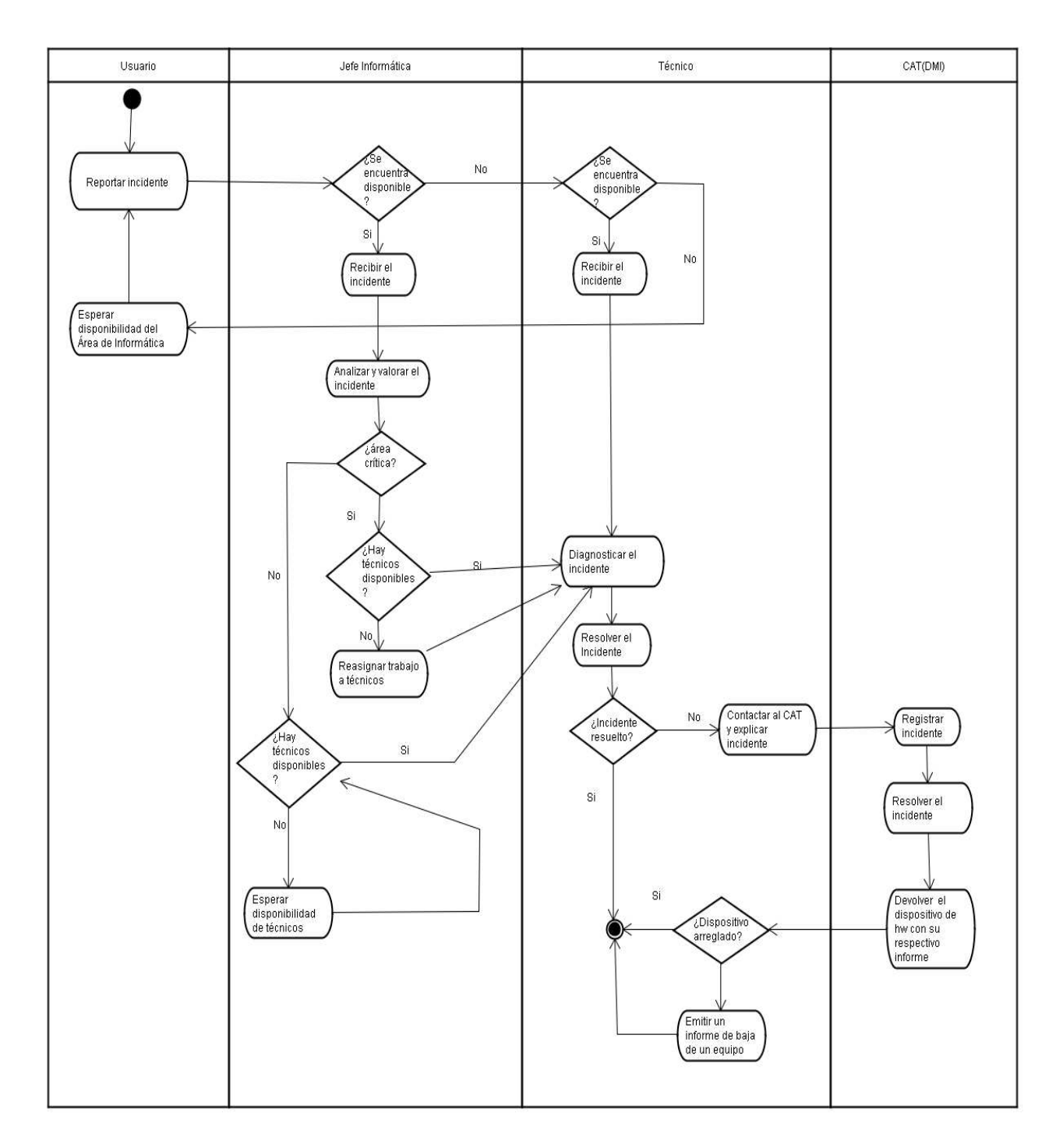

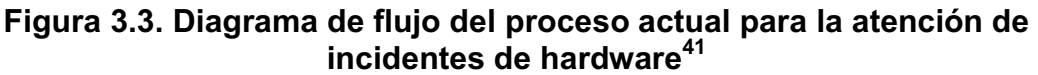

 $^{41}$  Diagrama de flujo proporcionado por el jefe de Informática de la AZEA

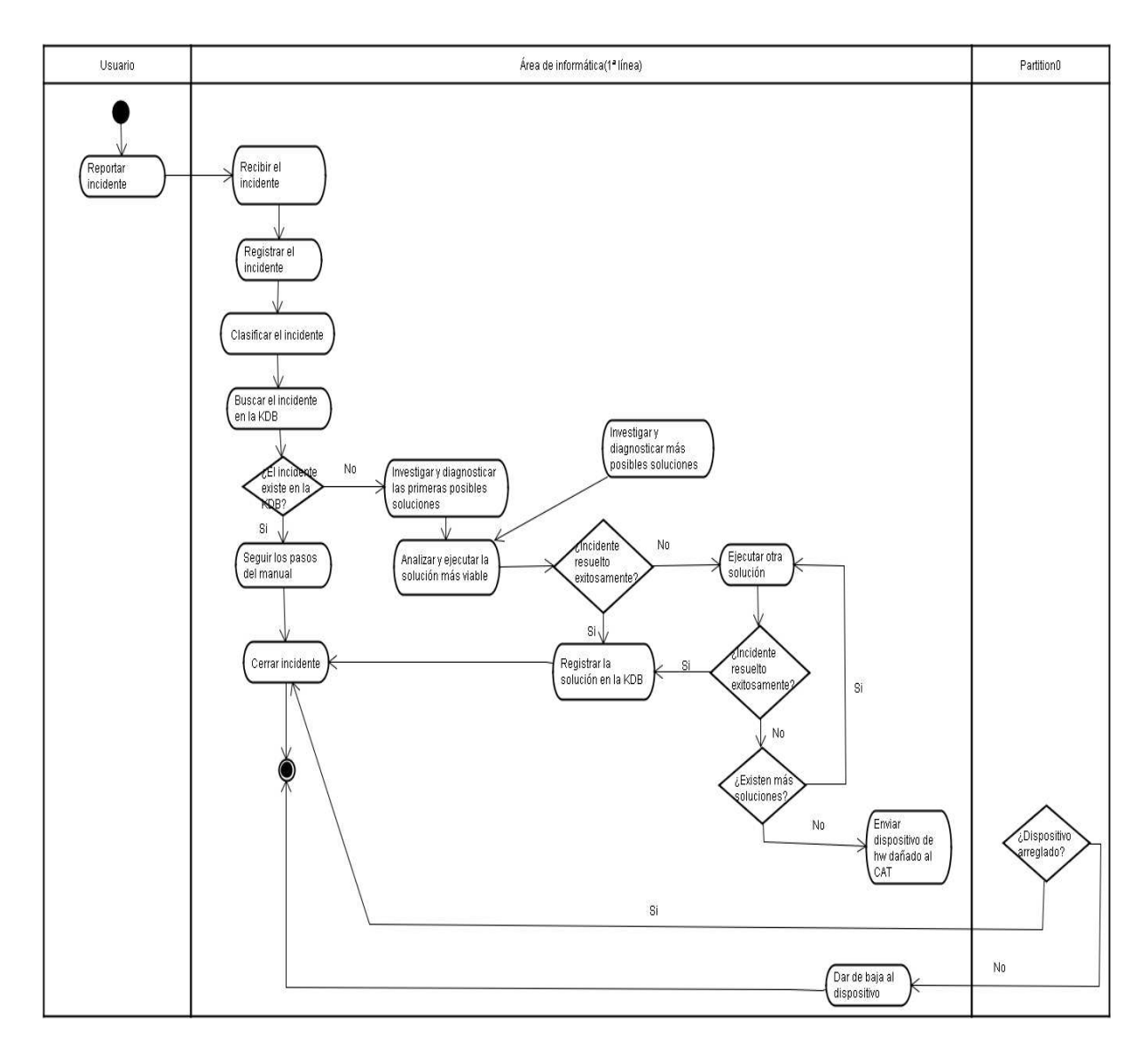

**Figura 3.4. Diagrama de flujo de redefinición del proceso para la atención de incidentes de hardware<sup>42</sup>**

Las especificaciones para la redefinición de incidentes de hardware son las mismas que las de la sección 3.1.1, tanto para el proceso actual como para su redefinición.

 $^{42}$  Diagrama de Actividad realizado por Jacqueline Guamán y Paola Mera

# **3.1.3. REDEFINICIÓN DEL PROCESO DE ATENCIÓN A INCIDENTES DE RED**

Antes de la redefinición se mostrará el proceso actual de atención a incidentes de red a través de un diagrama de flujo mostrado en la Figura 3.5. El diagrama de flujo de la redefinición se muestra en la Figura 3.6.

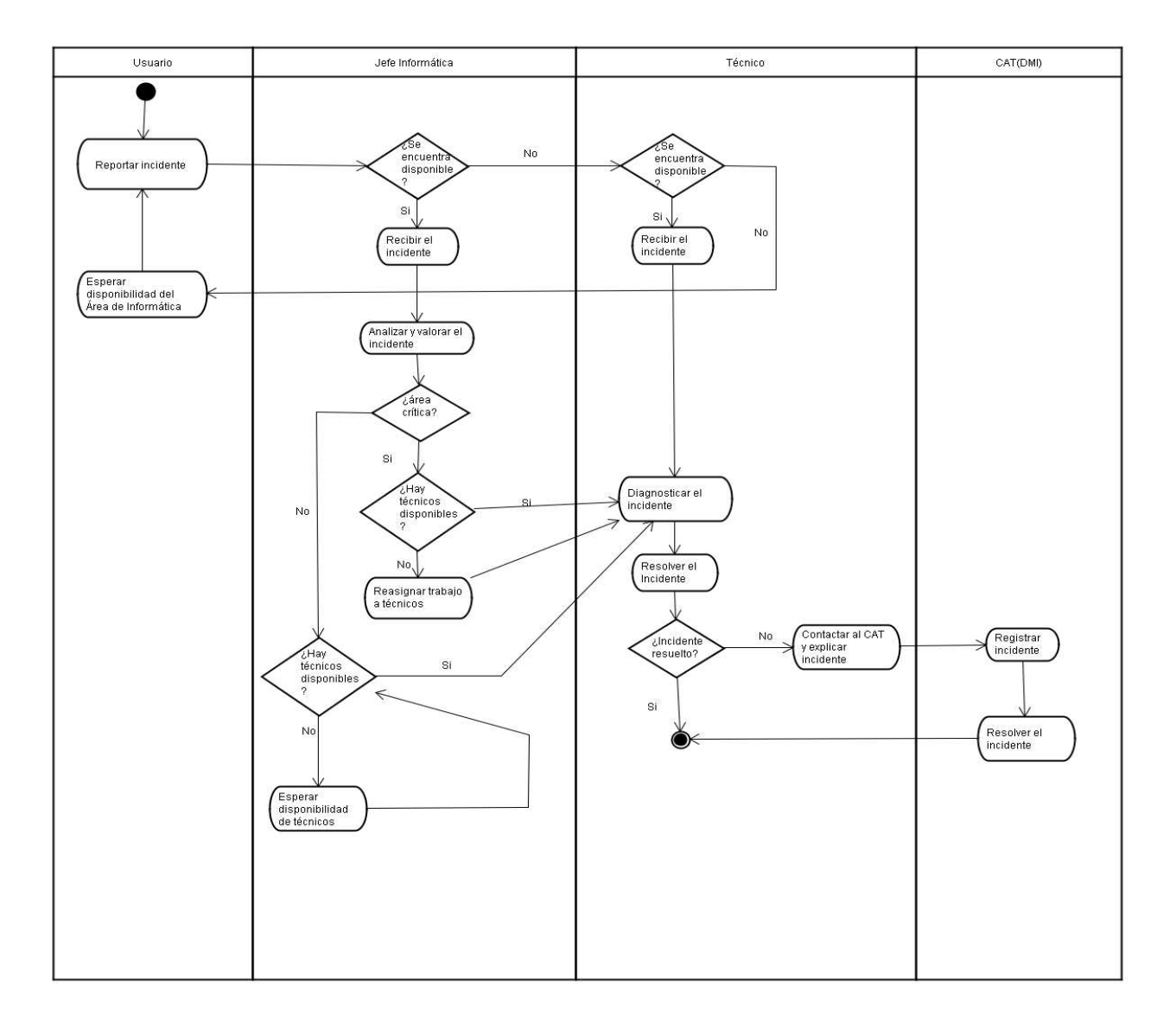

**Figura 3.5. Diagrama de flujo del proceso actual para la atención de incidentes de red<sup>43</sup>**

 $^{43}$  Diagrama de flujo proporcionado por el jefe de Informática de la AZEA

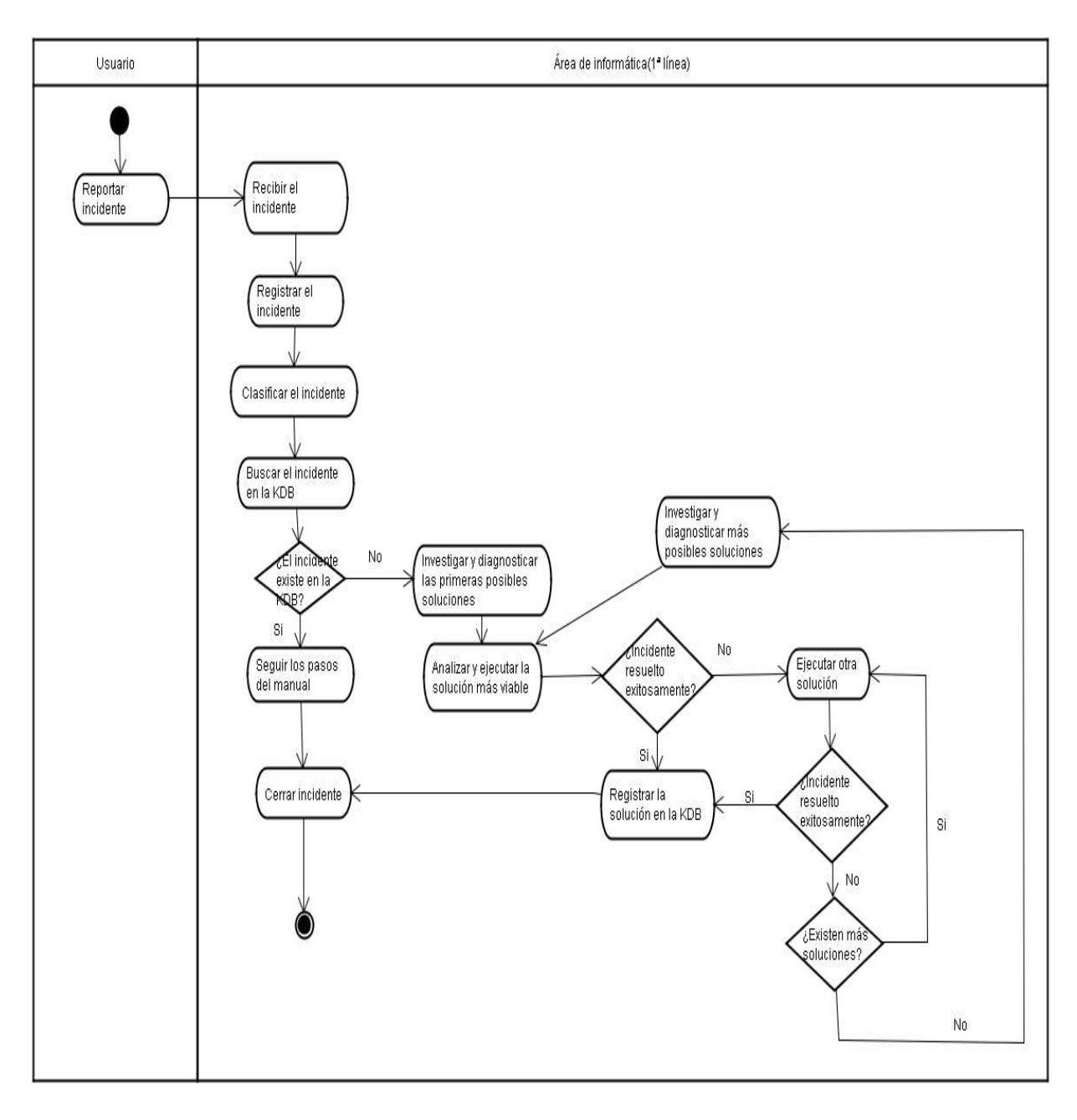

**Figura 3.6. Diagrama de flujo de redefinición del proceso para la atención de incidentes de red<sup>44</sup>**

Las especificaciones para la redefinición de incidentes de red son las mismas que las de la sección 3.1.1, además de que en este tipo de incidente no existe escalamiento es por eso que el incidente se resolverá en el área de Informática ya que la organización cuenta con una infraestructura de red robusta, y a la vez cuenta con un enlace de comunicación de respaldo, mismo que

<sup>&</sup>lt;sup>44</sup> Diagrama de Actividad realizado por Jacqueline Guamán y Paola Mera
automáticamente entra en funcionamiento al presentarse un daño en el enlace principal, es por esta razón que no se requiere un escalamiento.

# **3.1.4. REDEFINICIÓN DEL PROCESO DE ATENCIÓN A INCIDENTES DE USUARIO**

Antes de la redefinición se mostrará el proceso actual de atención a incidentes de usuario a través de un diagrama de flujo mostrado en la Figura 3.7, y el diagrama de flujo de la redefinición en la Figura 3.8.

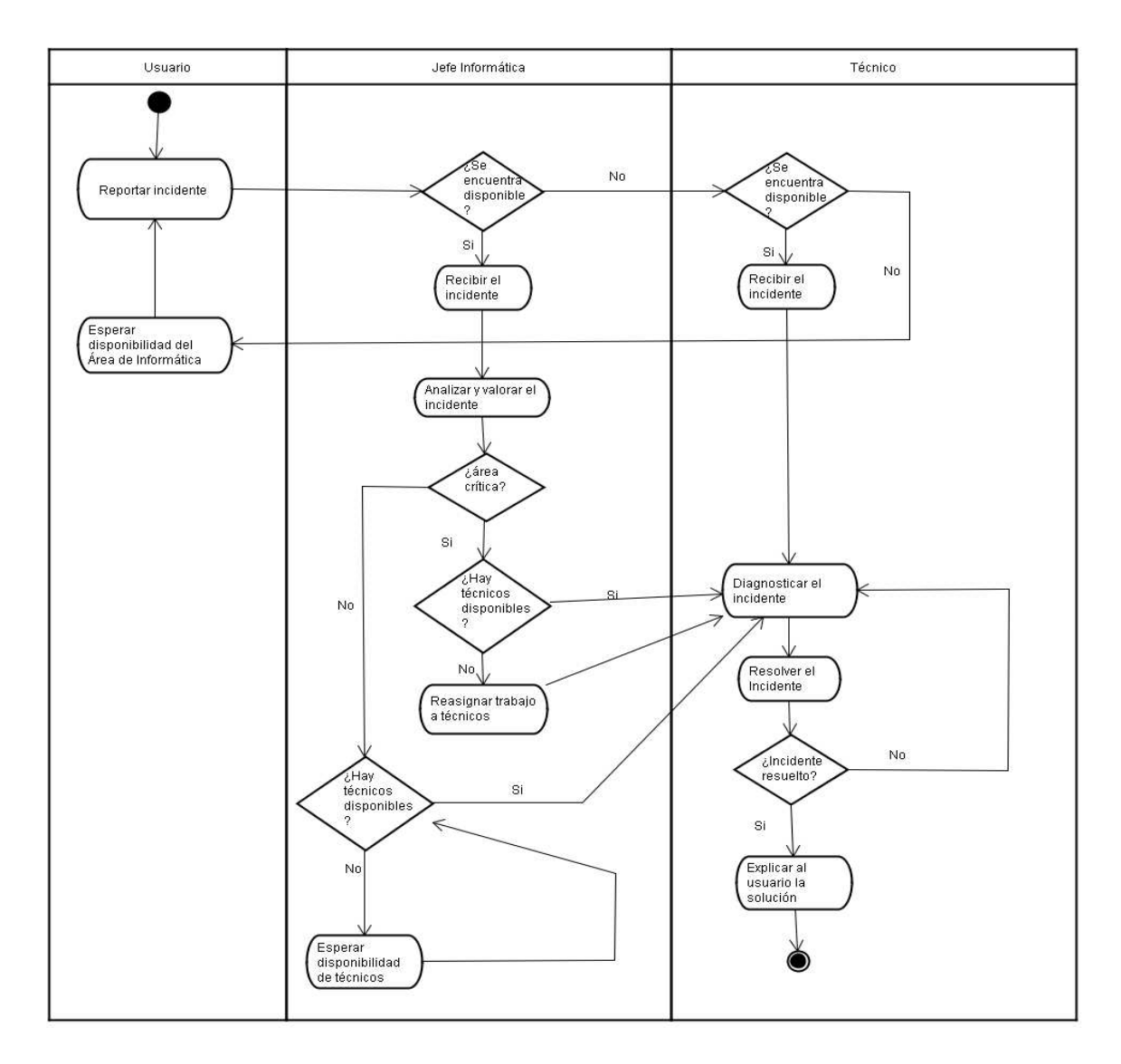

**Figura 3.7. Diagrama de flujo del proceso actual para la atención de incidentes de usuario<sup>45</sup>**

<sup>&</sup>lt;sup>45</sup> Diagrama de flujo proporcionado por el jefe de Informática de la AZEA

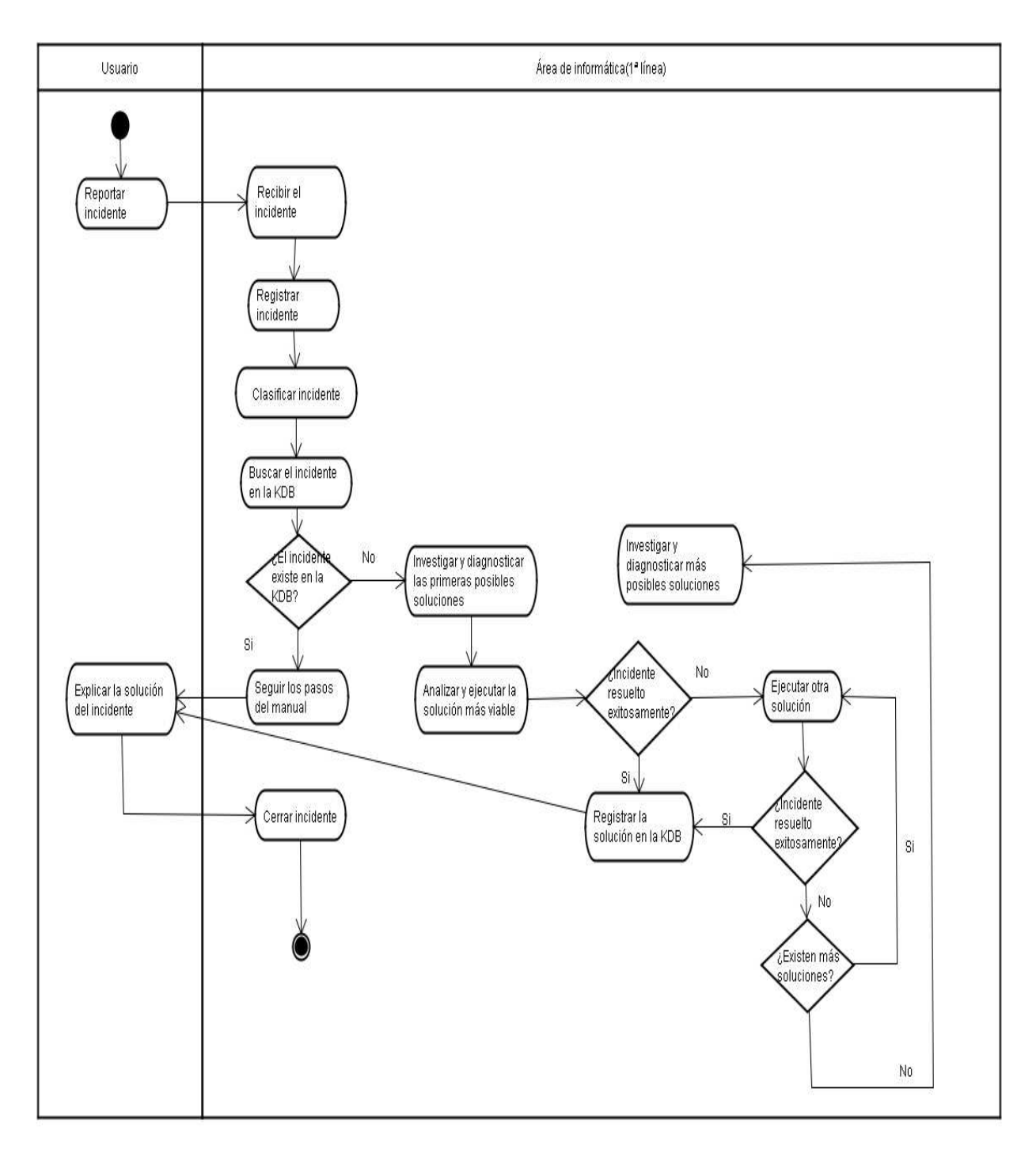

**Figura 3.8. Diagrama de flujo de redefinición del proceso para la atención de incidentes de usuario<sup>46</sup>**

Las especificaciones para la redefinición de incidentes de usuario son las mismas que las de la sección 3.1.1, además cabe indicar que este tipo de incidentes principalmente ocurre por falta de capacitación de los usuarios, es

<sup>&</sup>lt;sup>46</sup> Diagrama de flujo realizado por Jacqueline Guamán y Paola Mera

por eso que éstos recurren a los técnicos que si están capacitados para resolver dichos incidentes, por este motivo el incidente se trata en la misma organización y por ende no requiere de escalamiento.

A la vez este incidente requiere de una capacitación a los usuarios para que no vuelva a suceder.

# **3.1.5. REDEFINICIÓN DEL PROCESO DE ATENCIÓN A PROBLEMAS**

Antes de la redefinición se mostrará el proceso actual de atención a problemas a través de un diagrama de flujo mostrado en la Figura 3.9. El diagrama de flujo de la redefinición se muestra en la Figura 3.10.

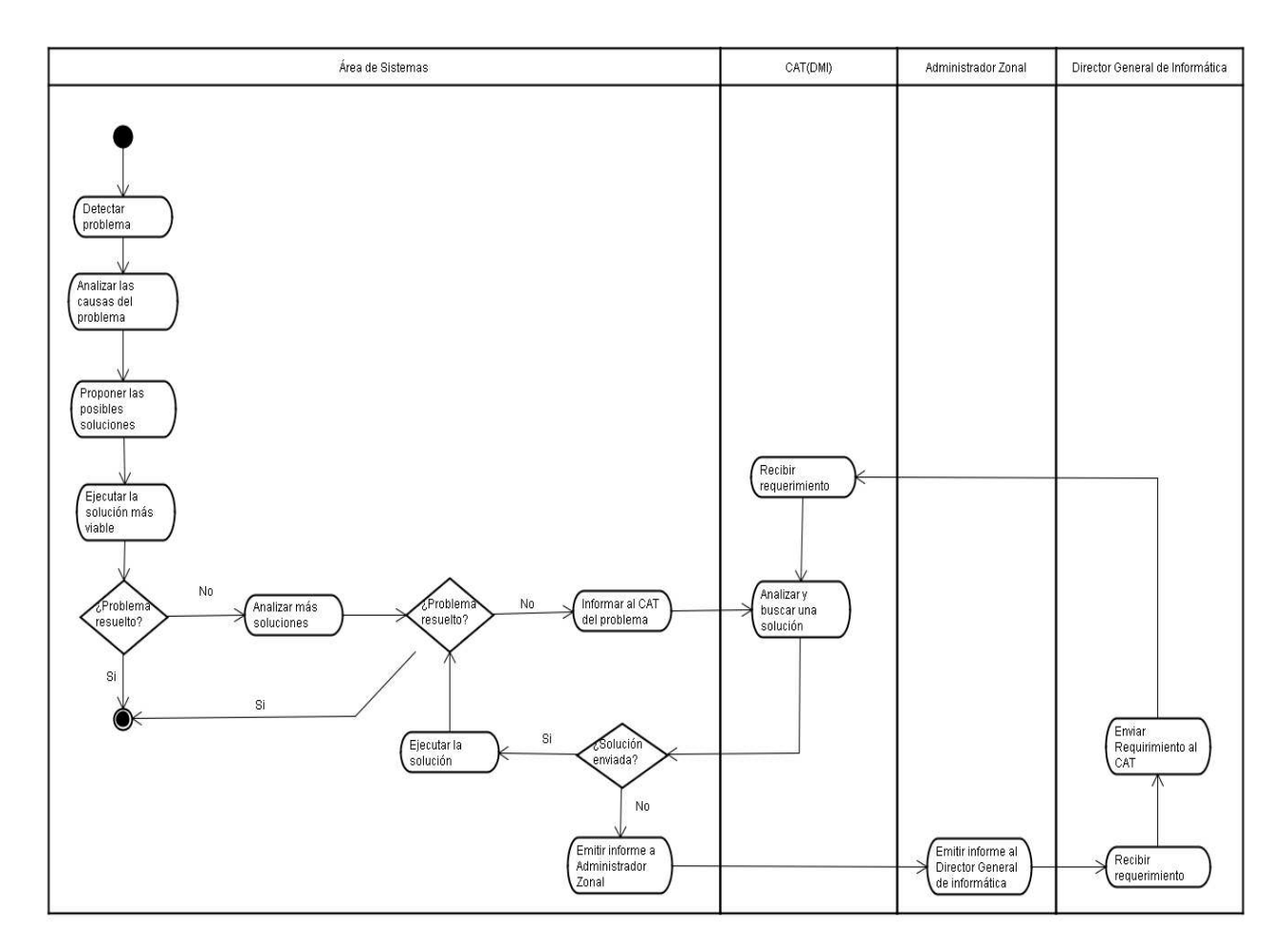

**Figura 3.9. Diagrama de flujo del proceso actual para la atención de problemas <sup>47</sup>**

 $^{47}$  Diagrama de flujo proporcionado por el jefe de Informática de la AZEA

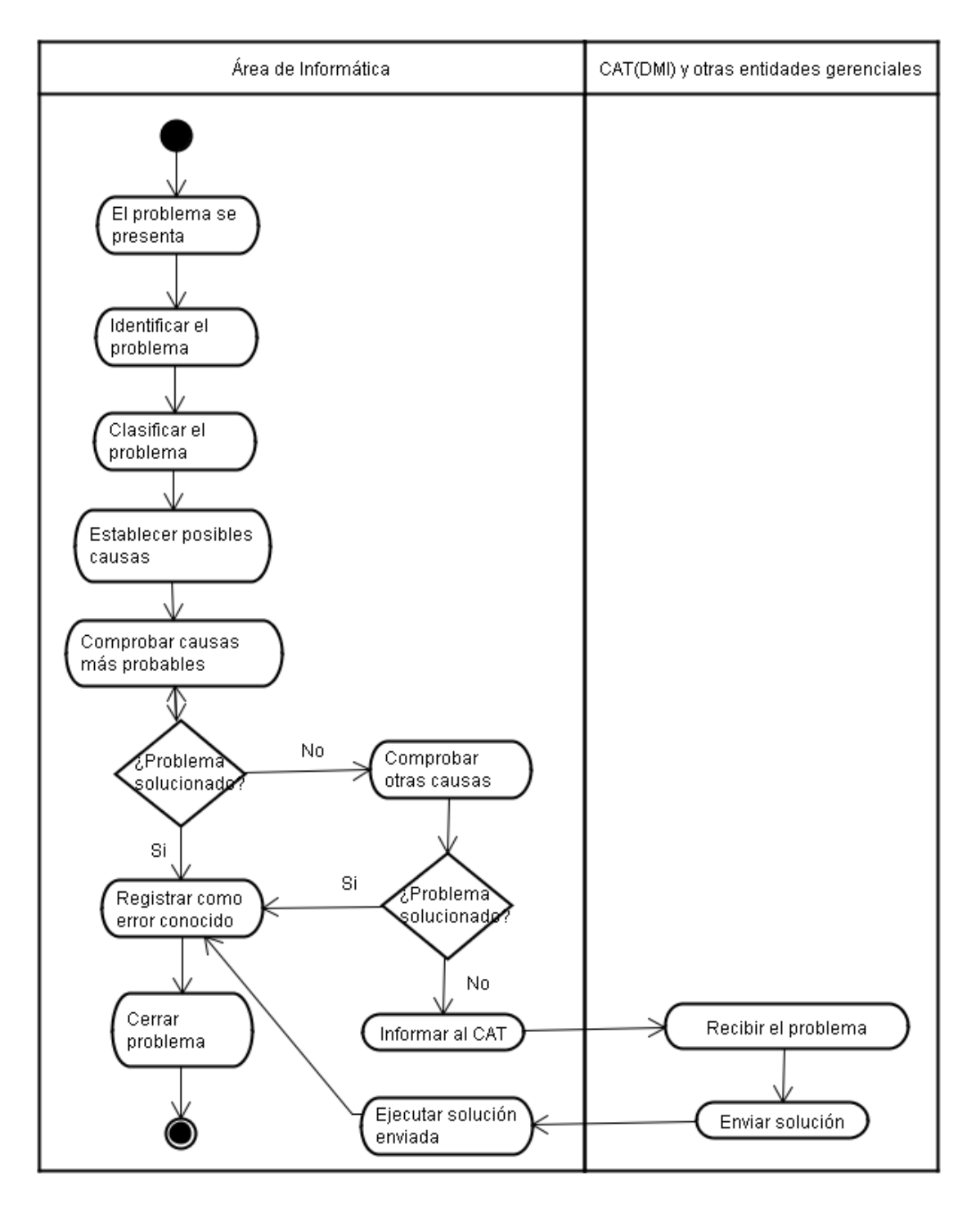

**Figura 3.10. Diagrama de flujo de redefinición del proceso para la atención de problemas<sup>48</sup>**

La propuesta de redefinición fue realizada en base al proceso de gestión de problemas definido por ITIL v.3, mismo que se puede observar en la sección 1.3.4.

<sup>&</sup>lt;sup>48</sup> Diagrama de Actividad realizado por Jacqueline Guamán y Paola Mera

Para que se pueda llevar a cabo la propuesta de redefinición, se requiere que el área de Informática de la organización cuente con una base de datos proveniente de la misma KDB que contiene los incidentes, ya que cabe recalcar que un problema surge de un incidente repetitivo, esta base de datos será incluida en la misma KDB.

En la redefinición el usuario no es el que reporta el problema, sino que la misma área de Informática es quien identifica el problema debido a la frecuencia de un mismo incidente.

Aquí no se toma en cuenta al centro de atención tecnológica (CAT) ya que el alcance de la presente propuesta es solo para la Administración, es por este motivo que todo el proceso se realiza solamente en el área de Informática.

# **3.2. SELECCIONAR ALTERNATIVAS TECNOLÓGICAS PARA EL TRATAMIENTO DE INCIDENTES Y PROBLEMAS**

En esta sección se describen dos herramientas tecnológicas de software libre para el apoyo a la gestión de incidentes y problemas.

Para el correcto funcionamiento de estas herramientas, se debe contar con una infraestructura de red robusta, ya que de esto depende que los incidentes puedan ser reportados (vía correo) para que posteriormente sean atendidos.

A continuación se describen las especificaciones de software y hardware para cada herramienta.

#### **3.2.1. HERRAMIENTA GPLI**

Para poder hacer uso de la herramienta Gestor libre de Parc Informatique (GLPI), primero se requiere tener un servidor web que soporte PHP y el sistema de gestión de bases de datos (DBMS - Data Base Management System), para el presente proyecto se usará MySQL.

GLPI es una aplicación web de código abierto muy usado para la gestión de inventario informático y de soporte técnico, también llamado help desk. Posee una interfaz para su administración, sus siglas significan **G**estion **L**ibre de **P**arc **I**nformatique. Esta herramienta permite establecer permisos de acuerdo al perfil del usuario, es decir algunos usuarios solamente podrán consultar información, mientras que otros podrán modificarla.

# **Características**

- · Permite resolver los problemas de gestión de recursos informáticos (hardware, software, suministros, entre otros), mediante la automatización del inventario informático
- · Posee una base de conocimiento (KDB)
- · GLPI está escrita en lenguaje *php* por lo que requiere un servidor web Apache
- · La administración se la realiza a través de un navegador web

# **Ventajas**

- · Reducción de costos
- · Optimización de recursos
- · Facilidad de uso
- · Alta calidad

#### **Requisitos de software**

- Sistema Operativo: Windows XP o GNU Linux
- · Navegador web: Mozilla Firefox o Internet Explorer
- · Servidor web Apache con soporte para php4 o superior
- · Acceso a una base de datos MySQL 4.1.2 o superior

Además existe el paquete XAMPP que contiene tanto el servidor web como el DBMS MySQL, lo que amerita que se lo describa a continuación.

#### **Herramienta XAMPP**

Este paquete se encuentra disponible para Microsoft Windows, GNU/Linux, Solaris y MacOS X. De ahí proviene su nombre **X** porque es para cualquier sistema operativo, **A**pache, **M**ySQL, **P**HP, y **P**erl.

#### **Características de XAMPP**

- · Es gratuito y libre
- · Tiene licencia General Public License (GPL).
- · El archivo ejecutable puede tener la extensión zip, tar o exe
- · Fácil instalación
- · Se actualiza regularmente con la finalidad de obtener las últimas versiones de Apache, MySQL, PHP y Perl
- · Incluye módulos adicionales como: OpenSSL, phpMyAdmin, MiniPerl, PEAR, mod\_ssl y Webalizer
- · Ofrece otras librerías y aplicaciones de gran utilidad para el manejo y administración de páginas web
- · Posee una versión portable

#### **Requisitos de instalación de XAMPP**

- · Sistema Operativo: Windows XP o GNU Linux.
- · Navegador web: Mozilla Firefox o Internet Explorer.

### **3.2.2. HERRAMIENTA OTRS 3.0 (Open-Source Ticket Request System)**

A continuación se muestra una breve introducción a OTRS, además un ejemplo que demuestra claramente las ventajas de usar OTRS.

### **Sistema de tickets OTRS**

"Otrs es una aplicación para la gestión y respuesta de solicitudes de los clientes de una empresa. Es un sistema de solicitud de ticket, conocido también como sistema de tickets de problemas, basado en código abierto y distribuido bajo la Licencia Publica General (GPL), con ciertas características para gestionar llamadas, e-mails o faxes de los clientes"<sup>49</sup>

### **Características OTRS**

- · Contiene una Interfaz web
- · Soporta muchos idiomas
- · Contiene una Interfaz de correo
- Seguimiento de tickets

#### **Requisitos de software**

<u>.</u>

- Perl 5.8.8 o superior
- · Webserver: Apache2 + mod\_perl2 o superior (se recomienda, mod\_perl es realmente rápido)
- · Internet Information Services (IIS) 6 o superior

<sup>49</sup> ANONIMO. HelpDesk OTRS (Open Ticket Request System).

http://pide.wordpress.com/2010/11/01/helpdesk-otrs-open-ticket-request-system/. 08 de Mayo 2012.

#### **Requisitos de hardware**

- · Procesador Xeon o superior
- · Velocidad de procesador de 2 GHz o superior
- · 2 GB de RAM
- · Disco duro de 160 GB o superior

#### **Requisitos de Bases de datos**

- · MySQL 4.1 o superior
- · PostgreSQL 8.0 o superior
- · Oracle 10g o superior
- · DB2 8 o superior
- · MSSQL 2000 o superior

En base a la información detallada de cada una de las herramientas, se procederá a compararlas bajo los parámetros detallados en la Tabla 3.1.

A cada parámetro se le asignará un valor de 1 o 2, para finalmente obtener un valor que ayudará a establecer que herramienta es la que más se adapta a las necesidades de la organización.

Siendo:

- 1: Difícil/Alto
- 2: Fácil/Bajo

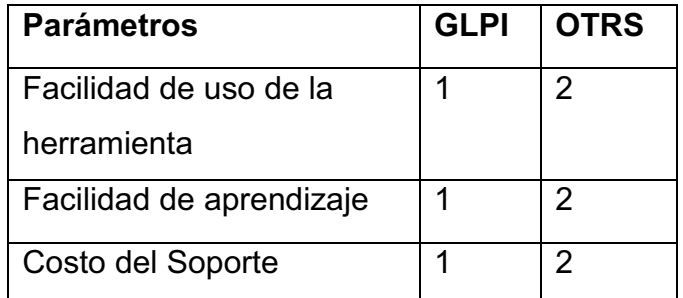

| Costo de Infraestructura       | 2   |
|--------------------------------|-----|
| Personal necesario para la   2 | 2   |
| administración                 |     |
| Total                          | 10. |

**Tabla 3.1. Parámetros para evaluar herramientas** 

La herramienta seleccionada será la de mayor valor, puesto que esto indica que ésta necesitará menor inversión por parte de la organización para su posterior puesta en marcha y presenta menos dificultad de aprendizaje.

Considerando lo antes mencionado la herramienta que más se adapta a las necesidades de la organización es OTRS.

# **3.3.ESPECIFICAR LAS CARACTERÍSTICAS DEL SISTEMA DE TRATAMIENTO DE INCIDENTES Y PROBLEMAS**

En esta sección se especifican los componentes que conforman el sistema de tratamiento de incidentes y problemas. Cabe indicar que para que el sistema funcione adecuadamente también se debe redefinir el organigrama actual de la AZEA, mismo que se encuentra resumido en la Figura 1.2, mientras que el organigrama completo se encuentra en el Anexo 1.

En la redefinición se propone que el área de Informática tenga un alto nivel de decisión dentro de la organización, esto quiere decir que tenga un nivel de decisión gerencial, lo que permitirá tomar decisiones inmediatas al momento que se presenta un incidente o problema. El orgánico funcional propuesto se muestra en la Figura 3.11.

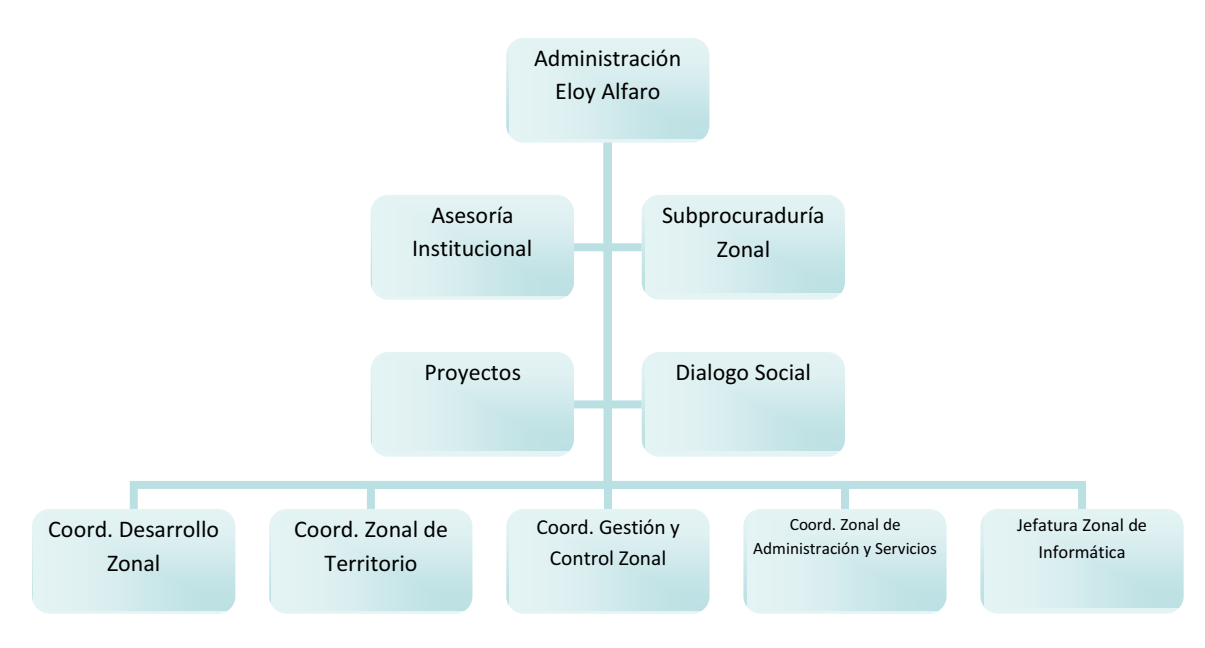

**Figura 3.11. Orgánico funcional propuesto**<sup>50</sup>

Como se puede observar en la redefinición del orgánico funcional, el área de Informática se encuentra al mismo nivel de decisión de las Coordinaciones, logrando de esta manera que el área pueda tomar decisiones sin necesidad de contar con varias autorizaciones como lo hace actualmente, sino solamente con la autorización del Administrador Zonal, agilitando así la toma de decisiones.

Para la especificación de requerimientos del software se tomará como guía la norma IEEE-830, misma que se encuentra en el Anexo 4.

Estos requerimientos serán tratados desde la sección 3.3.1 hasta la sección 3.3.3.

<sup>&</sup>lt;sup>50</sup> Orgánico funcional propuesto por Jacqueline Guamán y Paola Mera

#### **3.3.1. DESCRIPCIÓN GENERAL DEL SISTEMA**

#### **Perspectiva del sistema**

El sistema propuesto permitirá gestionar los incidentes y problemas a través de procedimientos previamente definidos.

#### **Funcionalidad del sistema**

El sistema permitirá almacenar los incidentes y problemas en una KDB, misma que facilitará la solución de estos en un tiempo menor al que se emplea actualmente.

El sistema contará con un módulo de administrador y uno de agente (Técnicos informáticos); dentro del módulo de administrador se pueden realizar todas las configuraciones necesarias para que los agentes puedan atender los tickets, crear usuarios, y otras tareas de administración, estas se describen a detalle en la sección 3.3.4.

Dentro del módulo del agente se puede principalmente crear y cerrar tickets que detallen el incidente o problema con su respectiva solución, ayudando así a que se lleve un registro de incidentes o problemas más frecuentes, para que de esta manera la organización pueda tomar las acciones correspondientes.

#### **Características de los usuarios**

El sistema contará con dos tipos de usuarios: Administrador y agente.

Las operaciones que puede realizar cada tipo de usuario sobre el sistema propuesto se puede observar en la Tabla 3.2.

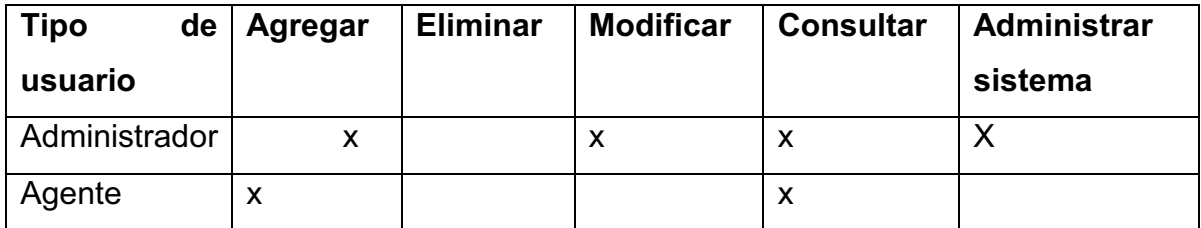

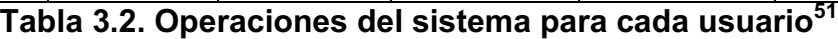

#### **Restricciones del sistema**

- · El sistema será de uso exclusivo para la AZEA
- · Los agentes podrán ingresar y consultar información dentro del sistema, pero no podrán eliminar ni modificar dicha información

# **Evolución previsible del sistema**

A futuro si la organización requiere de mejoras para el sistema se podrán agregar más módulos, según surjan más necesidades como por ejemplo módulo de estadísticas, servicios, calendario, entre otros.

# **3.3.2. REQUISITOS ESPECÍFICOS**

# **Requisitos de las interfaces**

Las interfaces del sistema deberán permitir el ingreso de información, así como mostrarla mediante consultas cuando el usuario así lo requiera.

# · **Interfaces de usuario**

-

La interfaz de usuario debe ser amigable para facilitar la interacción con el mismo.

<sup>&</sup>lt;sup>51</sup> Tabla elaborada por Jacqueline Guamán y Paola Mera

La pantalla de inicio sirve para ingresar al sistema a través de un nombre de usuario y contraseña.

La pantalla del panel principal mostrará todas las opciones que el sistema brinda al usuario para que este pueda realizar sus respectivas actividades de trabajo.

Estas pantallas se mostrarán en detalle en la sección 3.3.4, donde se presenta el prototipo del sistema.

# · **Interfaces de hardware**

Para que el sistema funcione correctamente, se requiere de un servidor con las siguientes características mínimas:

- · Procesador Xeon o superior
- · Velocidad de procesador de 2 GHz o superior
- · 2 GB de RAM
- · Disco duro de 160 GB o superior
- · Tarjeta de red
- · Unidad de CD-ROM
- · Monitor
- · Teclado
- · Mouse

El sistema también requiere de un UPS (Uninterruptible Power Supply), que actuará como un respaldo eléctrico durante 10 minutos después del corte de luz para poder apagar el sistema correctamente.

- · **Interfaces de software** 
	- · Una base de datos Mysql, la misma que permitirá almacenar la información
- · El sistema operativo en el que se alojará el sistema será Windows Server 2003
- · Para acceder al sistema se lo realizará mediante cualquier navegador sea Mozilla, Explorer o cualquier otro
- · Un servidor web apache

### · **Interfaces de red**

La organización debe contar con una red interna robusta que permita la interconexión de los usuarios con el sistema.

# **Requisitos funcionales**

### **Módulo administrador de grupos de usuarios**

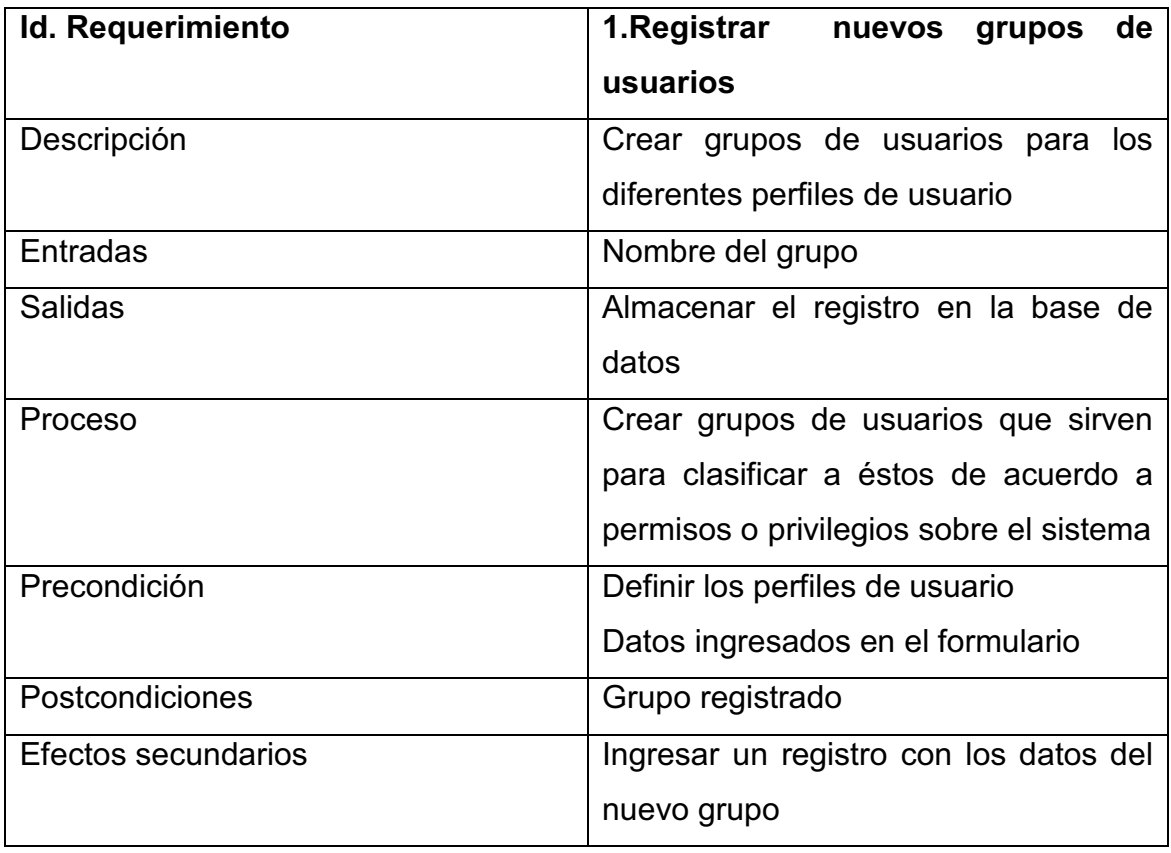

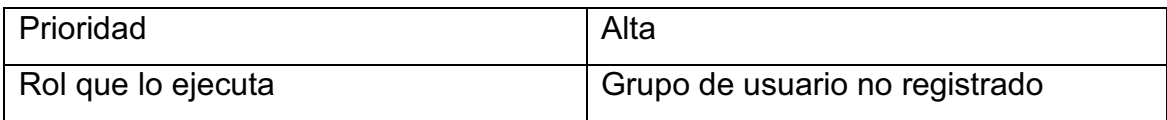

# **Módulo administrador de colas**

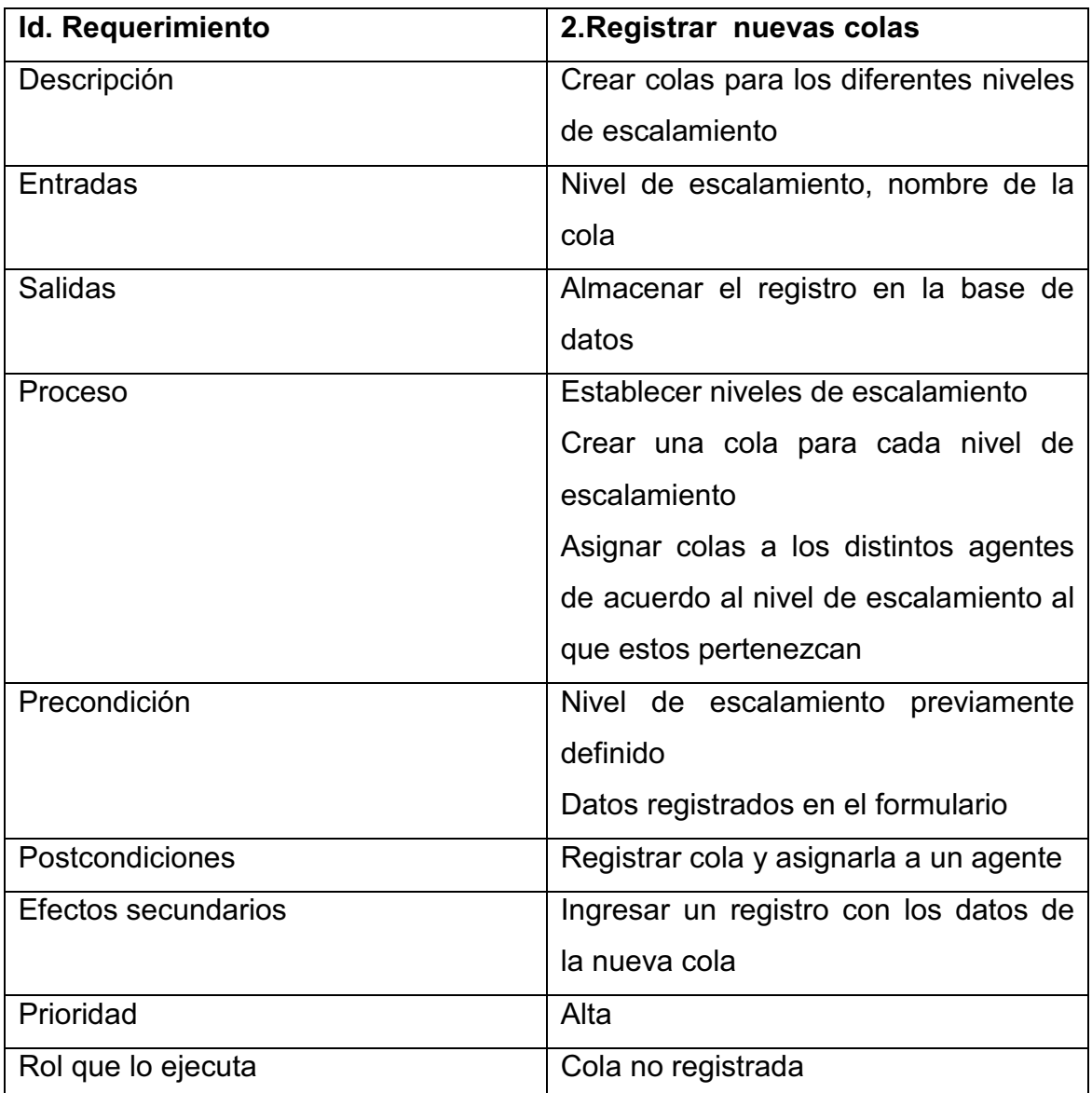

# **Módulo administrador de agentes**

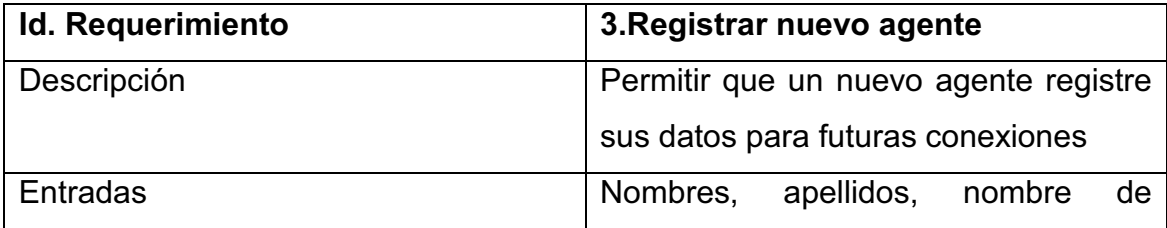

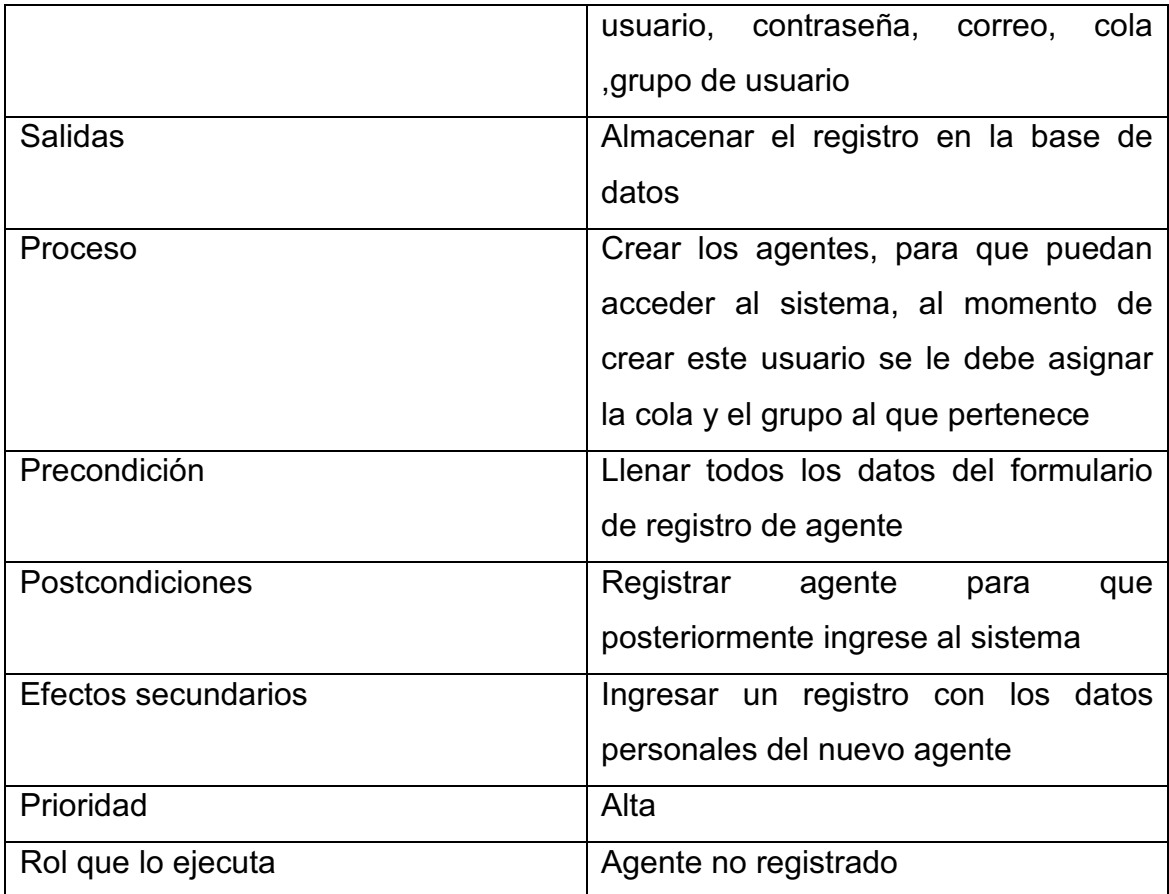

# **Módulo administrador de usuarios**

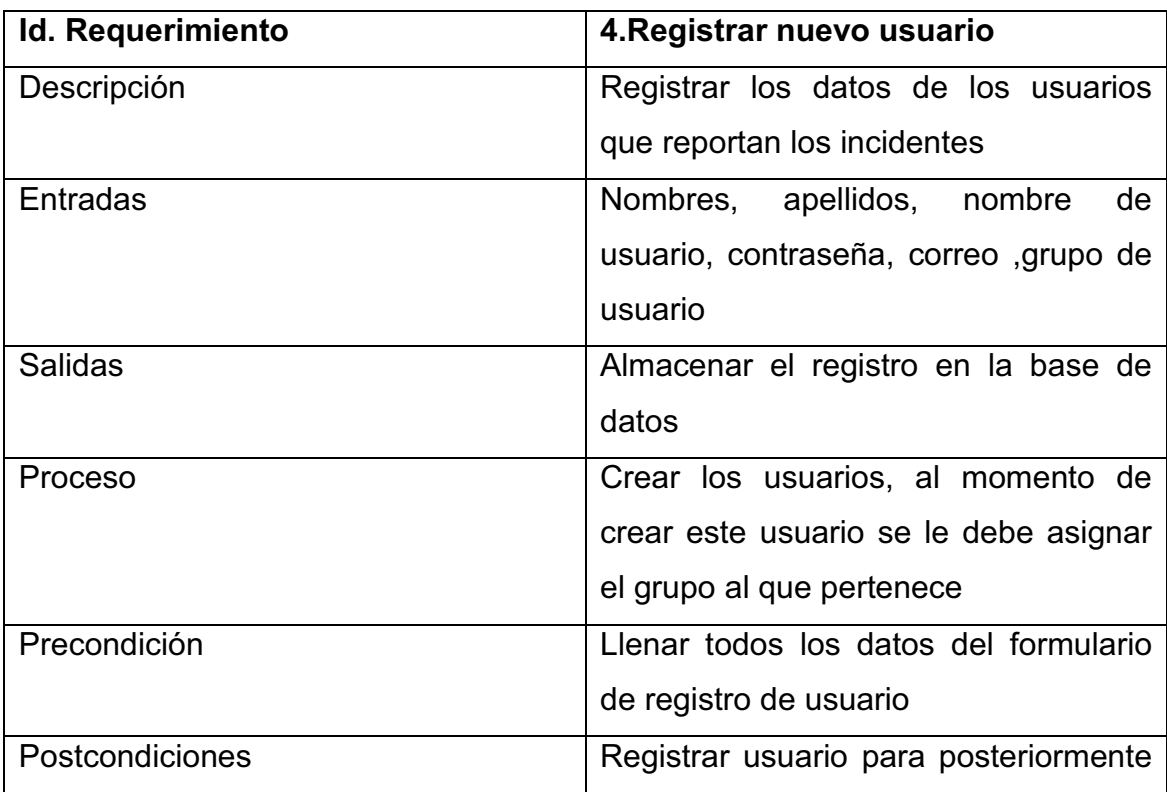

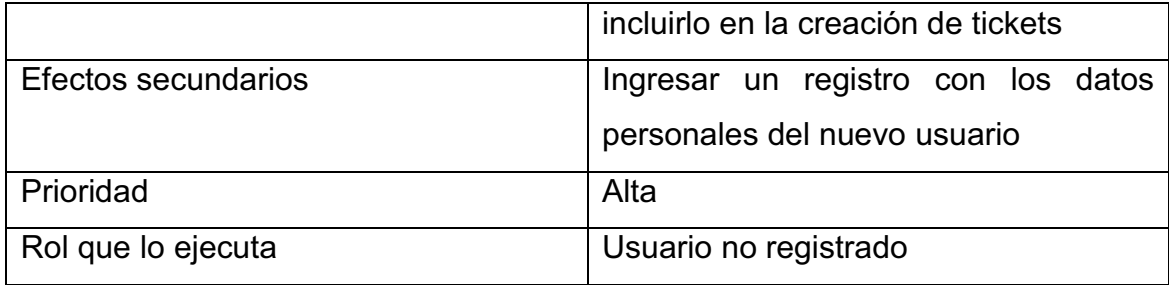

# **Módulo administrador de catálogo de incidentes y problemas**

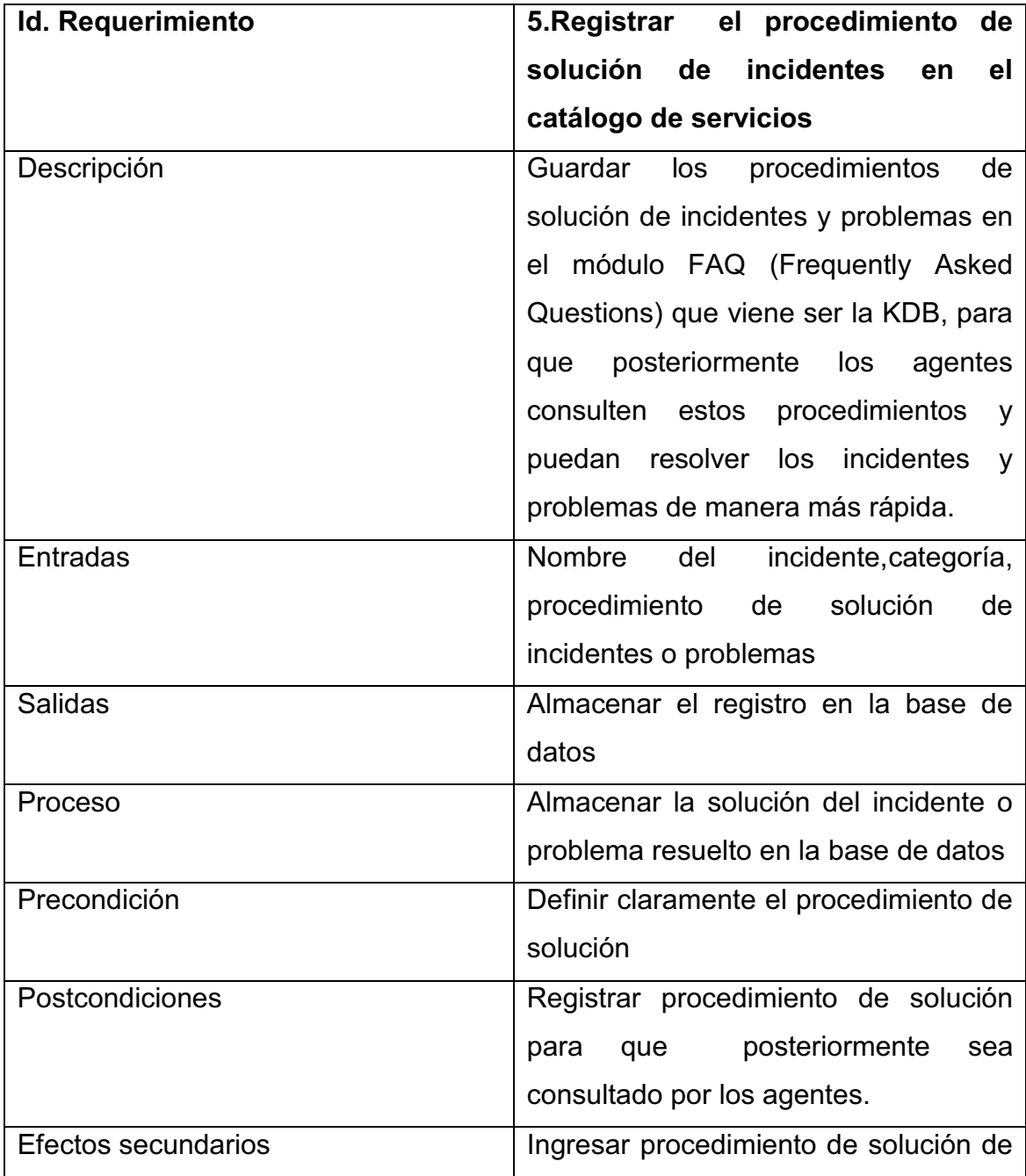

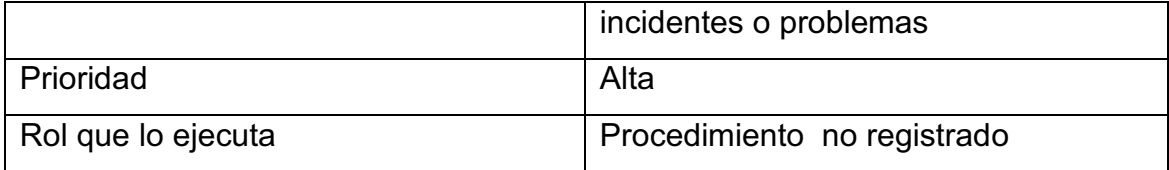

# **Módulo modificar información**

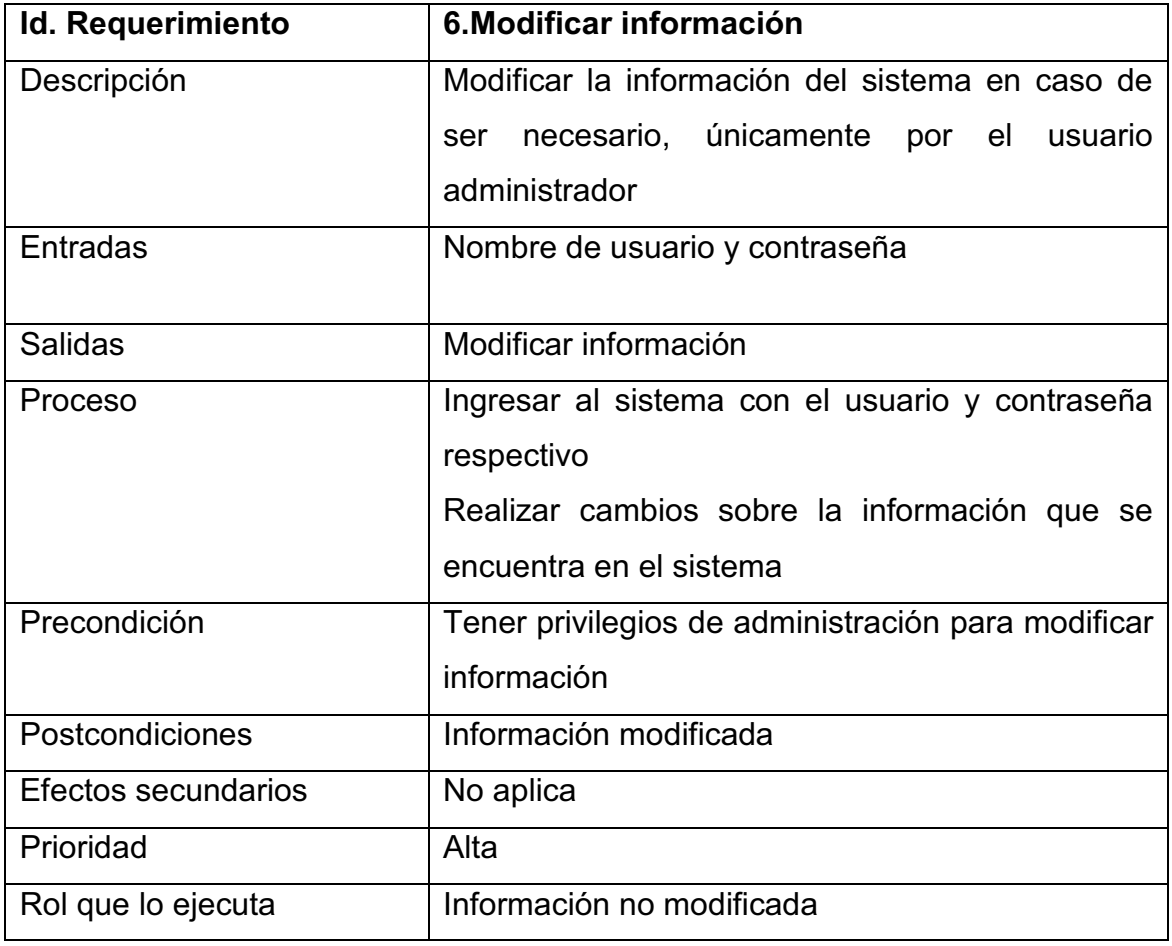

# **Módulo administrador de tickets**

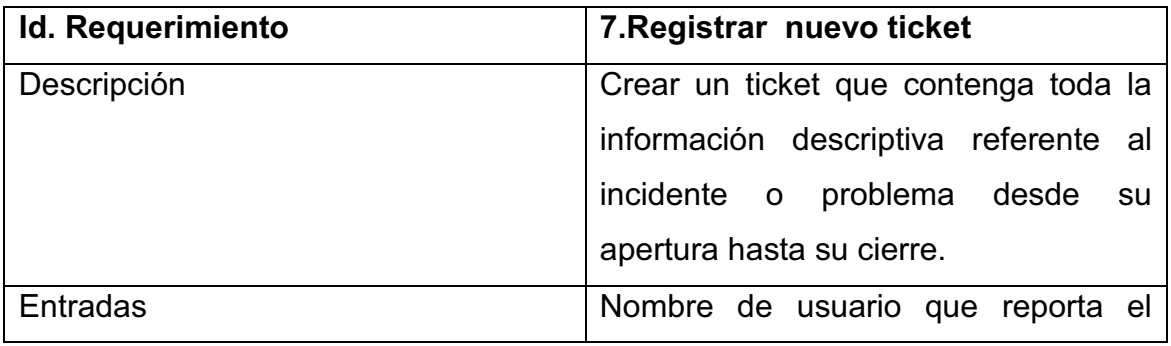

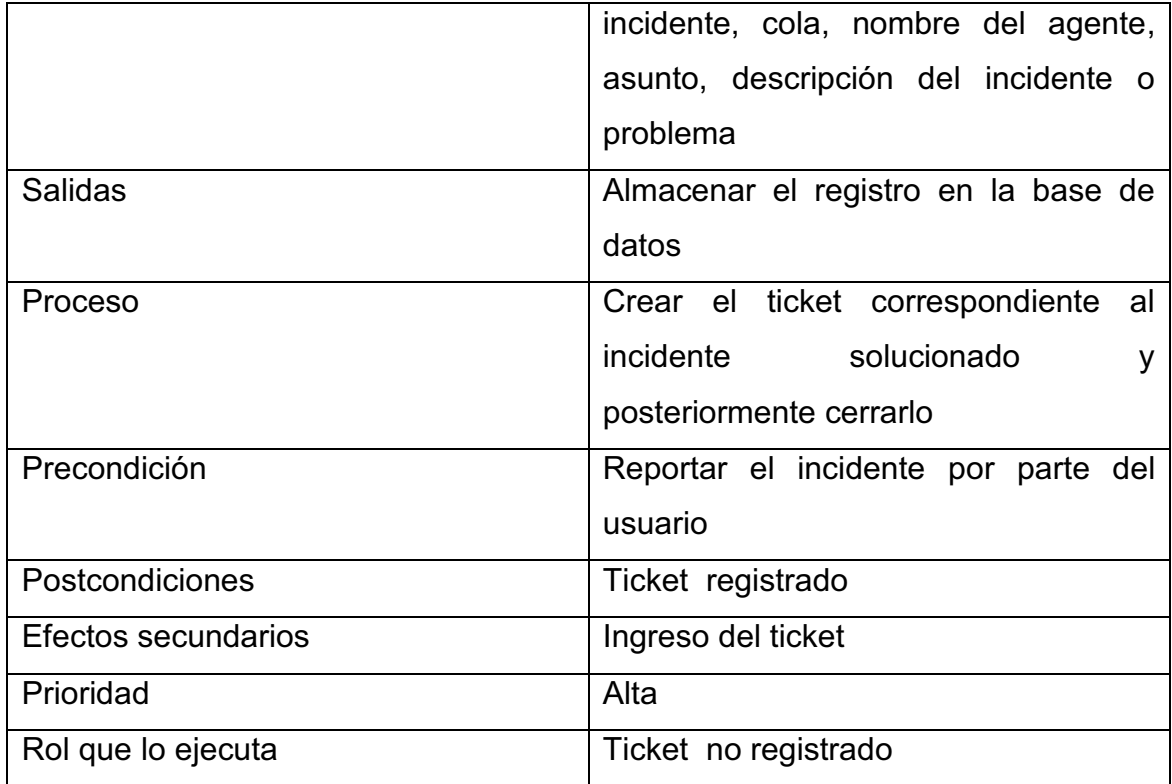

# **Módulo consulta de información**

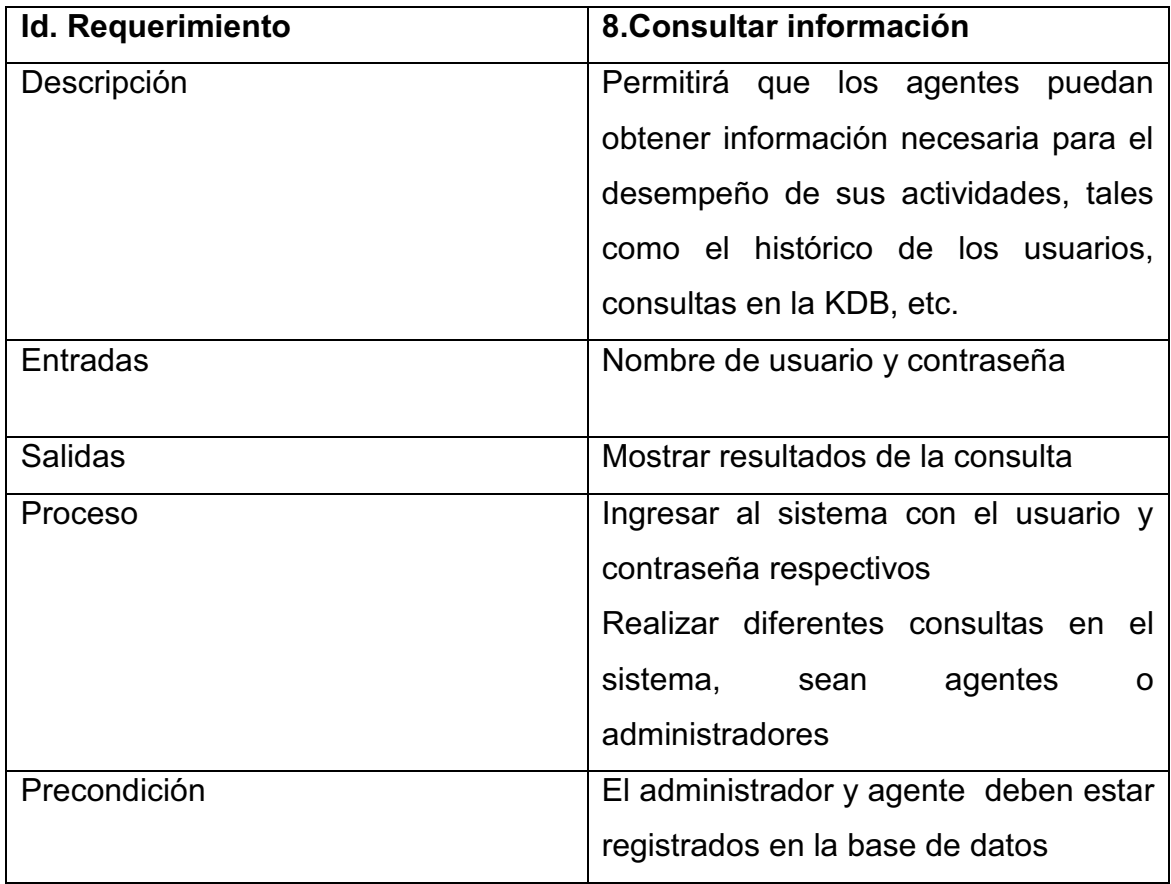

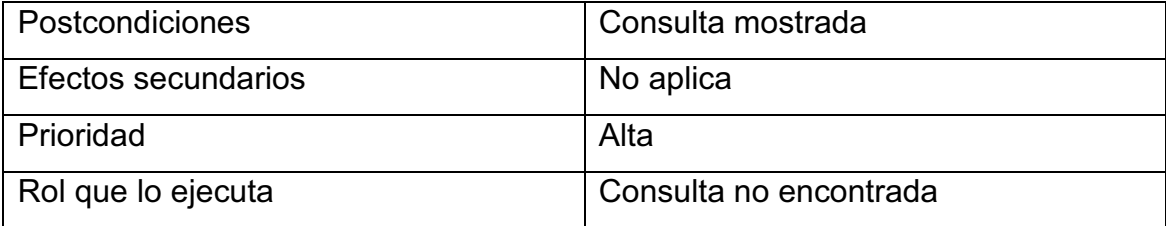

#### **Requisitos no funcionales**

- · Permitirá resolver los incidentes e identificar los problemas con mayor rapidez a través de procesos eficientes
- · El sistema debe ser de fácil uso tanto para el administrador como para los agentes
- · La información que almacenará el sistema debe ser de uso confidencial

#### · **Requisitos de rendimiento**

- · El sistema tendrá una bitácora que muestra el historial de incidentes registrados por cada usuario
- · Permitirá registrar usuarios, incidentes o problemas, proceso de solución de incidentes o problemas, colas, grupos de usuarios, además si se requiere modificarlos
- · El tiempo que un agente se demorará para solucionar un incidente o problema será entre 15 y 30 minutos o menos de ser posible
- · El sistema puede ser usado por varios agentes a la vez, no existe ninguna restricción en cuanto al límite de sesiones activas
- · El porcentaje de uso de CPU es de 80%, porcentaje de uso de RAM es de 60%, el porcentaje de lectura y escritura en disco es de 20%, mediciones que se realizaron a medida que se iba usando el prototipo, para las mediciones se usó la propia herramienta del servidor que se encuentra en herramientas administrativas

#### · **Seguridad**

- · Para acceder al sistema se requiere de un nombre de usuario con su respectiva contraseña
- · Para evitar la manipulación de la información, el usuario administrador será el único con los privilegios necesarios para hacerlo, como modificar la información, asegurando de esta manera el uso correcto de ésta

### · **Fiabilidad**

El sistema aceptará un máximo de 4 caídas por año y su tiempo de recuperación será de un máximo de media hora.

### · **Disponibilidad**

- · La información que se encuentra en el sistema se utilizará principalmente para la resolución de incidentes y problemas
- · El sistema estará disponible las 24 horas del día pero su mayor carga se presentará durante la jornada laboral de 8h00 a 16h00

#### · **Mantenibilidad**

Para solucionar los errores que se puedan presentar se sugiere realizar un mantenimiento correctivo al sistema, para lo que es recomendable llevar el respectivo control de errores.

#### · **Portabilidad**

Es un sistema que puede ser implantado en diversas plataformas tales como Windows, Linux y hasta Mac y cada plataforma tiene requerimientos mínimos de instalación.

Una vez que se han descrito las características del sistema en base a la plantilla IEEE 830, también se realizará un prototipo del sistema propuesto, el mismo que deberá tener las siguientes políticas:

### **3.3.3. POLÍTICAS DEL PROTOTIPO DEL SISTEMA PROPUESTO**

- · El sistema estará disponible las 24 horas del día pero su uso será durante la jornada laboral de 8h00 a 16h00
- · Todo el equipo de Informática recibirá los mails que los usuarios envien para reportar los incidentes
- · Los incidentes pueden tener uno o dos niveles de escalamiento, mismos que están detallados en la sección 3.1
- · El SLA se encuentra en un rango de 15 a 30 minutos en el que un incidente debe ser resuelto
- · Los incidentes pueden ser reportados por todos los funcionarios de la AZEA
- · El usuario que se le presenta el incidente, reporta vía mail dicho incidente, el mail es enviado a todo el grupo de técnicos de Informática; y el técnico que esté disponible será propietario de dicho incidente o ticket como se lo llamará de ahora en adelante, haciendo de esta manera que el ticket quede asignado a dicho técnico. El técnico puede consultar el catálogo de incidentes en caso de que éste no sepa cómo resolver el incidente.

A continuación se muestra el prototipo del sistema propuesto.

#### **3.3.4. PROTOTIPO DEL SISTEMA PROPUESTO**

El prototipo del sistema muestra las funcionalidades que éste ofrece, ayudado de la herramienta OTRS para gestionar los incidentes y problemas. A continuación se describe cada funcionalidad.

### *a. Creación de grupos de usuarios*

Cada cuenta de agente debe pertenecer al menos a un grupo. Existen tres grupos predefinidos disponibles, mismos que se detallan en la Tabla 3.3:

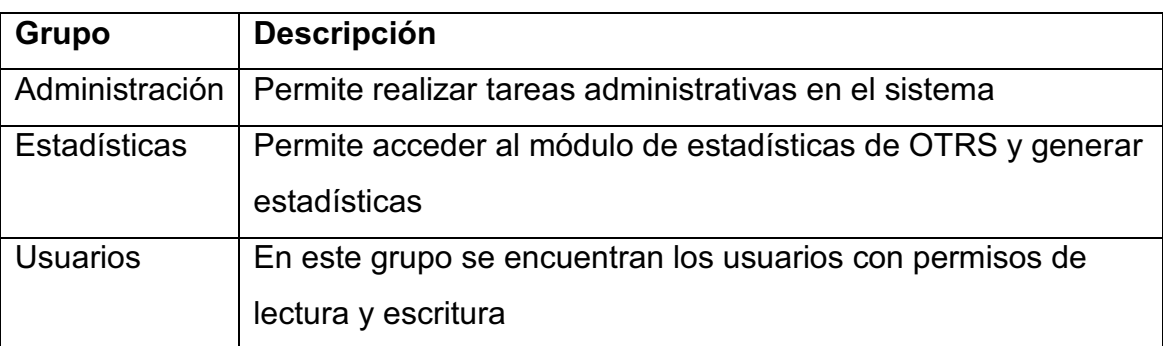

**Tabla 3.3. Descripción de grupos de OTRS** 

### *Nota*

En una instalación nueva de OTRS, el grupo *Usuarios* está inicialmente vacío. El agente 'root @ localhost' pertenece por defecto al grupo de administrador y de estadísticas.

Para acceder a la página de administración de grupos hacer clic en el menú Administrar, dentro del panel Agent Management, seleccionar la opción Grupos como se ve en la Figura 3.12.

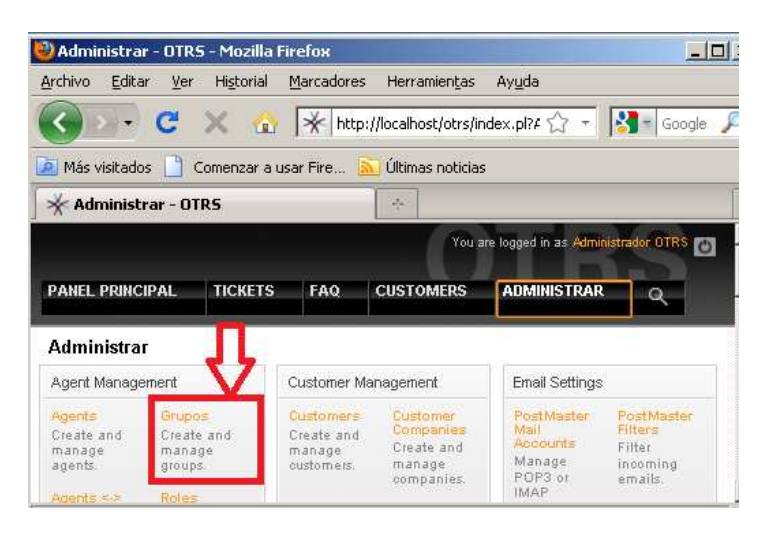

**Figura 3.12. Administración de grupos** 

Para agregar el nuevo grupo, seleccionar la opción Add group, como se ve en la Figura 3.13

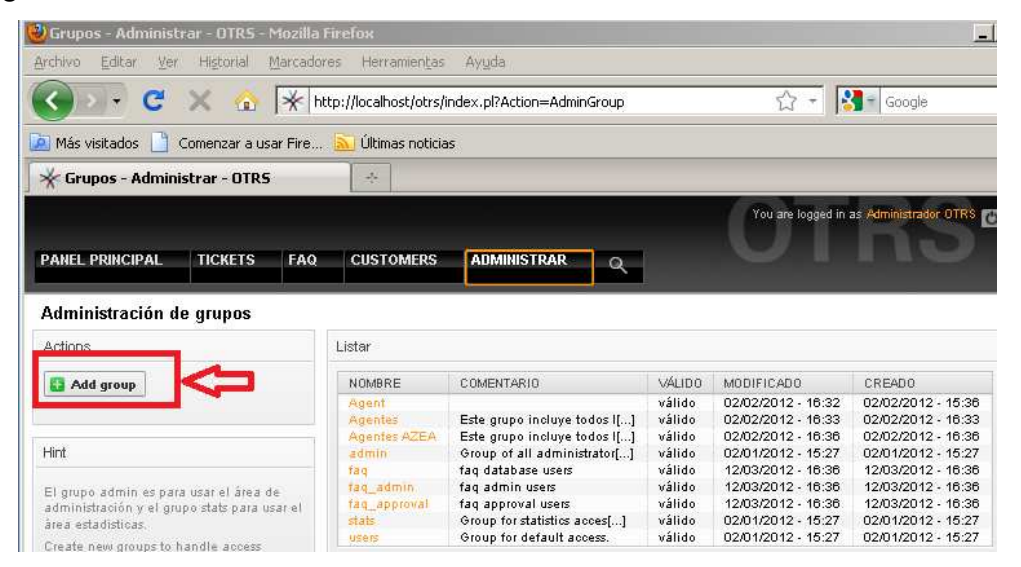

**Figura 3.13. Añadir Grupo** 

A continuación se deben llenar los campos solicitados, como el nombre del grupo, el estado y un pequeño comentario, como se ve en la Figura 3.14.

| <b>TICKETS</b><br><b>PANEL PRINCIPAL</b><br><b>FAQ</b>                               | <b>CUSTOMERS</b><br><b>ADMINISTRAR</b> |
|--------------------------------------------------------------------------------------|----------------------------------------|
| Administración de grupos                                                             |                                        |
| Actions                                                                              | Añadir Grupo                           |
| In all nesument                                                                      | * Nombre:                              |
|                                                                                      | Válido:<br>válido                      |
| <b>Hint</b>                                                                          | Comentario:                            |
| El grupo admin es para usar el área de<br>rdminickanión y al aruna chris nara usar a | <b>Enviar</b><br>o Cancelar            |

**Figura 3.14. Datos del grupo** 

Ahora el grupo ya esta creado como se ve en la Figura 3.15.

| <b>TICKETS</b><br>FAQ.<br><b>PANEL PRINCIPAL</b> | <b>CUSTOMERS</b>        | <b>ADMINISTRAR</b><br>Q                                                               |                  |                                          |                                          |
|--------------------------------------------------|-------------------------|---------------------------------------------------------------------------------------|------------------|------------------------------------------|------------------------------------------|
| Administración de grupos                         |                         |                                                                                       |                  |                                          |                                          |
| Actions                                          | Listar                  |                                                                                       |                  |                                          |                                          |
| Add group                                        | <b>NOMBRE</b>           | COMENTARIO                                                                            | VÁLIDO           | MODIFICADO                               | CREADO                                   |
|                                                  | Agent<br><b>Agentes</b> | Este grupo incluve todos I[]                                                          | válido<br>válido | 02/02/2012 - 16:32<br>02/02/2012 - 16:33 | 02/02/2012 - 15:36<br>02/02/2012 - 16:33 |
|                                                  | <b>Agentes AZEA</b>     | Este grupo incluye todos I[]                                                          | válido.          | 02/02/2012 - 16:36                       | 02/02/2012 - 16:36                       |
| <b>Hint</b>                                      | admin                   | Group of all administrator[]                                                          | válido           | 02/01/2012 - 15:27                       | 02/01/2012 - 15:27                       |
|                                                  | faq                     | faq data Este grupo incluye todos los técnicos del Área de Informática 8/2012 - 16:36 |                  |                                          |                                          |
| El grupo admin es para usar el área de           | faq admin               | faq admin users                                                                       | <b>Vallo</b>     | 2032072 - 10:30                          | 7203/2012 - 16:36                        |
| administración y el grupo stats para usar el     | fag approval            | fag approval users                                                                    | válido           | 12/03/2012 - 16:36                       | 12/03/2012 - 16:36                       |
| área estadisticas.                               | stats                   | Group for statistics acces[]                                                          | válido           | 02/01/2012 - 15:27                       | 02/01/2012 - 15:27                       |
| Canada wass assumed a board a property           | <b>USers</b>            | Group for default access.                                                             | válido           | 02/01/2012 - 15:27                       | 02/01/2012 - 15:27                       |

**Figura 3.15. Grupo creado.** 

#### *b. Creación de Colas*

En vista de que cada agente debe pertenecer a una cola, a continuación se indica el proceso de creación de la misma.

En el menú Administrar, dentro del panel Queue Settings, seleccionar la opción Colas, como se ve en la Figura 3.16.

Por defecto OTRS tiene 4 colas predeterminadas: raw, basura, misc y correos.

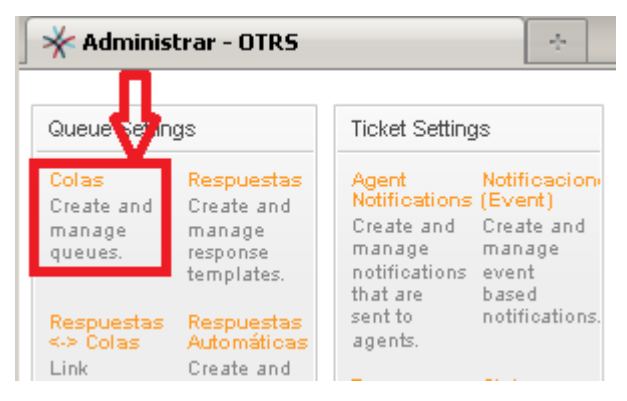

**Figura 3.16. Creación de Colas.** 

Para agregar la nueva cola seleccionar la opción Add queue, como se ve en la Figura 3.17.

| X Cola - Administrar - OTRS |                |            | 壘                |                    |                              |        |                    |                                         |
|-----------------------------|----------------|------------|------------------|--------------------|------------------------------|--------|--------------------|-----------------------------------------|
| <b>PANEL PRINCIPAL</b>      | <b>TICKETS</b> | <b>FAQ</b> | <b>CUSTOMERS</b> | <b>ADMINISTRAR</b> | O                            |        |                    | You are logged in as Administrador OTRS |
| <b>Manage Queues</b>        |                |            |                  |                    |                              |        |                    |                                         |
| <b>Actions</b>              |                |            | Listar           |                    |                              |        |                    |                                         |
| <b>Add queue</b>            |                |            | <b>NOMBRE</b>    | <b>GRUPO</b>       | COMENTARIO.                  | VÁLIDO | MODIFICADO         | CREADO.                                 |
|                             |                |            | Cola Informática | Agentes AZEA       | Cola correspondiente al pr[] | válido | 02/02/2012 - 16:42 | 02/02/2012 - 16:42                      |
|                             |                |            | Junk             | users              | All junk tickets.            | válido | 02/01/2012 - 15:27 | 02/01/2012 - 15:27                      |
|                             |                |            | Misc             | users              | All misc tickets.            | válido | 02/01/2012 - 15:27 | 02/01/2012 - 15:27                      |
|                             |                |            | Postmaster       | users              | Postmaster queue.            | válido | 02/01/2012 - 15:27 | 02/01/2012 - 15:27                      |
|                             |                |            | Raw              | <b>users</b>       | All default incoming ticke[] | válido | 02/01/2012 - 15:27 | 02/01/2012 - 15:27                      |
|                             |                |            | Raw::Cola1       | Agent              |                              | válido | 02/02/2012 - 15:42 | 31/01/2012 - 17:28                      |
|                             |                |            | cola2            | Agent              |                              | válido | 02/02/2012 - 15:58 | 02/02/2012 - 15:58                      |

**Figura 3.17. Añadir colas** 

A continuación se deben llenar los datos correspondientes a la nueva cola, como se muestra en la Figura 3.18.

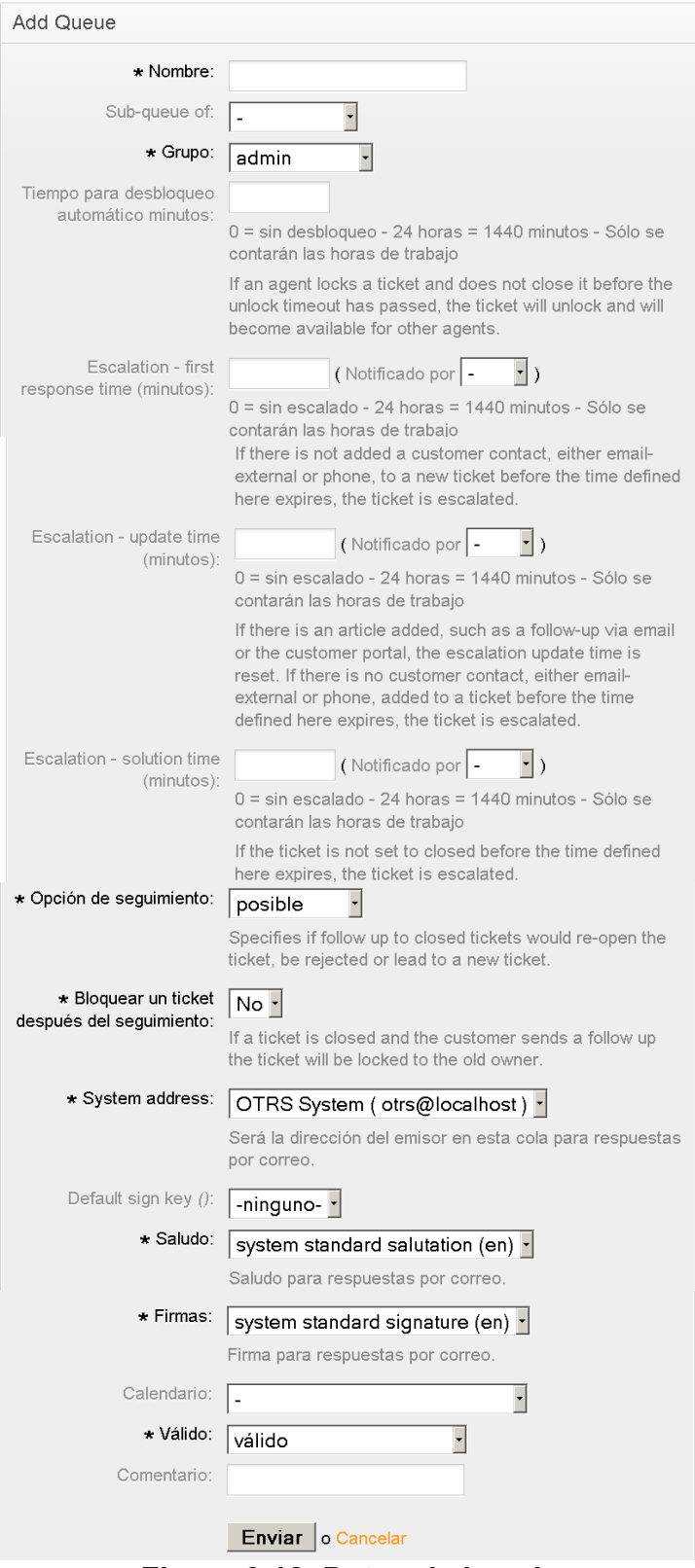

**Figura 3.18. Datos de la cola**

A continuación se deben seleccionar las respuestas que tendrá la cola, como se muestra en la Figura 3.19.

| Respuestas <-> Colas - Administrar |                |     | $\frac{1}{2}$                                              |                                         |  |  |  |
|------------------------------------|----------------|-----|------------------------------------------------------------|-----------------------------------------|--|--|--|
|                                    |                |     |                                                            | You are logged in as Administrador OTRS |  |  |  |
| <b>PANEL PRINCIPAL</b>             | <b>TICKETS</b> | FAQ | <b>CUSTOMERS</b>                                           | <b>ADMINISTRAR</b>                      |  |  |  |
| Q<br>ge Response-Queue Relations   |                |     |                                                            |                                         |  |  |  |
| <b>Actions</b>                     |                |     | Change Response Relations for Queue<br>Cola Informatica: 1 |                                         |  |  |  |
| Ir al resumen.                     |                |     | RESPUESTA                                                  | $\overline{\triangledown}$ ACTIVO       |  |  |  |
| Filtro                             |                |     | empty answer<br>test answer                                | ⊽<br>⊽                                  |  |  |  |
|                                    |                |     | <b>Enviar</b><br>o Cancelar                                |                                         |  |  |  |

**Figura 3.19. Respuestas de la cola** 

Ahora la cola ya está creada, como se ve en la Figura 3.20.

| Cola - Administrar - OTRS |                |            | dje i               |                     |                              |               |                    |                                         |
|---------------------------|----------------|------------|---------------------|---------------------|------------------------------|---------------|--------------------|-----------------------------------------|
|                           |                |            |                     |                     |                              |               |                    | You are logged in as Administrador OTRS |
| <b>PANEL PRINCIPAL</b>    | <b>TICKETS</b> | <b>FAQ</b> | <b>CUSTOMERS</b>    | <b>ADMINISTRAR</b>  | Q                            |               |                    |                                         |
| <b>Manage Queues</b>      |                |            |                     |                     |                              |               |                    |                                         |
| Actions                   |                |            | Listar              |                     |                              |               |                    |                                         |
| <b>B</b> Add queue        |                |            | NOMBRE              | GRUPO.              | COMENTARIO                   | <b>VÁLIDO</b> | MODIFICADO         | CREADO                                  |
|                           |                |            | Cola Informática    | <b>Agentes AZEA</b> | Cola correspondiente al pr[] | válido        | 02/02/2012 - 16:42 | 02/02/2012 - 16:42                      |
|                           |                |            | Cola Informática::1 | Agent               |                              | válido        | 23/03/2012 - 16:51 | 23/03/2012 - 16:51                      |
|                           |                |            | Junk                | users               | All junk tickets.            | válido        | 02/01/2012 - 15:27 | 02/01/2012 - 15:27                      |
|                           |                |            | <b>Misc</b>         | <b>USers</b>        | All misc tickets.            | válido        | 02/01/2012 - 15:27 | 02/01/2012 - 15:27                      |
|                           |                |            | Postmaster          | users               | Postmaster queue.            | válido        | 02/01/2012 - 15:27 | 02/01/2012 - 15:27                      |
|                           |                |            | Raw                 | users               | All default incoming ticke[] | válido        | 02/01/2012 - 15:27 | 02/01/2012 - 15:27                      |
|                           |                |            | Raw::Cola1          | Agent               |                              | válido        | 02/02/2012 - 15:42 | 31/01/2012 - 17:28                      |
|                           |                |            | cola2               | Agent               |                              | válido        | 02/02/2012 - 15:58 | 02/02/2012 - 15:58                      |

**Figura 3.20. Cola creada** 

# *c. Creación de Agentes*

El proceso de creación de agentes se indica a continuación.

En el menú Administrar, dentro del palnel Agent Management, seleccionar la opción Agents*,* como se muestra en la Figura 3.21.

| Administrar - OTRS                             |                                             | J.         |                                                 |                                               |  |  |  |
|------------------------------------------------|---------------------------------------------|------------|-------------------------------------------------|-----------------------------------------------|--|--|--|
|                                                |                                             |            |                                                 |                                               |  |  |  |
| <b>PANEL PRINCIPAL</b>                         | <b>TICKETS</b>                              | <b>FAQ</b> | <b>CUSTOMERS</b>                                | <b>ADMINISTRAR</b>                            |  |  |  |
| Administr <mark>ar</mark>                      |                                             |            |                                                 |                                               |  |  |  |
| Agent Mana re nent                             |                                             |            | Customer Management                             |                                               |  |  |  |
| Agents<br>Create and manage<br>agents.         | Grupos<br>Create and manage<br>groups.      |            | Customers<br>Create and<br>manage<br>customers. | Customer<br>Companies<br>Create and<br>manage |  |  |  |
| Agents <-> Groups<br>Link agents to<br>groups. | <b>Roles</b><br>Create and manage<br>roles. |            | Customers <->                                   | companies.<br>Customers <->                   |  |  |  |

**Figura 3.21. Crear agente** 

Para agregar un agente, seleccionar la opción Add agent, como se ve en la Figura 3.22.

| Agents - Administrar - OTRS        |                |     | 亳                                  |                                  |                               |                                     |                  |                                     |                                         |
|------------------------------------|----------------|-----|------------------------------------|----------------------------------|-------------------------------|-------------------------------------|------------------|-------------------------------------|-----------------------------------------|
| <b>PANEL PRINCIPAL</b>             | <b>TICKETS</b> | FAQ | <b>CUSTOMERS</b>                   | <b>ADMINISTRAR</b><br>$\Omega$   |                               |                                     |                  |                                     | You are logged in as Administrador OTRS |
| <b>Agent Management</b><br>Actions |                |     | Listar                             |                                  |                               |                                     |                  |                                     |                                         |
|                                    |                |     |                                    |                                  |                               |                                     |                  |                                     |                                         |
| Wildoards like "" are allowed.     | Busear         |     | NOMBRE DE USUARIO<br>Administrador | NOMBRE<br>Administrador<br>OTRS. | CORREO<br>ypmo821@hotmail.com | LAST LOGIN<br>23/03/2012 -<br>16:24 | VÁLIDO<br>válido | MODIFICADO<br>29/01/2012 -<br>16:15 | CREADO<br>29/01/2012 -<br>16:13         |
| Add agent                          |                |     | eaguine                            | Elizabeth Aguirre                | eaguirre@quito.gob.ec         | 02/02/2012 -<br>17:29               | válido           | 02/02/2012 -<br>16:46               | 02/02/2012 -<br>16:46                   |
|                                    |                |     | ebalseoa                           | evelyn balseca                   | ebc@hotmail.com               | 02/02/2012 -<br>16:23               | válido           | 02/02/2012 -<br>16:22               | 02/02/2012 -<br>16:20                   |

**Figura 3.22 Añadir Agente** 

A continuación se deben llenar todos los datos necesarios para la creación del agente como se ve en la Figura 3.23.

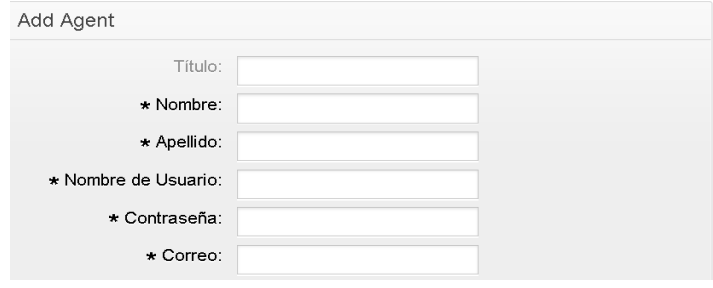

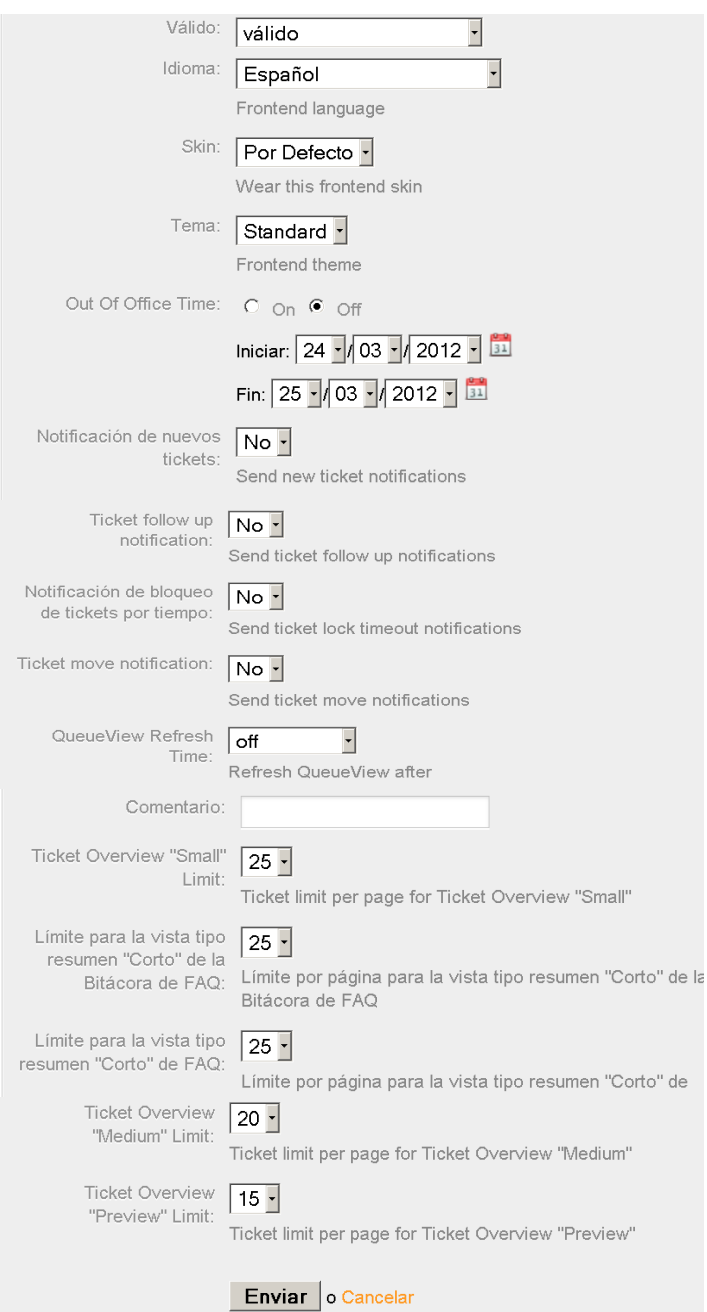

**Figura 3.23 Datos del agente** 

A continuación se asigna un grupo al agente con sus respectivos permisos, como se ve en la Figura 3.24.

| <b>PANEL PRINCIPAL</b>              | <b>TICKETS</b> | <b>FAQ</b> | <b>CUSTOMERS</b>                   |                | <b>ADMINISTRAR</b>      | $\bullet$               |                |                                         |                |           |
|-------------------------------------|----------------|------------|------------------------------------|----------------|-------------------------|-------------------------|----------------|-----------------------------------------|----------------|-----------|
| <b>Manage Agent-Group Relations</b> |                |            |                                    |                |                         |                         |                |                                         |                |           |
| Actions                             |                |            | Change Group Relations for Agent g |                |                         |                         |                |                                         |                |           |
| Ir al resumen                       |                |            | GRUPO.                             |                |                         |                         |                | ERO EMOVER A ECREAR ENOTE E PROPIETARIO | $P$ RIORIDAD   | $\Box$ RW |
|                                     |                |            | admin.                             | г              | п                       | г                       | п              | п                                       | п              | г         |
|                                     |                |            | Agent                              | п              | г                       | п                       | г              | г                                       | ш              |           |
|                                     |                |            | <b>Agentes</b>                     | п              | Е                       | г                       | г              | П                                       | г              |           |
|                                     |                |            | <b>Agentes</b><br><b>AZEA</b>      | $\blacksquare$ | $\overline{\mathbf{M}}$ | $\overline{\mathbf{M}}$ | $\overline{v}$ | 図                                       | $\overline{v}$ | 図         |
|                                     |                |            | faq                                | п              | П                       | п                       | г              | п                                       | ш              |           |
|                                     |                |            | faq_admin                          | п              | г                       | г                       | г              | п                                       | г              | ⊏         |
|                                     |                |            | faq_approval                       | п              | Е                       | г                       | п              | г                                       | п              |           |
|                                     |                |            | stats                              | г              | г                       | г                       | г              | п                                       | г              |           |
|                                     |                |            | <b>users</b>                       | г              | Е                       | г                       | г              | п                                       |                |           |

**Figura 3.24 Escoger el grupo del agente y dar permisos** 

Ahora el Agente ya está creado, como se ve en la Figura 3.25.

| Agents - Administrar - OTRS     |                |            | Ą.                |                              |                       |                        |               |                                         |                     |
|---------------------------------|----------------|------------|-------------------|------------------------------|-----------------------|------------------------|---------------|-----------------------------------------|---------------------|
| <b>PANEL PRINCIPAL</b>          | <b>TICKETS</b> | <b>FAQ</b> | <b>CUSTOMERS</b>  | <b>ADMINISTRAR</b>           | Q                     |                        |               | You are logged in as Administrador OTRS |                     |
| <b>Agent Management</b>         |                |            |                   |                              |                       |                        |               |                                         |                     |
| Actions                         |                |            | Listar            |                              |                       |                        |               |                                         |                     |
|                                 | Busear         |            | NOMBRE DE USUARIO | <b>NOMBRE</b>                | CORREO                | LAST LOGIN             | <b>VÁLIDO</b> | MODIFICADO.                             | CREAD               |
| Wildcards like '*' are allowed. |                |            | Administrador     | Administrador<br><b>OTRS</b> | ypmo821@hotmail.com   | 23/03/2012<br>$-16:24$ | válido        | 29/01/2012 -<br>16:15                   | 29/01/2<br>$-16:13$ |
| <b>B</b> Add agent              |                |            | eaguirre          | <b>Elizabeth</b><br>Aguirre  | eaguirre@quito.gob.ec | 02/02/2012<br>$-17:29$ | válido        | $02/02/2012$ .<br>16:46                 | 02/02/2<br>$-16:46$ |
|                                 |                |            | ebalseca          | evelyn<br>halenna            | ebc@hotmail.com       | 02/02/2012<br>48.00    | válido        | 02/02/2012 -<br>48.22                   | 02/02/2<br>48-20.   |

**Figura 3.25 Agente creado** 

Cabe indicar que al agente se le asigna la cola del grupo al cual pertenece como se ve en la Figura 3.26.

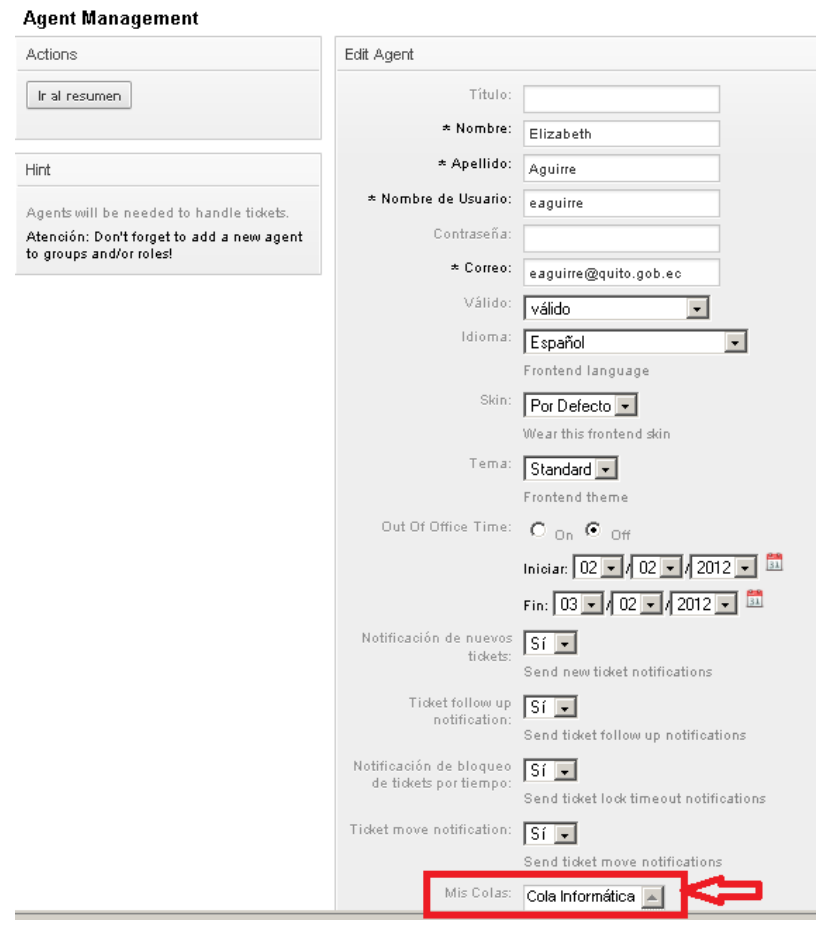

**Figura 3.26 Asignar una cola al agente** 

# *d. Creación de Usuarios*

Para crear los usuarios que reportan los incidentes, ir al menú Administrar, dentro del panel Customer Management, seleccionar la opción Customers, como se ve en la Figura 3.27.

| <b>Administrar - OTRS</b>                     |                                            | A.                                           |                                                          |  |  |  |  |
|-----------------------------------------------|--------------------------------------------|----------------------------------------------|----------------------------------------------------------|--|--|--|--|
|                                               |                                            |                                              |                                                          |  |  |  |  |
| <b>PANEL PRINCIPAL</b>                        | <b>TICKETS</b><br><b>FAQ</b>               | <b>CUSTOMERS</b>                             | <b>ADMINISTRAR</b>                                       |  |  |  |  |
| Administrar                                   |                                            |                                              |                                                          |  |  |  |  |
| Agent Management                              |                                            | Customer Management                          |                                                          |  |  |  |  |
| <b>Agents</b><br>Create and manage<br>agents. | Grupos<br>Creater<br>b.<br>groups          | Customers<br>Create and manage<br>customers. | Customer<br>Companies<br>Create and manage<br>companies. |  |  |  |  |
| Agents <-> Groups<br>Link agents to groups.   | Roles<br>Create and manage<br>roles.       | Customers <-><br>Groups<br>Link customers to | Customers <-><br>Services<br>Link customers to           |  |  |  |  |
| Agents <-> Roles<br>Link agents to roles.     | Roles <- > Grupos<br>Link roles to groups. | groups.                                      | services.                                                |  |  |  |  |

**Figura 3.27 Crear usuarios** 

Para agregar el usuario, seleccionar la opción Add customer, como se ve en la Figura 3.28.

| Customers - Customers - OTRS      |                | alla.      |                                             |  |                                         |        |
|-----------------------------------|----------------|------------|---------------------------------------------|--|-----------------------------------------|--------|
|                                   |                |            |                                             |  | You are logged in as Administrador OTRS |        |
| <b>PANEL PRINCIPAL</b>            | <b>TICKETS</b> | <b>FAQ</b> | <b>CUSTOMERS</b>                            |  | <b>ADMINISTRAR</b>                      |        |
| <b>Customer Management</b>        |                |            |                                             |  |                                         |        |
| Actions                           |                |            | Listar                                      |  |                                         |        |
| $\mathbf x$                       | Busear         |            | CORRE<br>NOMBRE DE USUARIO<br><b>NOMBRE</b> |  |                                         |        |
| hemolic are 131 estil phrenblåft' |                |            | mvelasco                                    |  | Miguel<br>Velasco                       | pmyde: |
| <b>Add customer</b>               |                |            | peamacho                                    |  | Patricio<br>Camacho                     | peama  |
| Base de Datos v                   |                |            |                                             |  |                                         |        |

**Figura 3.28. Agregar usuario** 

A continuación se deben llenar todos los campos necesarios para la creación del usuario, como se ve en la Figura 3.29.

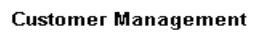

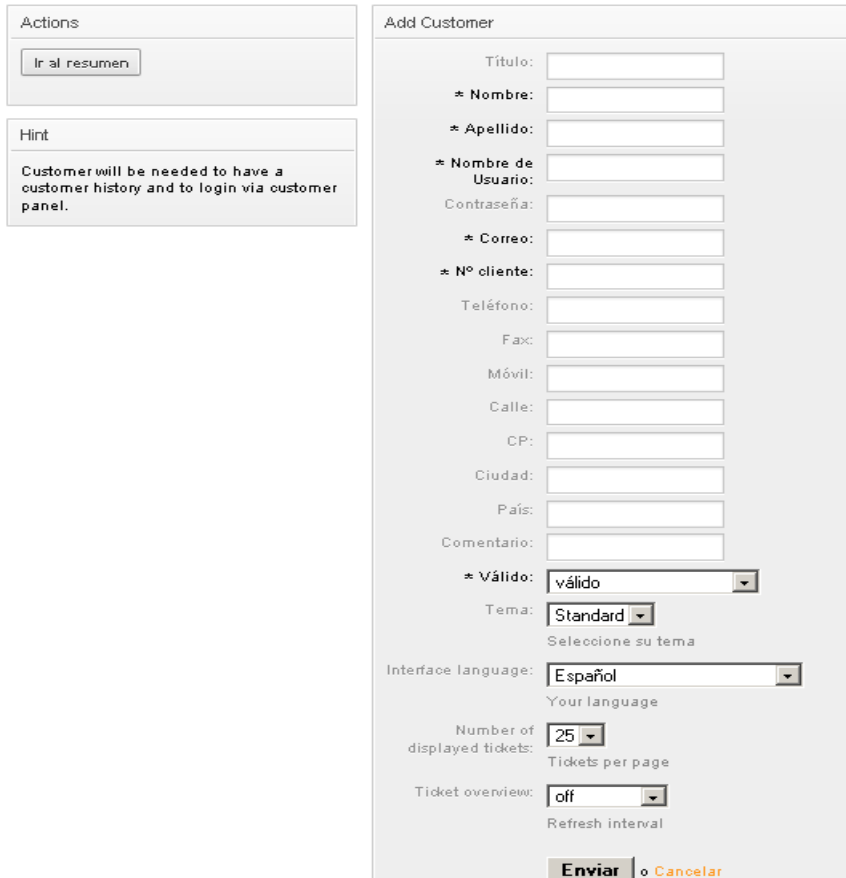

**Figura 3.29. Datos del usuario** 

Ahora el usuario ya está creado, ver Figura 3.30.

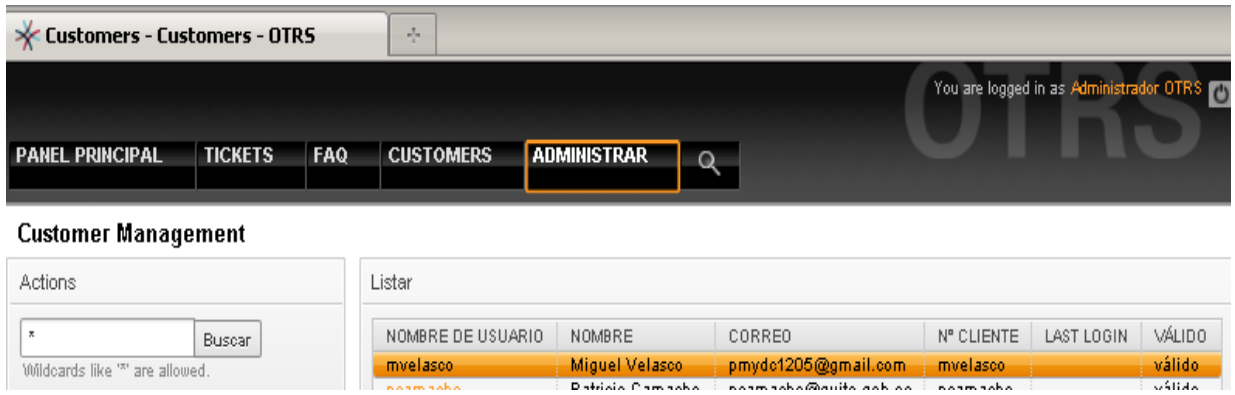

**Figura 3.30. Usuario creado.** 

### *e. Administración de catálogo de incidentes y problemas*

# **Agregar el módulo FAQ**

Para agregar el módulo FAQ se debe descargar el paquete FAQ para la versión de OTRS correspondiente, en este caso para la versión 3.0. Una vez descargado el paquete se procede a instalarlo de la siguiente manera:

Loguearse como usuario administrador. Ver Figura 3.31.

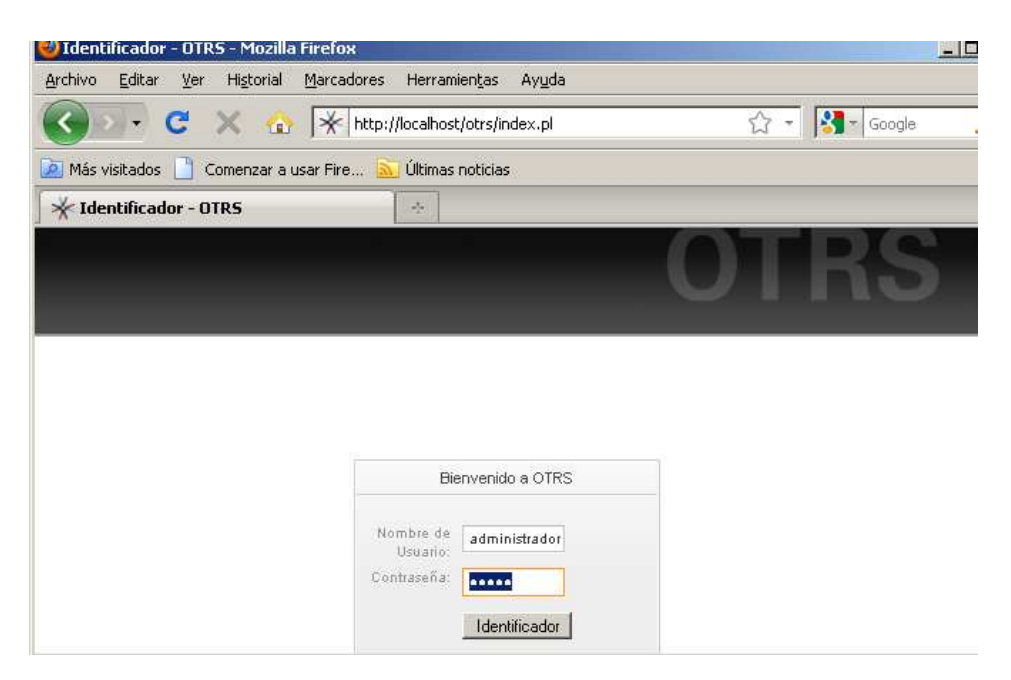

**Figura 3.31. Ingreso al sistema** 

A continuación se debe ingresar al menú Administrar, dentro del panel System Administration, seleccionar la opción Gestor de paquetes como se ve en Figura 3.32.

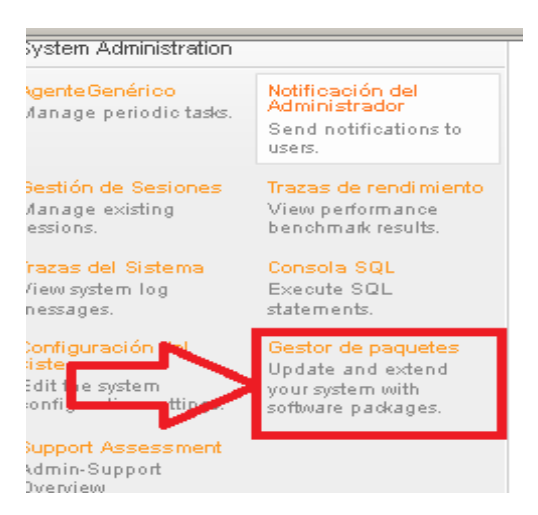

**Figura 3.32. Gestor de paquetes** 

A continuación se debe buscar el paquete a instalar, para lo cual dar clic sobre Examinar. Ver Figura 3.33 y Figura 3.34.

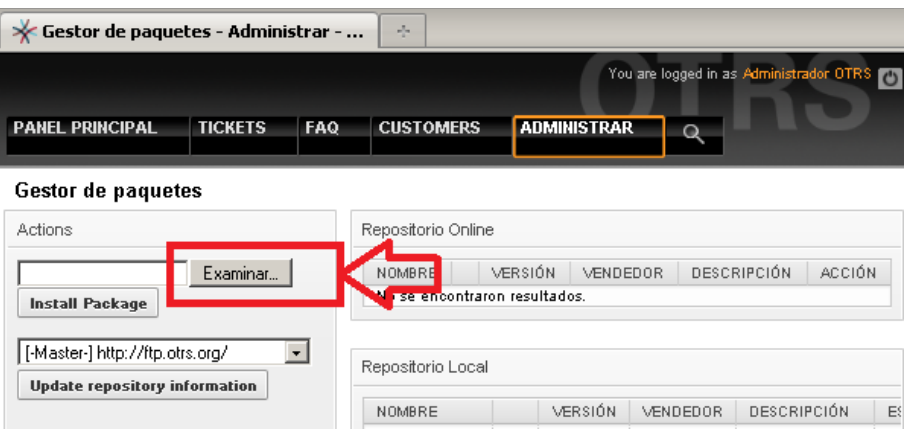

**Figura 3.33. Buscar el paquete** 

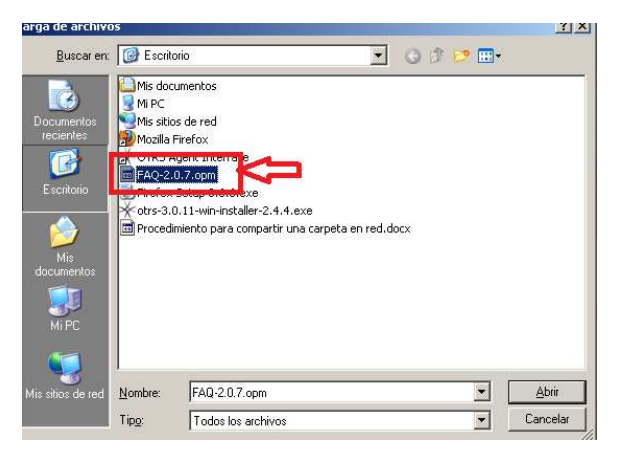

**Figura 3.34. Ubicación del paquete**
Para instalar el paquete dar clic en Install Package. Ver Figura 3.35.

| Gestor de paquetes - Administrar -<br>∗                                 |                |            | $\mathcal{A}_{\mathcal{A}}$                       |                            |                                         |                             |
|-------------------------------------------------------------------------|----------------|------------|---------------------------------------------------|----------------------------|-----------------------------------------|-----------------------------|
|                                                                         |                |            |                                                   |                            | You are logged in as Administrador OTRS |                             |
| <b>PANEL PRINCIPAL</b>                                                  | <b>TICKETS</b> | <b>FAQ</b> | <b>CUSTOMERS</b>                                  | <b>ADMINISTRAR</b>         |                                         |                             |
| <b>Gestor de paquetes</b>                                               |                |            |                                                   |                            |                                         |                             |
| Actions                                                                 |                |            | Repositorio Online                                |                            |                                         |                             |
| C:\Documents.and.Sel Examinar!<br><b>Install Package</b>                |                |            | NOMBRE<br>No se encontraron resultados.           | <b>VERSIÓN</b><br>VENDEDOR | <b>DESCRIPCIÓN</b>                      | ACCIÓN                      |
| [-Master-] http://ftp.otrs.org/<br><b>Update repository information</b> |                |            | Repositorio Local<br><b>ALCOHOL: AND PROPERTY</b> | LEBOLAN LENDEBAR           |                                         | <b>BEARBIRAIÁLI</b><br>$-1$ |

**Figura 3.35. Instalar paquete** 

A continuación se muestra un mensaje con la bienvenida a la instalación, al mismo que se le da clic en Continuar. Ver Figura 3.36.

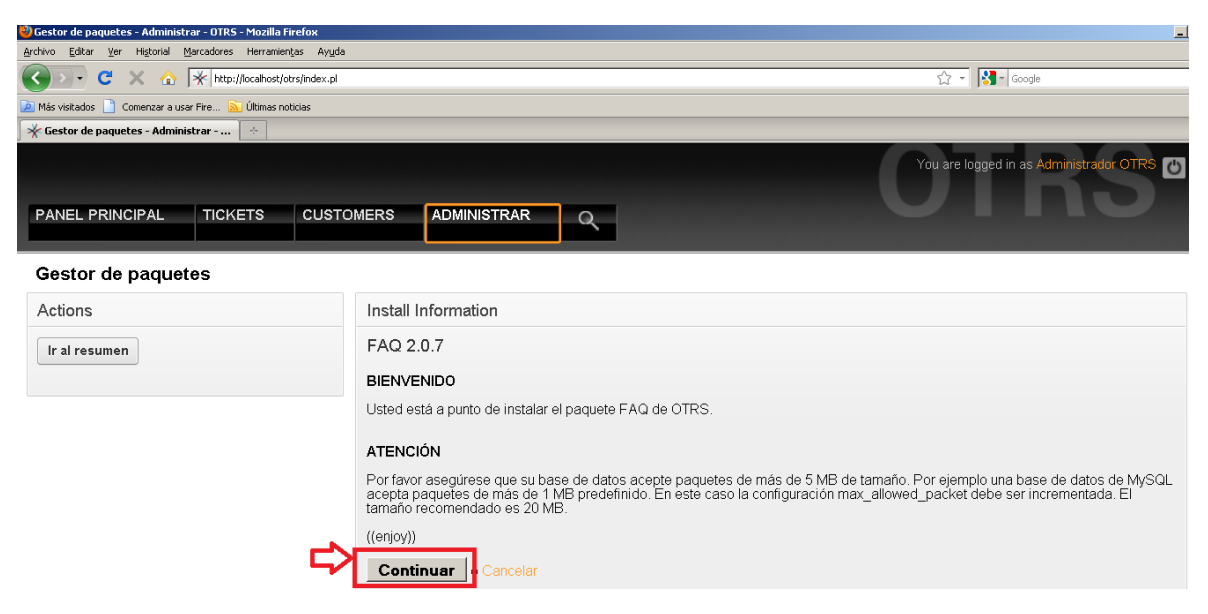

**Figura 3.36. Bienvenida Instalación** 

A continuación se muestra un aviso como se ve en la Figura 3.37, indicando que para que los usuarios tengan acceso al módulo FAQ deben ser incluidos en el grupo FAQ, como se verá más adelante.

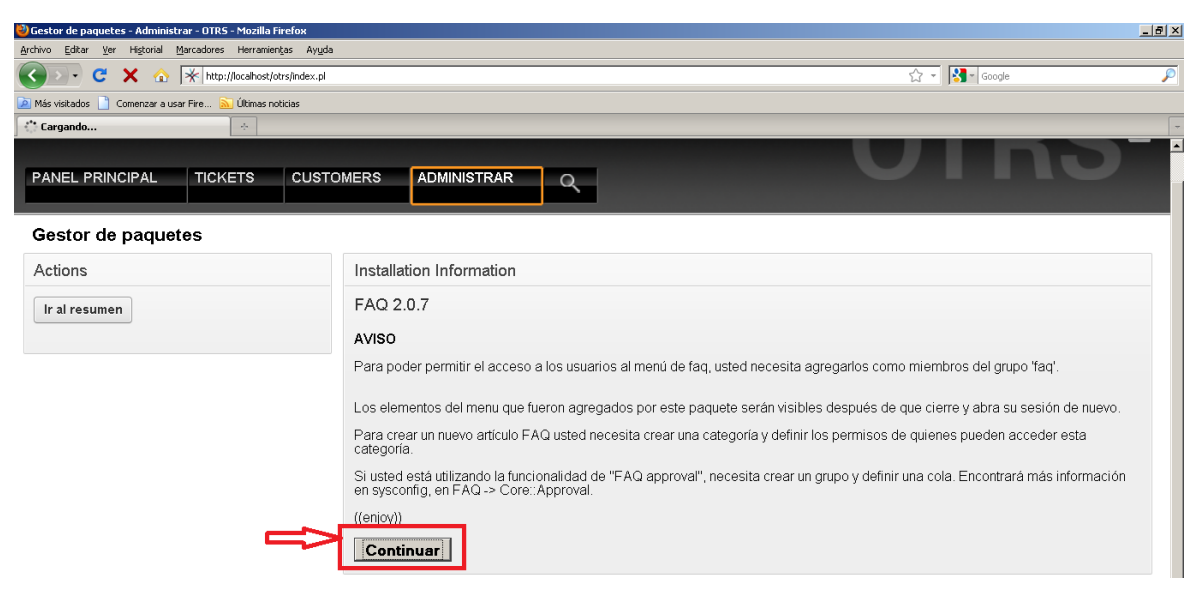

**Figura 3.37. Aviso** 

Ahora el paquete instalado se muestra en la lista de todo los paquetes que se encuentran instalados. Ver Figura 3.38.

| <sup>3</sup> Gestor de paquetes - Administrar - OTRS - Mozilla Firefox                |                                        |   |                |                 |                           |                                         |                           | $-10x$                                  |
|---------------------------------------------------------------------------------------|----------------------------------------|---|----------------|-----------------|---------------------------|-----------------------------------------|---------------------------|-----------------------------------------|
| Historial Marcadores Herramientas Ayuda<br>Editar Ver<br>Archivo                      |                                        |   |                |                 |                           |                                         |                           |                                         |
| http://localhost/otrs/index.pl?Action=AdminPackageManager<br>$\mathbf{C}$<br>$\times$ |                                        |   |                |                 |                           |                                         | $\sqrt{2}$ - $3$ - Google |                                         |
| Más visitados   Comenzar a usar Fire <b>31 Últimas noticias</b>                       |                                        |   |                |                 |                           |                                         |                           |                                         |
| Gestor de paquetes - Administrar -<br>$\omega_{\rm e}$                                |                                        |   |                |                 |                           |                                         |                           |                                         |
|                                                                                       |                                        |   |                |                 |                           |                                         |                           | You are logged in as Administrador OTRS |
|                                                                                       |                                        |   |                |                 |                           |                                         |                           |                                         |
| PANEL PRINCIPAL<br><b>TICKETS</b>                                                     | <b>ADMINISTRAR</b><br><b>CUSTOMERS</b> |   | Q              |                 |                           |                                         |                           |                                         |
|                                                                                       |                                        |   |                |                 |                           |                                         |                           |                                         |
|                                                                                       |                                        |   |                |                 |                           |                                         |                           |                                         |
| Gestor de paquetes                                                                    |                                        |   |                |                 |                           |                                         |                           |                                         |
| Actions                                                                               | Repositorio Online                     |   |                |                 |                           |                                         |                           |                                         |
| Examinar                                                                              | NOMBRE                                 |   | VERSIÓN        |                 | VENDEDOR                  | DESCRIPCIÓN                             |                           | <b>ACCIÓN</b>                           |
| Install Package                                                                       | No se encontraron resultados.          |   |                |                 |                           |                                         |                           |                                         |
|                                                                                       |                                        |   |                |                 |                           |                                         |                           |                                         |
| $\blacksquare$<br>[-Master-] http://ftp.otrs.org/                                     |                                        |   |                |                 |                           |                                         |                           |                                         |
| Update repository information                                                         | Repositorio Local                      |   |                |                 |                           |                                         |                           |                                         |
|                                                                                       | <b>NOMBRE</b>                          |   | <b>VERSIÓN</b> | <b>VENDEDOR</b> | <b>DESCRIPCIÓN</b>        |                                         | <b>ESTADOS</b>            | <b>ACCIÓN</b>                           |
|                                                                                       | <b>FAQ</b>                             | ₽ | 207            | <b>OTRS AG</b>  | The FAQ/knowledge base    |                                         | instalado                 | Desinstalar                             |
| Hint                                                                                  | <b>iPhoneHandle</b>                    | ø | 1.0.3          | OTRS AG         | The iPhoneHandle Package. |                                         | instalado                 | Desinstalar                             |
|                                                                                       | Support                                |   | 1.2.8          | OTRS AG         |                           | Comprueba configuraciones del sistema y | instalado                 | Desinstalar                             |
| Did not find a required feature? OTRS Group                                           |                                        |   |                |                 | brinda consejos[]         |                                         |                           |                                         |
| provides their subscription customers with                                            |                                        |   |                |                 |                           |                                         |                           |                                         |
| evaluation Add One: http://add.one.otro.com                                           |                                        |   |                |                 |                           |                                         |                           |                                         |

**Figura 3.38. Paquete instalado** 

Para que los usuarios puedan acceder a este módulo, se debe agregar al usuario al módulo FAQ. Para lo cual en el mismo menú Administrar dentro del panel Agent Management, seleccionar la opción Agents-Groups, como se ve en Figura 3.39.

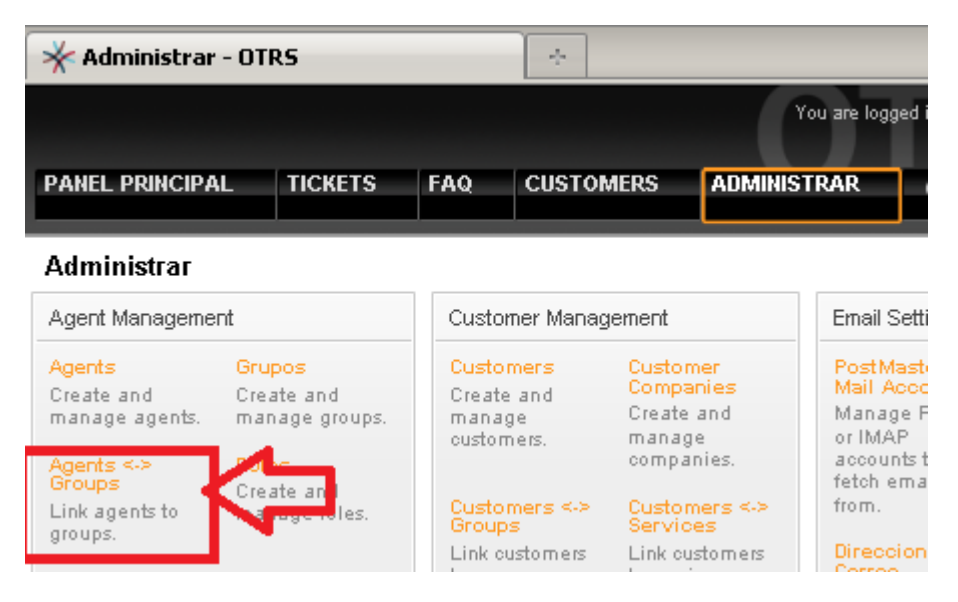

**Figura 3.39. Gestión de grupos y agentes** 

A continuación se debe ingresar al grupo FAQ dando clic sobre este, ver Figura 3.40.

| $\blacktriangleright$ Agents <-> Groups - Administrar - 0<br>$\mathcal{A}_{\mathcal{F}}$ |                |            |                     |                                              |  |  |  |  |
|------------------------------------------------------------------------------------------|----------------|------------|---------------------|----------------------------------------------|--|--|--|--|
|                                                                                          |                |            |                     | You are logged in as Administrador OTRS [75] |  |  |  |  |
| ANEL PRINCIPAL                                                                           | <b>TICKETS</b> | <b>FAQ</b> | <b>CUSTOMERS</b>    | <b>ADMINISTRAR</b>                           |  |  |  |  |
| ge Agent-Group Relations                                                                 |                |            |                     |                                              |  |  |  |  |
| Filter for Agents                                                                        |                |            | Resumen             |                                              |  |  |  |  |
|                                                                                          |                |            | <b>AGENTS</b>       | GRUPOS                                       |  |  |  |  |
|                                                                                          |                |            | Administrador       | admin                                        |  |  |  |  |
| Filter for Groups                                                                        |                |            | (Administrador      | Agent                                        |  |  |  |  |
|                                                                                          |                |            | OTRS)               | Agentes                                      |  |  |  |  |
|                                                                                          |                |            | d(a d)              | <b>Agentes AZEA</b>                          |  |  |  |  |
|                                                                                          |                |            | eaguin <sub>e</sub> | faq                                          |  |  |  |  |
|                                                                                          |                |            | (Elizabeth          | faq_admin                                    |  |  |  |  |
|                                                                                          |                |            | Aguirre)            | faq_approval                                 |  |  |  |  |
|                                                                                          |                |            | ebalseca            | stats                                        |  |  |  |  |
|                                                                                          |                |            | (evelyn             | <b>users</b>                                 |  |  |  |  |
|                                                                                          |                |            | halcoca)            |                                              |  |  |  |  |

**Figura 3.40. Grupo FAQ.** 

Dentro del módulo FAQ se encuentran todos los agentes, a los cuales se les dará permisos solo de lectura, y todos los permisos al usuario administrador, ver Figura 3.41.

| Actions       | Change Agent Relations for Group fag  |                         |                                                    |                         |   |                                                         |                         |                         |
|---------------|---------------------------------------|-------------------------|----------------------------------------------------|-------------------------|---|---------------------------------------------------------|-------------------------|-------------------------|
| Ir al resumen | AGENTE                                |                         |                                                    |                         |   | E RO E MOVER A E CREAR E NOTE E PROPIETARIO E PRIORIDAD |                         | RW                      |
|               | Administrador<br>(Administrador OTRS) | ⊽                       | ⊽                                                  | ⊽                       | ▽ | ⊽                                                       | ⊽                       | ⊽                       |
|               | d(a d)                                | г                       | г                                                  | г                       | п | г                                                       | п                       | п                       |
|               | eaguirre (Elizabeth<br>Aguirre)       | П                       | п                                                  | п                       | п | г                                                       | п                       | г                       |
|               | ebalseca (evelyn-<br>balseca)         | г                       | П                                                  | п                       | П | п                                                       | П                       | п                       |
|               | jguaman (jacque)<br>guaman)           | г                       | п                                                  | п                       | П | г                                                       | П                       | п                       |
|               | pmera (Paola Mera)                    | $\overline{\mathbf{v}}$ | $\overline{r}$                                     | $\overline{\mathbf{z}}$ |   |                                                         |                         | □                       |
|               | q (ww)                                | г                       |                                                    |                         |   |                                                         | г                       | г                       |
|               | root@localhost (Admin<br>OTRS)        | $\overline{\mathbf{v}}$ | Toggle move_into permission for pmera (Paola Mera) |                         |   |                                                         | $\overline{\mathbf{v}}$ | $\overline{\mathbf{v}}$ |

**Figura 3.41. Agregar agente en el módulo FAQ** 

Para verificar que el módulo FAQ se haya agregado, iniciar sesión como agente, ver Figura 3.42.

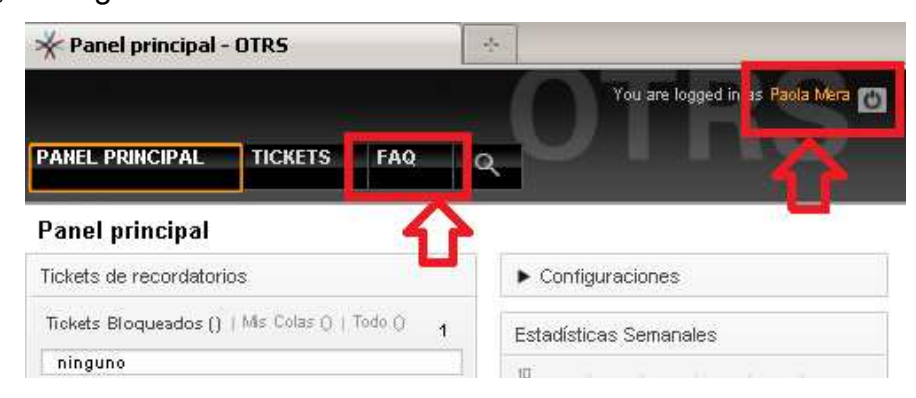

**Figura 3.42. Módulo FAQ agregado** 

Una vez instalado el módulo FAQ, se pueden agregar procedimientos dentro de la KDB (FAQ), para lo cual se debe loguear como usuario administrador e ir al módulo FAQ, seleccionar la opción Nuevo y llenar todos los campos para crear el procedimiento en la KDB , ver Figura 3.43.

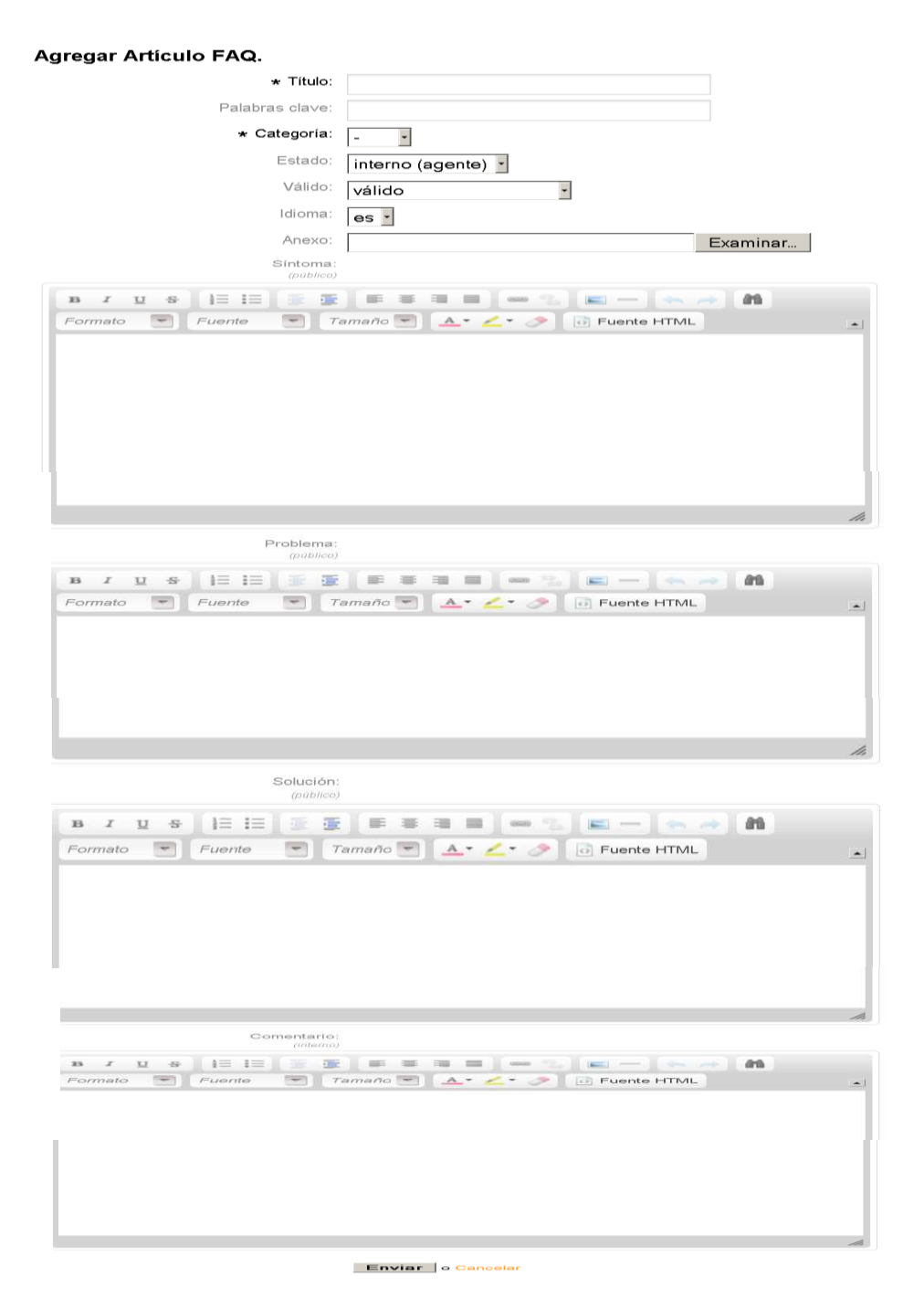

**Figura 3.43. Creación de procedimiento** 

Con todos los datos llenados anteriormente el procedimiento ya está creado, ver Figura 3.44.

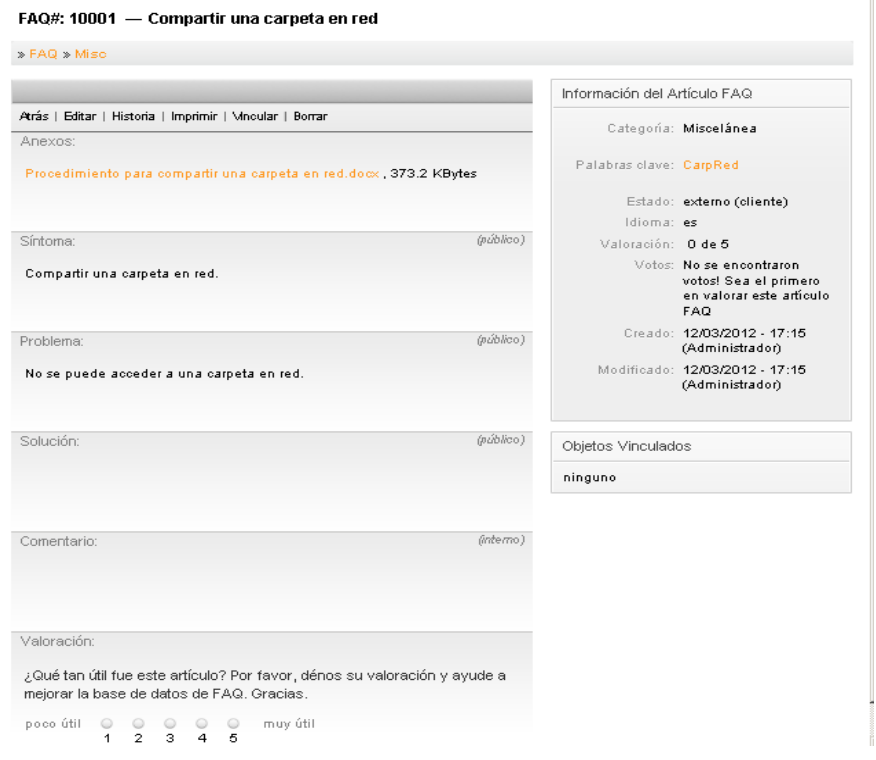

## **Figura 3.44. Procedimiento creado**

Ahora el agente al ingresar al módulo FAQ puede ver los procedimientos creados, ver Figura 3.45.

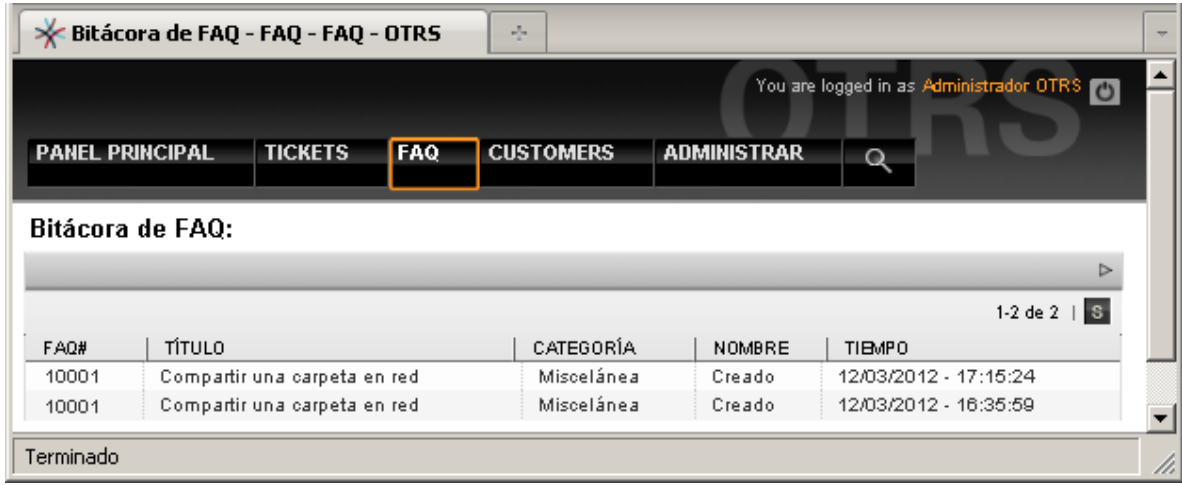

# **Figura 3.45. Lista de procedimientos**

Al abrir el procedimiento se pueden ver los datos de este, ver Figura 3.46.

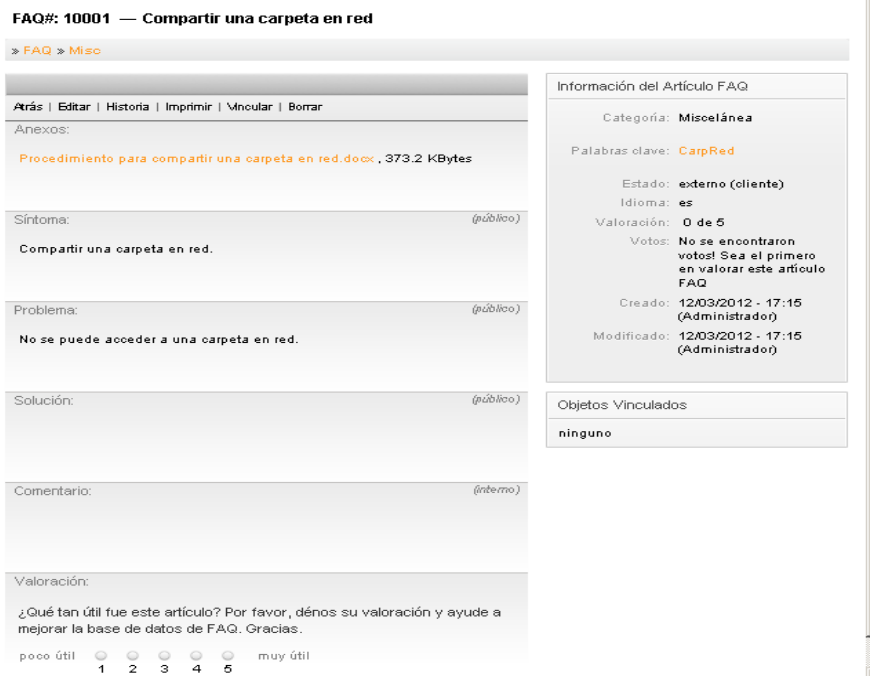

**Figura 3.46. Detalle del procedimiento** 

## *f. Modificar información*

En caso de que el administrador necesite modificar la información del sistema, a continuación se muestra el proceso a seguir.

Un ejemplo de modificación sería si se desea cambiar a un agente como miembro de un grupo.

Para modificar este campo, se debe ingresar a la lista de grupos que se encuentra en el menú Administrar, dentro del panel Agent Management, seleccionar la opción Agent-Group y escoger el agente que se requiere modificar como se ve en la Figura 3.47.

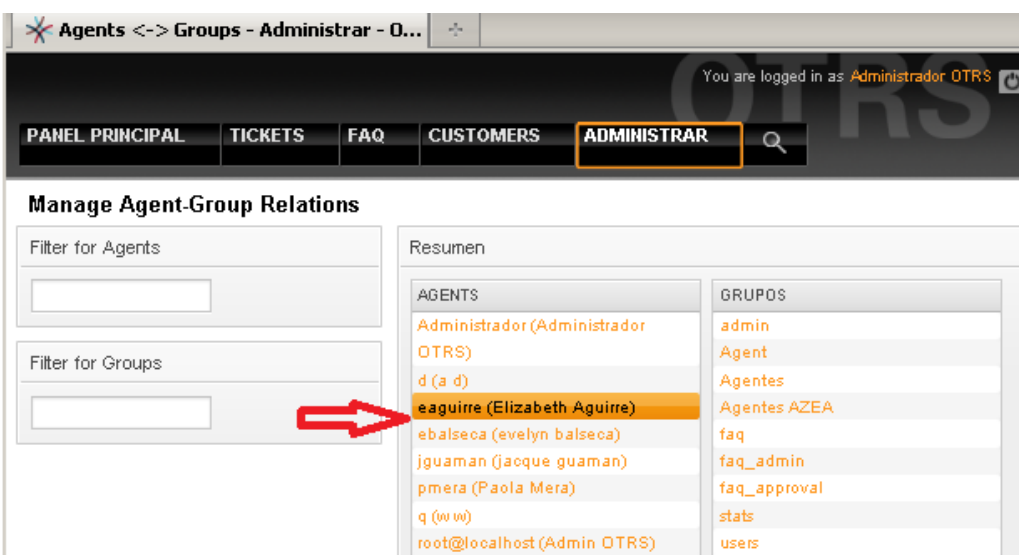

**Figura 3.47 Seleccionar un agente para cambiarlo a un grupo específico**

A continuación se procede a seleccionar el nuevo grupo al que va a pertenecer el usuario como se ve en la Figura 3.48.

| Agents <-> Groups - Administrar - 0<br>$\omega_{\rm m}$ |                |            |                                           |                |                         |                |                |                                               |                                              |                |
|---------------------------------------------------------|----------------|------------|-------------------------------------------|----------------|-------------------------|----------------|----------------|-----------------------------------------------|----------------------------------------------|----------------|
|                                                         |                |            |                                           |                |                         |                |                |                                               | You are logged in as Administrador OTRS [15] |                |
| PANEL PRINCIPAL                                         | <b>TICKETS</b> | <b>FAQ</b> | <b>CUSTOMERS</b>                          |                | <b>ADMINISTRAR</b>      | $\mathsf Q$    |                |                                               |                                              |                |
| <b>Manage Agent-Group Relations</b>                     |                |            |                                           |                |                         |                |                |                                               |                                              |                |
| Actions                                                 |                |            | Change Group Relations for Agent eaguirre |                |                         |                |                |                                               |                                              |                |
| Ir al resumen                                           |                |            | GRUPO                                     | $\Gamma_{R0}$  |                         |                |                | <b>E MOVER A E CREAR E NOTE E PROPIETARIO</b> | <b>F</b> PRIORIDAD                           | г.             |
|                                                         |                |            | admin.                                    | г              | г                       | г              | г              | г                                             | г                                            | г              |
|                                                         |                |            | Agent                                     | г              | г                       | г              | г              | г                                             | г                                            | г              |
|                                                         |                |            | Agentes                                   | г              | г                       | г              | г              | г                                             | г                                            | г              |
|                                                         |                |            | Agentes<br>AZEA                           | $\blacksquare$ | $\overline{\mathbf{v}}$ | $\overline{N}$ | $\overline{M}$ | $\overline{v}$                                | $\overline{v}$                               | $\overline{V}$ |
|                                                         |                |            | tag                                       | г              | г                       | г              | г              | г                                             | г                                            | г              |
|                                                         |                |            | faq admin                                 | г              | г                       | г              | г              | г                                             | п                                            | г              |
|                                                         |                |            | faq_approval                              | г              | г                       | г              | г              | г                                             | г                                            | г              |
|                                                         |                |            | stats                                     | г              | г                       | г              | г              | г                                             | г                                            | Г              |
|                                                         |                |            | users.                                    | п              | г                       | п              | п              | г                                             | п                                            | П              |

**Figura 3.48 Cambiar un agente a un nuevo grupo.** 

A continuación se muestran las funcionalidades tanto para el administrador como para los agentes.

## *g. Administración de tickets*

Para crear un ticket el agente debe dirigirse al menú Tickets y escoger la opción New Phone Ticket, como se ve en la Figura 3.49.

| Panel principal - OTRS   |                                     |     | A. |                                                            |
|--------------------------|-------------------------------------|-----|----|------------------------------------------------------------|
|                          |                                     |     |    | You are logged in as Paola Mera                            |
| <b>PANEL PRINCIPAL</b>   | <b>TICKETS</b>                      | FAQ | Ω  |                                                            |
|                          | Queue view                          |     |    |                                                            |
| Panel principal          | Status view                         |     |    |                                                            |
| Tickets de recordatorios | Escalation view<br>New phone ticket |     |    | Configuraciones                                            |
|                          | New email ticket                    |     |    |                                                            |
| Tickets Bloqueados ()    |                                     |     |    | Busea Create new phone ticket (inbound) (n) icas Semanales |
| ninguno                  |                                     |     |    | T                                                          |

**Figura 3.49. Nuevo Ticket Telefónico** 

A continuación se deben llenar todos los datos solicitados, de la siguiente manera:

- · En el campo From customer, debe ir el usuario que reporta el incidente
- · En el campo To queue, debe ir al nivel de escalamiento o cola como se la llamara de ahora en adelante a la cual pertenece el agente
- · En el campo Propietario, debe ir el nombre del agente que resolvió el incidente o problema
- · En el campo Asunto, debe ir un título descriptivo y entendible del incidente o problema
- · En el campo Texto, debe ir la descripción del incidente o problema y el procedimiento detallado y ordenado de su respectiva solución
- · En el campo Anexo, se puede adjuntar en caso de ser necesario documentos, imágenes, etc
- · En el campo Nº cliente, debe ir el nombre del usuario que reporto el incidente, este nombre es el mismo nombre de usuario del dominio de la organización
- · En el campo Nuevo estado del ticket, debe ir el estado en él se encuentra actualmente el ticket, este siempre que se cree tendrá como estado: abierto
- · En el campo Fecha pendiente, debe ir la fecha en la cual se piensa cerrar el ticket, en caso de que se encuentre pendientes, caso contrario

dejar la fecha que se carga por defecto que corresponde a la fecha actual

- · En el campo Prioridad, se debe seleccionar la prioridad del incidente o problema
- · En el campo Unidades de tiempo, se debe indicar el tiempo en minutos que tardo el agente en resolver el incidente o problema

A continuación en la Figura 3.50 se muestra el ticket con todos los campos debidamente llenados.

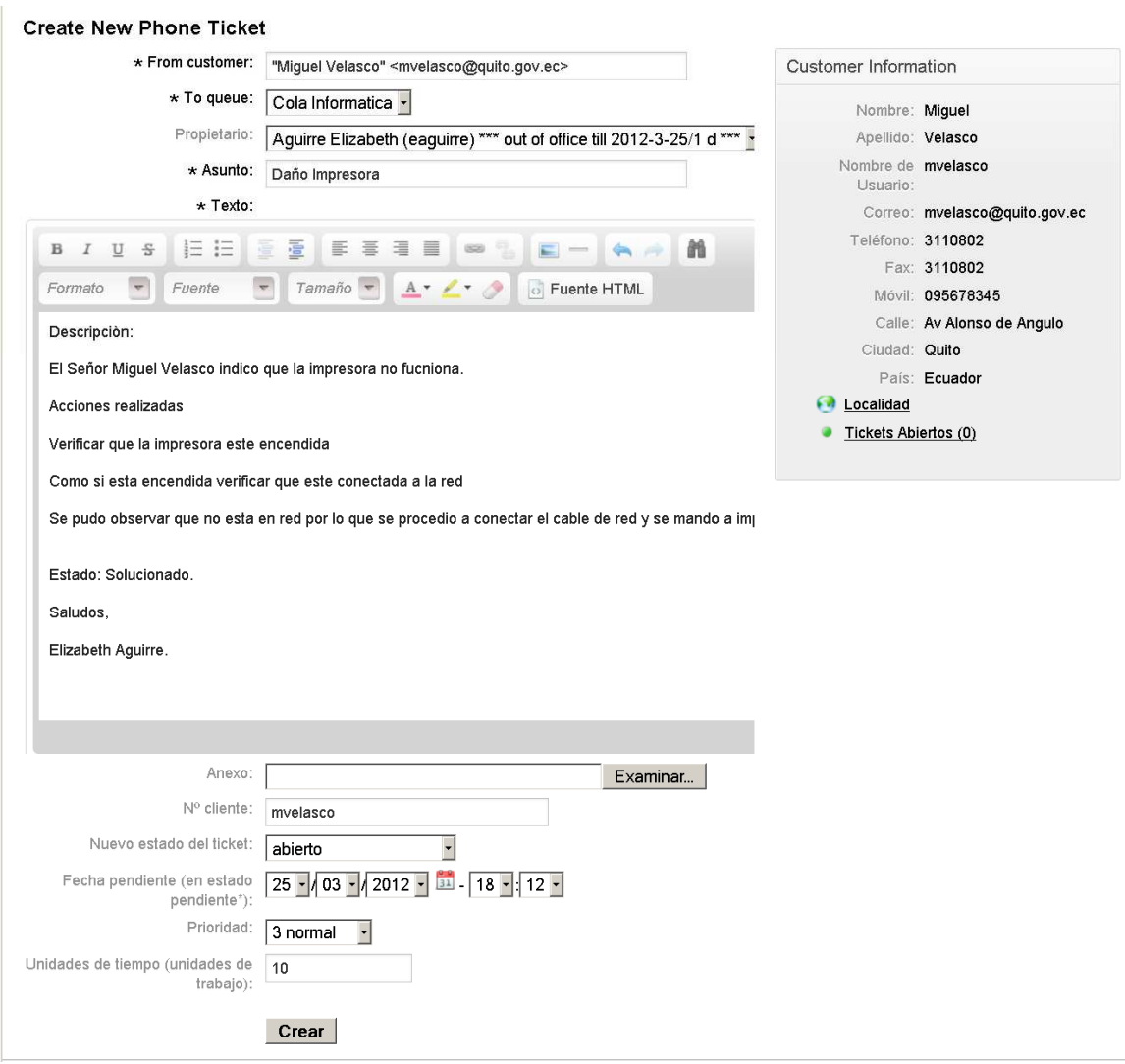

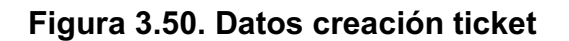

Para crear el tocket seleccionar la opción Crear y posteriormente se indica un mensaje indicando que el ticket ha sido creado como se ve en la Figura 3.51.

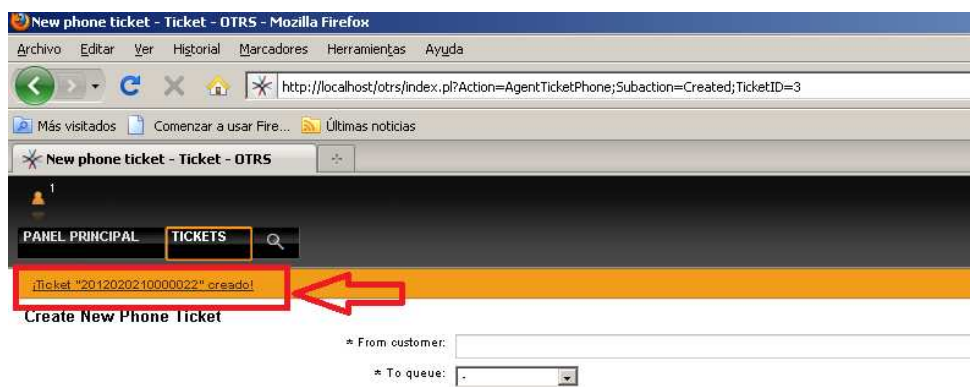

**Figura 3.51. Ticket creado** 

Para ver el detalle del ticket dar clic sobre el aviso anterior, como se ve en la Figura 3.52.

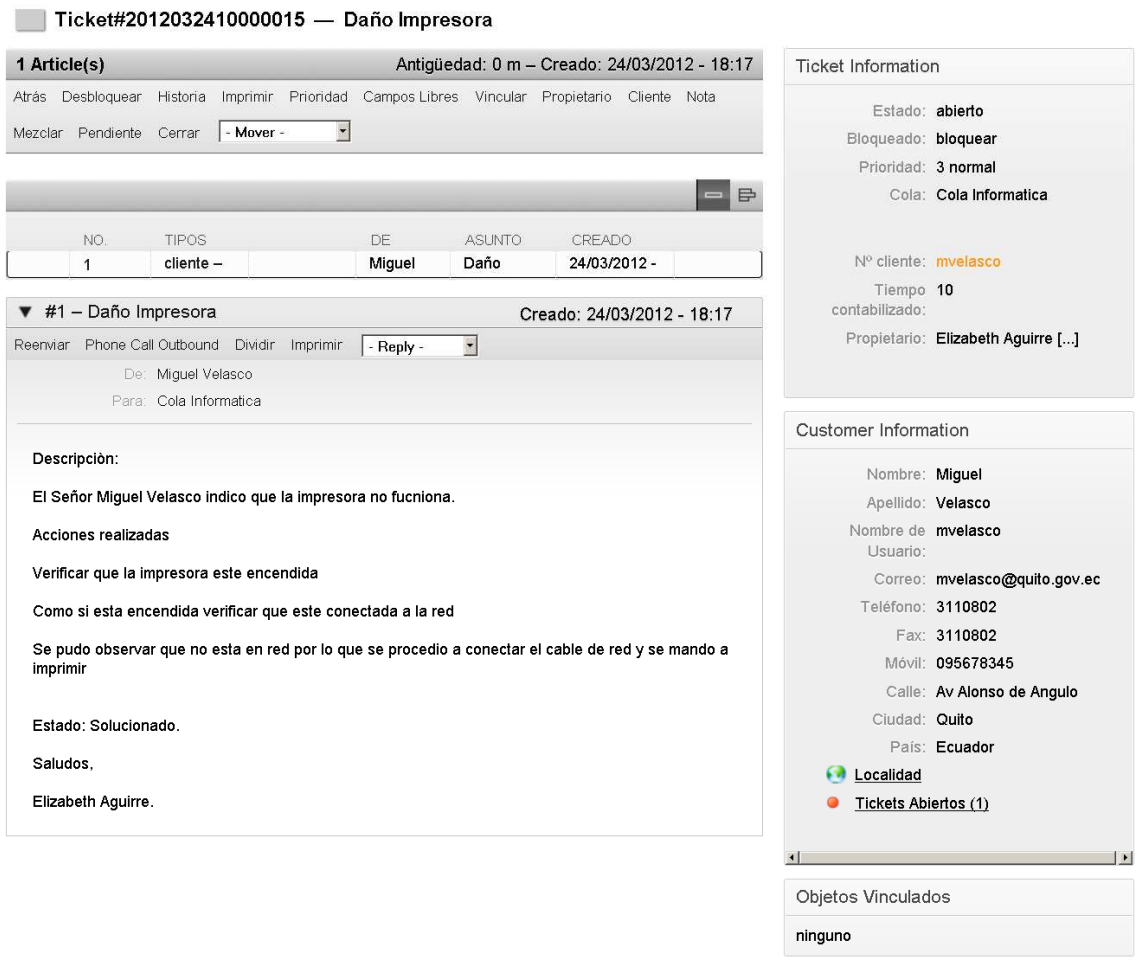

**Figura 3.52. Detalle ticket creado** 

Para cerrar el ticket seleccionar la opción Cerrar como se ve en la Figura 3.53.

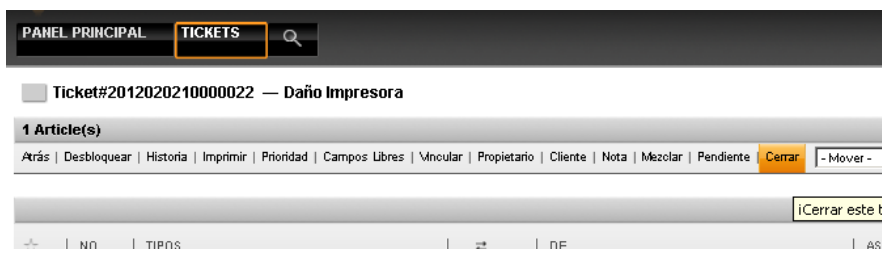

**Figura 3.53. Cerrar ticket** 

Y a continuación se debe escribir un mensaje indicando que el ticket se ha cerrado exitosamente. Y dar clic en enviar. Ver Figura 3.54.

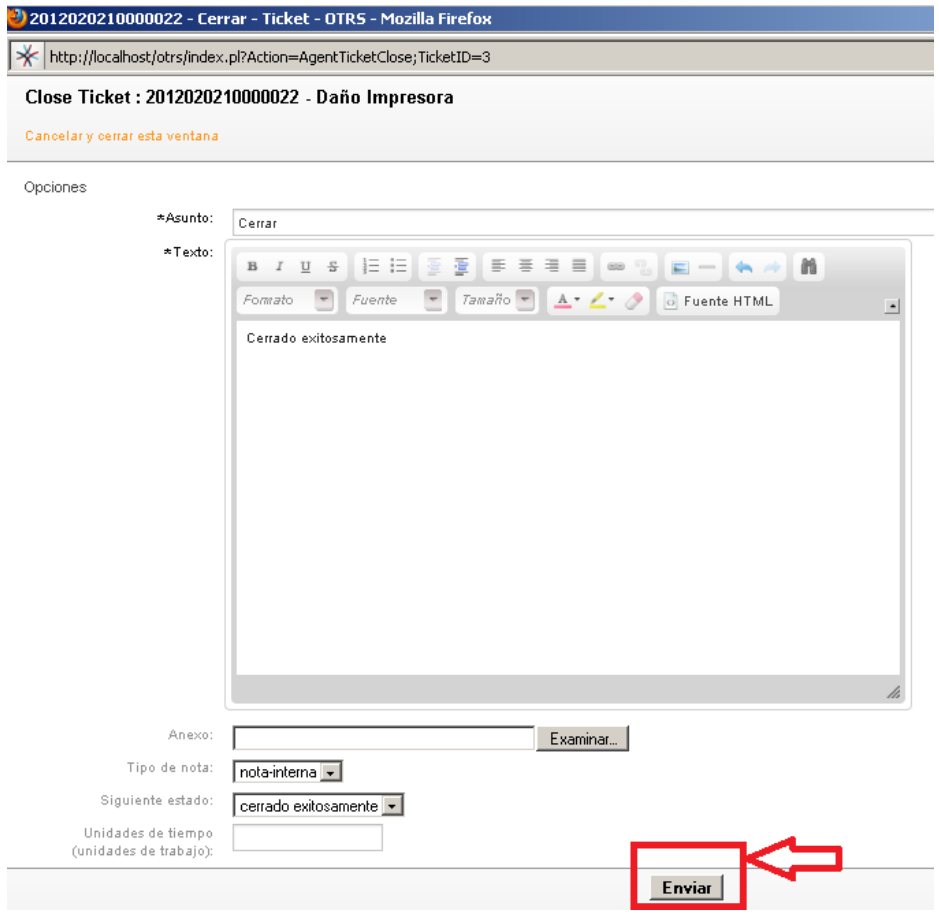

**Figura 3.54. Mensaje para cerrar el ticket** 

Ahora ya no existirán tickets abiertos en el panel principal como se ve en la Figura 3.55, ya que estos estan resueltos y por ende cerrados.

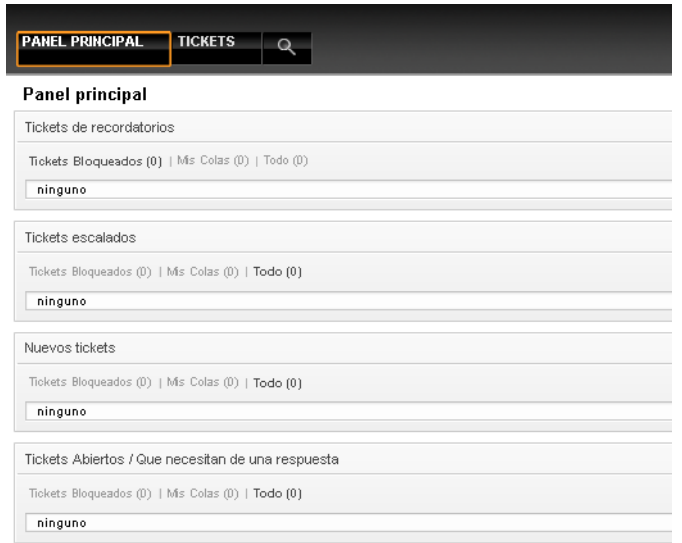

**Figura 3.55. Panel de ticket** 

Una vez cerrado el ticket se indica que el incidente ha sido resuelto, caso contrario se procede a escalarlo o de ser necesario postergarlo.

## *h. Consultar información*

Un ejemplo de consulta sería si un agente quiere consultar el procedimiento para resolver un incidente, mismo que se encuentra en la KDB.

Para lo cual ir al menú FAQ, y seleccionar la opción Buscar como se ve en la Figura 3.56.

| Panel principal - OTRS                          | ÷                |
|-------------------------------------------------|------------------|
|                                                 |                  |
| <b>PANEL PRINCIPAL</b><br><b>TICKETS</b><br>FAQ | Q                |
| <b>Explorer</b><br>Panel principal              |                  |
| Busear<br>Tickets de recordatorios              |                  |
| Tickets Bloqueados ()   Mis Colas ()   Todo ()  | Búsqueda FAQ (s) |
| ninguno                                         |                  |
| Tickets escalados                               |                  |
| Tickets Bloqueados ()   Mis Colas ()   Todo ()  |                  |

**Figura 3.56. Módulo FAQ** 

Se despliega una pantalla que funciona como filtro de búsqueda, en la cual se debe ingresar una palabra o frase referente al incidente que se busca. Ver Figura 3.57.

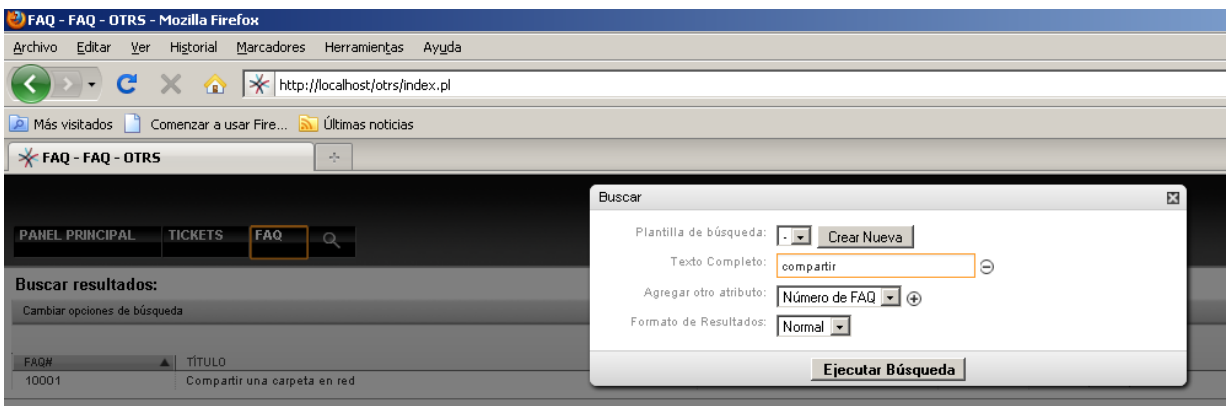

**Figura 3.57. Filtro de búsqueda** 

Se despliegan todos los incidentes que contengan esa palabra o frase, como se ve en la Figura 3.58.

|      | FAQ - FAQ - OTRS                         | 表               |               |        |                                 |              |
|------|------------------------------------------|-----------------|---------------|--------|---------------------------------|--------------|
|      |                                          |                 |               |        | You are logged in as Paola Mera |              |
|      | <b>TICKETS</b><br><b>PANEL PRINCIPAL</b> | <b>FAQ</b><br>O |               |        |                                 |              |
|      |                                          |                 |               |        |                                 |              |
|      |                                          |                 |               |        |                                 |              |
|      | <b>Buscar resultados:</b>                |                 |               |        |                                 |              |
|      | Cambiar opciones de búsqueda             |                 |               |        |                                 | ь            |
|      |                                          |                 |               |        | $1 - 1$ de $1$                  | $\mathbf{s}$ |
| FAQ# | TÍTULO                                   | CATEGORÍA       | <b>IDIOMA</b> | ESTADO | MODIFICADO                      |              |

**Figura 3.58. Resultado de la búsqueda** 

Finalmente se selecciona la opción que se estaba buscando y se despliega el respectivo procedimiento de solución al incidente o problema. Ver Figura 3.59.

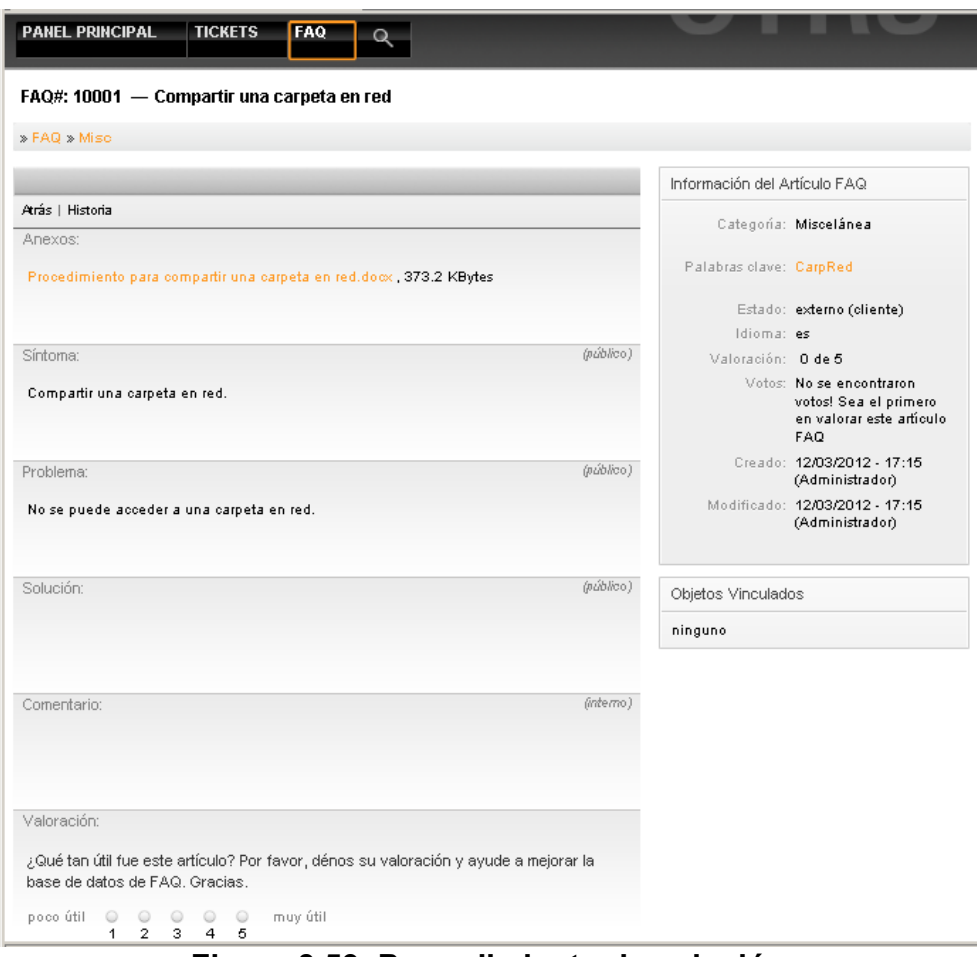

**Figura 3.59. Procedimiento de solución** 

### *Nota*

En OTRS los grupos de usuarios, agentes, clientes, colas no se pueden eliminar, solamente se los puede desactivar.

Cabe indicar que el manual de instalación, configuración y otras opciones de administración de OTRS, se encuentra en el Anexo 5.

# **3.4.EVALUACIÓN DEL IMPACTO**

En esta sección se evaluará el impacto técnico, operacional y económico que el sistema propuesto tendrá en la organización, esta evaluación incluirá la infraestructura tecnológica, costos, grado de aceptación y beneficios que la propuesta brindará.

## **3.4.1. EVALUACIÓN DEL IMPACTO TÉCNICO**

Para llevar a cabo la evaluación del impacto técnico se realizó un estudio de la infraestructura tecnológica con la que cuenta la organización, para lo cual se tomaron los datos del inventario tecnológico de la misma, éste se encuentra detallado en la sección 1.2.1.

Para la evaluación se tomaron en cuenta tres aspectos: hardware, software y red.

El hardware con el que cuenta la organización esta es el necesario para que el sistema funcione correctamente, por lo que la organización no tendrá la necesidad de invertir en la adquisición de nuevos equipos.

La organización cuenta con una red de categoria 5E, lo que permite que los administradores y agentes tengan acceso sin ningún inconveniente al sistema que se encuentra alojado en el servidor, desde cualquier estación de trabajo.

Respecto a las características de software la organización cuenta con el sitema operativo Windows server 2003 y además con todas las aplicaciones necesarias para instalar el sistema propuesto y por ende su funcionamiento, además la herramienta es software libre.

Una vez realizado el análisis del impacto técnico se determinó que la organización cuenta con la infraestructura tecnológica (hardware, software y red) necesaria para la implantación del sistema propuesto.

## **3.4.2. EVALUACIÓN DEL IMPACTO OPERACIONAL**

La implantación del sistema propuesto busca mejorar la gestión de incidentes y problemas ayudado de la herramienta OTRS, mejorando así la productividad de la organización.

Con la reestructuración del orgánico funcional de la organización, se garantiza que el área de Informática tenga un alto nivel de decisión que le permita tomar decisiones inmediatas ante la presencia de incidentes o problemas.

La evaluación del impacto operacional se realizó en base a los indicadores establecidos en la sección 2.4 tanto para incidentes y problemas, indicando los valores obtenidos sin el sistema propuesto y en base al prototipo. En la Tabla 3.4 se muestran resultados para incidentes y la Tabla 3.5 para los problemas.

|                                            |                    | En base al     |
|--------------------------------------------|--------------------|----------------|
| <b>KPI</b>                                 | <b>Sin Sistema</b> | prototipo      |
| Número de veces que se repite el incidente | 6                  | 3              |
| Incidentes resueltos a distancia           | 0                  | 0              |
| Cantidad de escalados                      | 34                 | 20             |
| Tiempo de resolución de incidente          | 0.67 horas         | 0.33 horas     |
| Resolución dentro del SLA                  | SLA no             | 60%            |
|                                            | definido           |                |
| Cantidad de incidentes resueltos por hora  | $\overline{2}$     | 4              |
| Cantidad de personas que resuelven el      | 1                  | 1              |
| incidente                                  |                    |                |
| Cantidad de incidentes de alto impacto     | 10                 | $\overline{7}$ |
| Cantidad de incidentes de medio impacto    | 6                  | 3              |
| Cantidad de incidentes de bajo impacto     | $\Omega$           | $\Omega$       |
| Cantidad de incidentes resueltos por área  | 4                  | $\overline{2}$ |

**Tabla 3.4. Evaluación de impacto técnico de incidentes** 

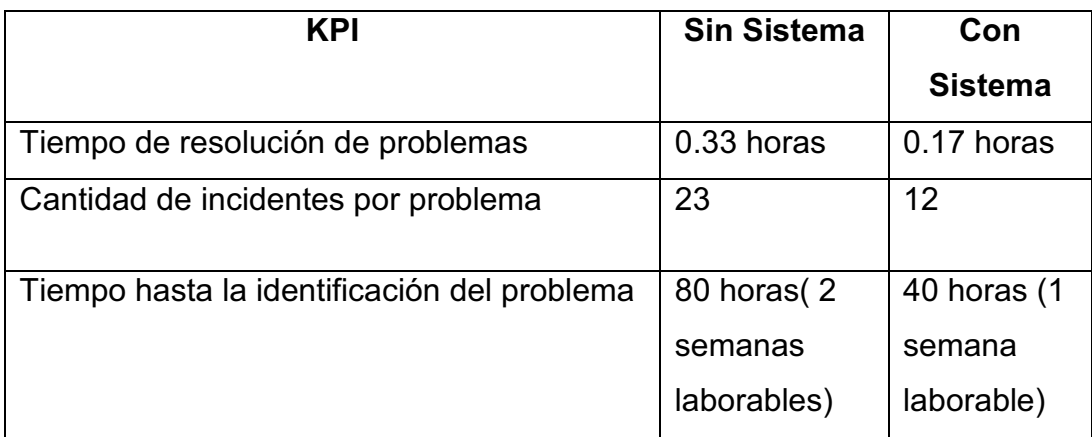

| Cantidad de problemas resueltos por hora            |  |
|-----------------------------------------------------|--|
| Cantidad de personas que resuelven el 2<br>problema |  |
| Cantidad de problemas resueltos por área            |  |

**Tabla 3.5. Evaluación de impacto técnico de problemas** 

De acuerdo a los resultados obtenidos tanto en la Tabla 3.5 y 3.6, se puede concluir que con el uso del sistema propuesto se reduce en gran proporción los tiempos de resolución a incidentes y problemas, brindando de esta manera el mejor servicio a los usuarios y por ende a la organización.

# **3.4.3. EVALUACIÓN DEL IMPACTO ECONÓMICO**

Para llevar a cabo la evaluación del impacto económico se realizó un estudio de los recursos necesarios para implantar y mantener en operación el sistema de tratamiento de incidentes y problemas propuesto, realizando un análisis costo-beneficio, que permitirá visualizar de mejor manera los beneficios del uso del sistema propuesto.

## **Análisis Costo-Beneficio**

Este análisis detallará los costos que se requieren para la implantación del sistema propuesto, así como los beneficios que este va a brindar a la organización.

Como se indicó en la factibilidad técnica (sección 3.4.1), la organización dispone de todas las herramientas que se requieren para que el sistema entre en funcionamiento, por lo que la organización no hay necesidad de realizar una inversión inicial.

A continuación se muestran los costos propios del sistema propuesto, los costos adicionales para la implantación del mismo y los costos para que el sistema este operativo.

## · **Costos del sistema propuesto**

El sistema de tratamiento de incidentes y problemas implica los siguientes costos:

## **a. Costos de hardware y software**

Como ya se ha indicado anteriormente la organización posee la infraestructura tecnológica necesaria para la implantación del sistema propuesto, por lo que no se requiere una inversión con respecto a este punto, facilitando así la puesta en marcha del sistema.

La organización invierte en hardware y software en los siguientes casos: Ingreso de nuevo personal, y en el caso de software cuando el personal requiere de versiones actuales de las aplicaciones para poder realizar sus actividades. Lo que quiere decir que no existe una relación directa entre el sistema propuesto y los costos de software y hardware que se generan, estos gastos dependen directamente de las políticas establecidas por la organización.

Después de este análisis, se puede concluir que se cumple un objetivo de ITIL que es gestionar la tecnología usando los recursos existentes como en el presente caso o incluso menos.

#### **b. Costos de personal**

El equipo de trabajo para la implantación del sistema no requiere de inversión ya que la propuesta de implantación es un proyecto de titulación por lo que no implico ningún gasto, algo que favoreció en gran medida a la propuesta.

Cabe recalcar que al gestionar mejor los incidentes y problemas se reduce el tiempo de resolución de éstos agilitando el tiempo de atención a los usuarios, haciendo que el tiempo ahorrado sea empleado en otras actividades.

En base a los costos de hardware, software y personal, el costo total del sistema propuesto es de 0 dólares, lo que nos indica que los beneficios del sistema propuesto buscan mejorar la atención a los usuarios, haciendo énfasis en que para implantar el sistema no se requiere inversión alguna, por lo que sistema proporcionará beneficios a la organización.

## · **Beneficios**

Los beneficios que proporcionará el sistema son:

- · Optimizar el tiempo de solución de incidentes y problemas aumentando así la productividad del talento humano que trabaja en la organización
- · Rapidez al momento de resolver los incidentes o problemas ya que el sistema incluye la información necesaria para dicha solución a través de la KDB
- · Generar información que sirve de gran ayuda en la toma de decisiones
- · Mejor capacidad de detectar problemas con la ayuda del sistema propuesto
- · Fomentar una cultura de intercambio de conocimiento e información, que se refleja en el catálogo de incidentes, mismo que contiene todos los conocimientos que los técnicos usaran para la solución de éstos
- · Los recursos tecnológicos son aprovechados de forma eficiente
- · Facilidad de registrar los incidentes y problemas, mediante la creación de tickets

#### **Relación Costo-Beneficio**

Como se ve en el análisis costo-beneficio las ventajas para organización son significativas, gracias a la infraestructura tecnológica con la que cuenta, por lo que no se requiere costo alguno.

El sistema propuesto permite realizar de mejor manera las actividades de la organización porque el tiempo empleado en la solución de incidentes se reduce mejorando así la productividad de ésta.

Una de las ventajas que proporciona el sistema propuesto es que tanto los usuarios como los agentes pueden plasmar sus necesidades en el sistema, permitiendo una debida planificación para la solución y cierre de los incidentes y problemas, con tiempos de respuestas más rápidos y satisfactorios.

A través de la implantación del nuevo sistema propuesto se proporciona a la organización un beneficio muy significativo que es la documentación correspondiente a la solución de los incidentes y problemas que ocurran en la organización, siendo de esta manera una herramienta muy poderosa ya que permite ahorrar tiempo, que antes se usaba en la búsqueda de soluciones.

El sistema propuesto permitirá disminuir actividades repetitivas, logrando que los agentes usen el tiempo ahorrado en otras actividades, teniendo de esta manera una mayor productividad.

Con todos los aspectos mencionados anteriormente se concluye que el sistema propuesto solucionará los problemas actuales, mejorando la situación actual de la Empresa de la mano del cumplimiento de los objetivos del presente Proyecto de Titulación.

# **4. CAPÍTULO IV: CONCLUSIONES Y RECOMENDACIONES**

Una vez analizada tanto la situación actual de la organización como la información recabada se procedió a realizar una propuesta de implantación de un sistema de tratamiento de incidentes y problemas, con su posterior evaluación de impacto en la organización, obteniendo como resultado las siguientes conclusiones y recomendaciones.

## **4.1.CONCLUSIONES**

- · Al realizar los procesos basándose en ITIL, se obtuvieron tiempos de solución de incidentes o problemas más cortos en un porcentaje de 50%
- · Se aprovecharon al máximo los recursos de los que dispone la organización puesto que no requirió de inversión alguna, cumpliendo así con uno de los objetivos de ITIL
- · Una de las razones por las que se propone usar OTRS es debido a su facilidad de uso
- · En un inicio la implantación traerá consigo un problema que es la resistencia al cambio por parte de los usuarios, y será cuestión de tiempo para que se adapten al sistema

## **4.2.RECOMENDACIONES**

· Establecer estándares y normas previos al uso del sistema propuesto, con la finalidad de asegurar que toda actividad y/o proceso que se realice dentro del sistema conlleve a obtener resultados exitosos

- · Definir políticas de uso y los niveles de servicio (SLA), antes de que el sistema entre en producción, que estén orientados a cumplir los objetivos del presente proyecto y de la organización
- · Redefinir el orgánico funcional para que el área de Informática tenga un alto nivel de decisión para la mejora de toma de decisiones

## **GLOSARIO**

## **AZEA:** Administración Zonal Eloy Alfaro

## **OpenSSL<sup>52</sup>**

Es un software que permite crear Certificados Digitales y funciona, mediante el cifrado, como una capa de seguridad, adicional a la capa normal de transporte para comunicación en las redes, permitiendo la combinación con muchas aplicaciones y servicios de red.

## **PhpMyAdmin<sup>53</sup>**

Es una herramienta escrita en *PHP* con la intención de manejar la administración de *MySQL* a través de páginas web, utilizando *Internet.*  Actualmente puede crear y eliminar Bases de Datos, crear, eliminar y alterar *tablas,* borrar, editar y añadir *campos,* ejecutar cualquier sentencia *SQL,* administrar claves en campos, administrar privilegios, exportar datos en varios formatos y está disponible en 62 idiomas. Se encuentra disponible bajo la licencia *GPL*.

## **Perl (Practical Extracting and Reporting Languaje)**

Se trata de un lenguaje de programación muy práctico para extraer información de archivos de texto y generar informes a partir del contendido de los ficheros.

#### **MiniPerl**

-

Es un lenguaje de programación de propósito general que toma características del lenguaje C, originalmente fue desarrollado para la manipulación de texto y ahora es utilizado para un amplio rango de tareas incluyendo como por ejemplo: administración de sistemas, desarrollo web, programación en red, desarrollo de GUI y entre otros.

<sup>52</sup> FLASH CERTS. ¿Qué es OpenSSL?. http://www.flashcerts.com/QueesOpenSSL.aspx. 13 de abril del 2012

<sup>&</sup>lt;sup>53</sup> WIKIPEDIA. PhpMyAdmin. http://es.wikipedia.org/wiki/PhpMyAdmin. 13 de abril del 2012

### **PEAR**

Sus siglas significan **P**hp **E**xtension and **A**pplication **R**epository, es un entorno de desarrollo y sistema de distribución para reutilizar componentes de código PHP.

## **Cola**

Una cola de OTRS es algo comparable a un archivo de bandeja de entrada, ya que también puede almacenar muchos mensajes. Los agentes pueden abrir y editar tickets en una cola, y también mover los tickets de una cola a otra.

#### **IIS** (*Internet Information Services*)

Es un conjunto de servicios para servidores usando Microsoft Windows. Es especialmente usado en servidores web, que actualmente es el segundo más popular sistema de servidor web.

#### **Cron**

Es el nombre del programa que permite a usuarios Linux/Unix ejecutar automáticamente comandos o scripts (grupos de comandos) a una hora o fecha específica.

#### **DBMS (Data Base Management System)**

Sus siglas significan Data Base Management System o en español Sistemas de Gestión de Bases de Datos (SGBD), éste es un software que controla la organización, almacenamiento, recuperación, seguridad e integridad de los datos en una base de datos. Algunos ejemplos de este software son: Oracle, Sybase, Informix, Ingres, Microsoft, IBM, etc.

Además puede aceptar solicitudes de la aplicación así como ordenar al sistema operativo que transfiera los datos apropiados. Los DBMS pueden trabajar con lenguajes de programación tradicionales como por ejemplo:

COBOL, C, etc, o pueden incluir su propio lenguaje de programación, aunque actualmente se puede crear en forma interactiva archivos de bases de datos, editarlos, formular preguntas e imprimir informes sin necesidad de programar.

## **BIBLIOGRAFÍA**

- · OSIATIS. ¿Qué es ITIL v3?. http://itilv3.osiatis.es/itil.php.18 Abril 2012.
- · OSIATIS. Fundamentos de la Gestión TI, ¿Qué es ITIL?. http://itil.osiatis.es/Curso\_ITIL/Gestion\_Servicios\_TI/fundamentos\_de\_la gestion\_TI/que\_es\_ITIL/que\_es\_ITIL.php.19 septiembre de 2011
- · OSIATIS. El ciclo de vida de los servicios TI.http://itilv3.osiatis.es/ciclo\_vida\_servicios\_TI.php. 18 Abril 2012
- OSIATIS. Funciones, procesos y roles. http://itilv3.osiatis.es/funciones\_procesos\_roles.php. 18 Abril 2012
- · OSIATIS. Gestión de Incidentes, Introducción y Objetivos. http://itil.osiatis.es/Curso\_ITIL/Gestion\_Servicios\_TI/gestion\_de\_incident es/introduccion\_objetivos\_gestion\_de\_incidentes/introduccion\_objetivos \_gestion\_de\_incidentes.php. 19 de septiembre de 2011
- · OSIATIS. Gestión de Incidentes, Escalado y Soporte. http://itil.osiatis.es/Curso\_ITIL/Gestion\_Servicios\_TI/gestion\_de\_incident es/introduccion objetivos gestion de incidentes/escalado de incidente s.php. 19 de septiembre de 2011
- · OSIATIS. Gestión de Incidentes, Visión General. http://itil.osiatis.es/Curso\_ITIL/Gestion\_Servicios\_TI/gestion\_de\_incident es/vision general gestion de incidentes/vision general gestion de inc identes.php. 19 de septiembre de 2011
- · OSIATIS. Gestión de Incidentes, Clasificación del Incidente. http://itil.osiatis.es/Curso\_ITIL/Gestion\_Servicios\_TI/gestion\_de\_incident es/introduccion objetivos gestion de incidentes/clasificacion y registro de incidentes.php. 19 de septiembre de 2011
- · OSIATIS. Gestión de Incidentes, Análisis, Resolución y Cierre de Incidentes.http://itil.osiatis.es/Curso\_ITIL/Gestion\_Servicios\_TI/gestion\_d e incidentes/proceso gestion de incidentes/analisis resolucion y cierr e\_de\_incidentes.php. 19 de septiembre de 2011
- · OSIATIS. Gestión de Problemas, introducción y objetivos. http://itil.osiatis.es/Curso\_ITIL/Gestion\_Servicios\_TI/gestion\_de\_problem as/introduccion objetivos gestion de problemas/introduccion objetivos gestion de problemas.php. 19 de septiembre de 2011
- · OSIATIS. Gestión de Problemas, Visión general. http://itil.osiatis.es/Curso\_ITIL/Gestion\_Servicios\_TI/gestion\_de\_problem as/vision general gestion de problemas/vision general gestion de pr oblemas.php. 19 de septiembre de 2011
- · OSIATIS. Gestión de Problemas, Proceso. http://itil.osiatis.es/Curso\_ITIL/Gestion\_Servicios\_TI/gestion\_de\_problem as/proceso\_gestion\_de\_problemas/proceso\_gestion\_de\_problemas.php. 19 de septiembre de 2011
- · OSIATIS. Gestión de Problemas, Proceso Control de Problemas. http://itil.osiatis.es/Curso\_ITIL/Gestion\_Servicios\_TI/gestion\_de\_problem as/proceso gestion de problemas/control de problemas.php. 19 de septiembre de 2011
- · OSIATIS. Gestión de Problemas, Proceso Control de errores. http://itil.osiatis.es/Curso\_ITIL/Gestion\_Servicios\_TI/gestion\_de\_problem as/proceso gestion de problemas/control de errores.php. 19 de septiembre de 2011
- · MARTINEZ, Sergio. Gestión de Servicios Informáticos. http://materias.fi.uba.ar/7546/material/ITIL%20V2.5.pdf. 07 de Mayo de 2012.
- · GARCÍA, Carlos. Metodología ITIL. http://www.monografias.com/trabajos31/metodologia-itil/metodologiaitil.shtml. 19 de septiembre de 2011
- · IT PROCESS MAP. El Mapa de Procesos ITIL. http://es.itprocessmaps.com/productos/mapa-procesos-itil#Contenido-ITIL-V3.28 de Noviembre 2011
- · IT PROCESS MAP. KPIs ITIL Operación del Servicio. http://wiki.es.itprocessmaps.com/index.php/KPIs\_ITIL\_-

\_Operaci%C3%B3n\_del\_Servicio. 28 de Noviembre 2011

122

- · SERIO. Métricas de la Gestión de los Servicios de TI: Cómo Empezar. http://www.seriosoft.com/Blog-espagnol/?p=5&page=2. 28 Noviembre 2011
- · IT PROCESS MAP. KPIs ITIL Operación del Servicio. http://wiki.es.itprocessmaps.com/index.php/KPIs\_ITIL\_- \_Operaci%C3%B3n\_del\_Servicio.28 de Noviembre 2011
- · GLPI-PROJECT.ORG. Procedimiento general y detallado de GLPI. http://www.glpi-project.org/wiki/doku.php?id=es:glpi\_inst068. 02 de enero 2012
- · SCRIBD. Manual GLPI para un centro de atención al usuario. http://es.scribd.com/doc/37469504/Manual-GLPI-para-un-Centro-de-Atencion-al-Usuario. 02 de enero 2012
- · XAMPP. XAMPP para Windows. http://www.apachefriends.org/es/xampp.html. 30 de diciembre 2011
- · SCRIBD. Descripción, requerimientos e instalación de XAMPP. http://es.scribd.com/doc/4080914/INSTALACION-DE-XAMPP. 30 de diciembre 2011
- · OTRS.org. OTRS 3.0 Admin Manual. http://doc.otrs.org/3.0/en/html/preface.html. 18 de enero 2012
- · OTRS.org. Chapter 1. Trouble Ticket Systems The Basics. http://doc.otrs.org/3.0/en/html/tts.html. 18 de enero 2012
- · OTRS.org. What is a trouble ticket?. http://doc.otrs.org/3.0/en/html/whatis-a-tt.html. 18 de enero 2012
- · OTRS.org. Chapter 2. OTRS Open Ticket Request System. http://doc.otrs.org/3.0/en/html/otrs.html. 18 de enero 2012
- · OTRS.org. Features. http://doc.otrs.org/3.0/en/html/features-of-otrs.html. 18 de enero 2012
- OTRS.org. Hardware and software requirementshttp://doc.otrs.org/3.0/en/html/software-requirements.html. 18 de enero 2012
- OTRS.org. Chapter 3. Installation. http://doc.otrs.org/3.0/en/html/installation.html. 18 de enero 2012
- · OTRS.org. Installation from source (Linux, Unix). Installation from source (Linux, Unix). http://doc.otrs.org/3.0/en/html/manual-installation-ofotrs.html. 18 de enero 2012
- · OTRS.org. Chapter 4. First steps. http://doc.otrs.org/3.0/en/html/firststeps.html. 18 de enero 2012
- OTRS.org. Customer web interface. http://doc.otrs.org/3.0/en/html/customer-interface.html. 18 de enero 2012
- · OTRS.org. First login. http://doc.otrs.org/3.0/en/html/first-login.html. 18 de enero 2012
- · OTRS.org. The web interface an overview. http://doc.otrs.org/3.0/en/html/gui-overview.html. 18 de enero 2012.
- · OTRS.org. User preferences. http://doc.otrs.org/3.0/en/html/userpreferences.html. 18 de enero 2012
- · OTRS.org. http://doc.otrs.org/3.0/en/html/adminarea.html. 18 de enero 2012
- · OTRS.org. Chapter 5. The ADMIN area of OTRS. http://doc.otrs.org/3.0/en/html/adminarea-agents-groups-androles.html#adminarea-roles. 18 de enero 2012
- · OTRS.org. Customers and Customer Groups. http://doc.otrs.org/3.0/en/html/customers-and-groups.html. 18 de enero 2012
- · OTRS.org. Queues. http://doc.otrs.org/3.0/en/html/adminareaqueue.html. 18 de enero 2012
- · OTRS.org. Email addresses. http://doc.otrs.org/3.0/en/html/adminareaemailaddresses.html. 18 de enero 2012
- · OTRS.org. Notifications. http://doc.otrs.org/3.0/en/html/adminareanotifications.html. 18 de enero 2012
- · OTRS.org. States. http://doc.otrs.org/3.0/en/html/adminarea-status.html. 18 de enero 2012
- · OTRS.org. SysConfig. http://doc.otrs.org/3.0/en/html/adminareasysconfig.html. 18 de enero 2012
- · OTRS.org. http://doc.otrs.org/3.0/en/html/adminarea-adminemail.html. 18 de enero 2012
- · OTRS.org. Admin email. http://doc.otrs.org/3.0/en/html/adminareasession-management.html. 18 de enero 2012
- · OTRS.org. http://doc.otrs.org/3.0/en/html/adminarea-system-log.html. 18 de enero 2012
- · OTRS.org. System Log. http://doc.otrs.org/3.0/en/html/time.html. 18 de enero 2012
- · OTRS.org. What is a queue?. http://doc.otrs.org/3.0/en/html/what-is-aqueue.html. 18 de enero 2012
- FLASH CERTS.  $i$ Qué es OpenSSL?. http://www.flashcerts.com/QueesOpenSSL.aspx. 13 de abril del 2012
- · PEAR. ¿What is it?. http://pear.php.net/. 13 de abril de 2012
- · DESAROLLOWEB.COM. Qué es Perl. http://www.desarrolloweb.com/articulos/541.php. 25 de enero 2012
- · ALEGSA.COM.AR. Definición de IIS. http://www.alegsa.com.ar/Dic/iis.php. 25 de enero 2012
- · LINUX TOTAL. Manual básico de CRON. http://www.linuxtotal.com.mx/index.php?cont=info\_admon\_006. 25 de enero 2012
- · AZNAR, Pedro. OS X. http://www.applesfera.com/os-x/usando-x11-enmac-os-x-para-ejecutar-aplicaciones-linux. 25 de enero 2012
- · Anonimo. Requisitos del software.navegapolis.net/files/blog/formato\_ieee830.doc.17 Mayo 2012